#### **REPUBLIK INDONESIA KEMENTERIAN HUKUM DAN HAK ASASI MANUSIA**

# **SURAT PENCATATAN CIPTAAN**

Dalam rangka pelindungan ciptaan di bidang ilmu pengetahuan, seni dan sastra berdasarkan Undang-Undang Nomor 28 Tahun 2014 tentang Hak Cipta, dengan ini menerangkan:

Nomor dan tanggal permohonan : EC00202276312, 17 Oktober 2022

**Pencipta**

 $\Gamma_{\rm J}$ 

Kewarganegaraan | / / / / / / / / / / / / indonesia

**Pemegang Hak Cipta**

Kewarganegaraan : Indonesia

Jenis Ciptaan / **2 NS** A

Tanggal dan tempat diumumkan untuk pertama kali di wilayah Indonesia atau di luar wilayah Indonesia

#### Nomor pencatatan // 1 000392053

Nama : **Dr. Abdullah Pandang, S.Pd., M.Pd,Akhmad Harum, S.Pd., M.Pd dkk**

 $\mathbf{I}_{\mathbf{I}}$ 

 $\Delta$ 

Alamat : Jln. A.P. Pettarani, Makassar, SULAWESI SELATAN, 90222

#### Nama : **UNIVERSITAS NEGERI MAKASSAR**

Alamat : Jln. A.P. Pettarani, Makassar, SULAWESI SELATAN, 90222

Judul Ciptaan **Analisis STATISTIK INFERENSIAL DALAM PENELITIAN BIMBINGAN KONSELING (Modul Latihan Analisis Data Menggunakan Aplikasi SPSS)**

: 31 Januari 2022, di Makassar

Jangka waktu pelindungan / / / / / Berlaku selama hidup Pencipta dan terus berlangsung selama 70 (tujuh puluh) tahun setelah Pencipta meninggal dunia, terhitung mulai tanggal 1 Januari tahun berikutnya.

adalah benar berdasarkan keterangan yang diberikan oleh Pemohon. Surat Pencatatan Hak Cipta atau produk Hak terkait ini sesuai dengan Pasal 72 Undang-Undang Nomor 28 Tahun 2014 tentang Hak Cipta.

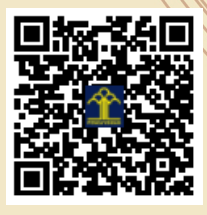

a.n Menteri Hukum dan Hak Asasi Manusia Direktur Jenderal Kekayaan Intelektual  $u.b.$ 

Direktur Hak Cipta dan Desain Industri

Anggoro Dasananto NIP.196412081991031002

Disclaimer:

IJ

Dalam hal pemohon memberikan keterangan tidak sesuai dengan surat pernyataan, Menteri berwenang untuk mencabut surat pencatatan permohonan.

#### **LAMPIRAN PENCIPTA**

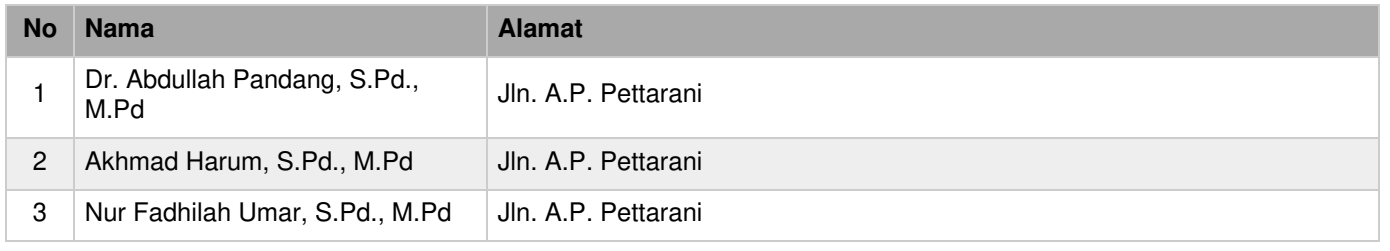

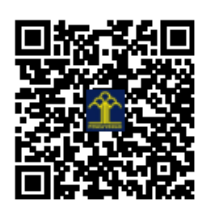

### **ANALISIS STATISTIK INFERENSIAL DALAM PENELITIAN BIMBINGAN KONSELING**

Modul Latihan Analisis Data Menggunakan Aplikasi SPSS

Abdullah Pandang Akhmad Harum Nurfadhilah Umar

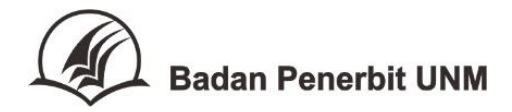

### **ANALISIS STATISTIK INFERENSIAL DALAM PENELITIAN BIMBINGAN KONSELING**

Modul Latihan Analisis Data Menggunakan Aplikasi SPSS

Hak Cipta @ 2022 Abdullah Pandang, Akhmad Harum & Nurfadhilah Umar Hak cipta dilindungi undang-undang Cetakan Pertama, 2022

Diterbitkan oleh Badan Penerbit Universitas Negeri Makassar Gedung Perpustakaan Lt. 1 Kampus UNM Gunungsari Jl. Raya Pendidikan 90222 Tlp./Fax. (0411) 865677 (0411) 861377

> ANGGOTA IKAPI No. 011/SSL/2010 ANGGOTA APPTI No. 006.063.1.10.2018

Dilarang memperbanyak buku ini dalam bentuk apa pun tanpa izin tertulis dari penerbit

vi, 150 hlm; 23 cm

**ISBN : 978-623-387-030-6**

#### **KATA PENGANTAR**

<span id="page-4-0"></span>Alhamdulillah, Buku *Analisis Statistik Inferensial Dalam Penelitian Bimbingan Konseling: Modul Latihan Analisis Data Menggunakan Aplikasi SPSS* ini akhirnya dapat disusun dan dirampungkan. Buku ini disusun sebagai respon atas kebutuhan banyak pihak tentang cara dan prosedur praktis melakukan analisis data penelitian di bidang bimbingan konseling, menggunakan aplikasi SPSS.

Buku dalam bentuk modul ini dijelaskan secara ringkas disertao contoh praktis langkah-langkah analisis statistik inferensial menggunakan program aplikasi SPSS dengan cuplikan data data penelitian di bidang bimbingan konseling.

Terdiri atas 14 (empat belas) bagian utama. Dimulai dengan bagian pendahuluan yang berisi latar belakang, tujuan modul, dan komposisi isi. Dilanjutkan dengan bagian kedua memahami statistik inferensial, dan ketiga mengenal aplikasi SPSS. Bagian selanjutnya berisi petunjuk penggunaan aplikasi SPSS dalam melaksanakan analisis data dengan teknik statistik inferensial yang umum digunakan dalam penelitian bidang bimbingan konseling. Ini terdiri atas 11 (sebelas) jenis teknik statistik inferensial paramtersik dan nonparamterik, baik untuk uji beda maupun untuk uji hubungan.

Semoga kehadiran buku dapat berkontribusi dalam membantu para mahasiswa maupun sejawat dosen, guru, dan peneliti dalam bidang bimbingan konseling untuk lebih memahami dan melaksanakan langkah-langkah analisis data statistik inferensial, khsususnya dengan menggunakan aplikasi SPSS.

Kepada semua pihak yang telah terlibat langsung maupun tidak langsung dalam penyusunan hingga diterbitkannya buku ini, kami mengucapkan banyak terima kasih. Terkhusus kami ucapkan banyak terima kepada Rektor Universitas Negeri Makassar atas dorongan dan fasilitasi yang telah diberikan sehingga kami menjadi lebih termotivasi untuk menulis bahan ajar. Demikian pula kepada Dekan FIP UNM dan Ketua Jurusan Psikologi Pendidikan dan Bimbingan FIP UNM atas dukungan dan dorongan pada tim penulis dalam mempercepat penulisan buku ini. Semoga Allah Swt memberikan balasan pahala yang setimpal kepada semua pihak tersebut.

Makassar, Januari 2022

Penulis

### DAFTAR ISI

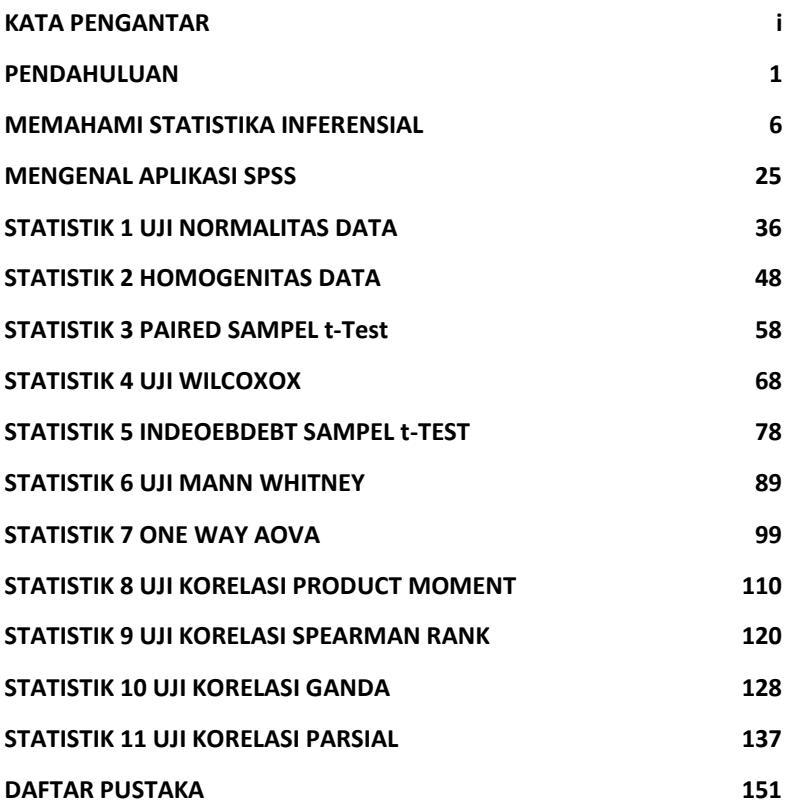

#### PENDAHULUAN

#### <span id="page-8-0"></span>**A. Latar Belakang**

Perkembangan suatu masyarakat bangsa sangat ditentukan kemajuan ilmu pengetahuan dan teknologi. Pengalaman sejarah menunjukkan, bangsa yang maju adalah bangsa yang telah memberi perhatian besar terhadap pengembangan ilmu dan teknologi. Dengan perkembangan ilmu dan teknologi yang maju, mereka bisa membangun berbagai aspek kehidupannya dengan lebih cepat dan tepat.

Selanjutnya, pengembangan ilmu pengetahuan dan teknologi amat bergantung pada pelaksanaan dan temuantemuan penelitian ilmiah. Lewat penelitianlah diperoleh berbagai temuan dan cara-cara baru yang lebih efektif dan efisien dalam mengatasi berbagai problem bangsa.

Dalam melaksanaan penelitian ilmiah ada berbagai metode tahapan yang harus ditempuh. Salah satu yang terpenting adalah proses pengumpulan dan analisis data. Dalam kerangka analisis data inilah kehadiran stastika menjadi penting. Statistika menyodorkan berbagai teknik dan prosedur pengolahan data sehingga proses penelitian menjadi fokus, lancar, dan efektif.

Fungsi statistik ada dua yaitu deskriptif dan inferensial. Statistik deskriptif merupakan langkah awal dalam pembahasan statistik. Dalam hal ini pemakai statistik deskriptif tidak dapat mengambil kesimpulan ynag bersifat umum (generalisasi), karena statistik di sini memang terbatas pada hal yang ada pada data sampel saja. Hasil analisis di sini masih sederhana, bahkan sebagian besar analisis atau perhitungannya bersifat penyederhanaan atas data yang terkumpul.

Statistik inferensial merupakan pengembangan fungsi statistik deksriptif. Statistik infersial ini memberi informasi yang lebih banyak daripada informasi yang diberikan oleh statistik deskriptif. Dengan statistik inferensial, penelitian dapat mengungkapkan keterkaitan antar variabael, dan bisa membuat predikasi terhadap apa yang mungin terjadi pada populasi lebih luas. Dengan fungsinya yang demikian, statistik inferensial menjadi jenis statistik yang banyak digunakan dalam pengolahan data hasil penelitian.

Statistik inferensial menjadi pilihan populer oleh para peneliti di berbagai bidang ilmu, termasuk bidang bimbingan dan konseling. Pada lingkup perguruan tinggi, penggunaan statistik inferensial juga telah mengambil penting dalam pelaksanaan penelitian, baik oleh mahasiswa dalam rangka penyelesaian tugas akhir, maupun oleh dosen dalam rangka pelaksanaan tridarma perguruan tinggi dan memenuhi kewajiban publikasi karya tulis ilmiah. Statistik inferensial terutama menjadi pilihan utama dalam penelitian kuantitatif yang bermaksud melakukan ujian hipotesis atau meneliti kaitan dua atau lebih veriabel penelitian.

Mengingat urgensi penggunaan statistik inferensial, maka program studi Bimbingan Konseling, baik S1 maupun S2, di Universitas Negeri Makassar telah memasukkan matakuliah Statistik Lanjut dan/atau Statistika Pendidikan sebagai matakuliah wajib dalam kurikulum pendidikannya. Mata kuliah ini bertujuan memberikan mahasiswa pemahaman dan penguasaan atas konsep-konsep statistik inferensial dan mengaplikasikannya pada pemecahan masalah-masalah di bidang bimbingan konseling dan pendidikan pada umumnya. Standar kompetensi inti yang diharapkan dimiliki mahasiswa peserta adalah mampu dan cakap menggunakan berbagai konsep dan teknik dalam statistika inferensial untuk melakukan pendugaan dan pengujian terhadap parameter populasi berdasarkan data sampel yang ada. Selain itu pula mahasiswa juga diharapkan memahami dan cakap dalam melakukan generalisasi (menarik kesimpulan) dari proses statistik yang dilakukan. Secara lebih spesifik, mahasiswa diharapkan mampu mengoperasikan program SPSS dalam proses analisis data, khususnya dengan menggunakan teknik statistik inferensial.

Kehadiran modul ini diharapkan dapat berkontribusi dalam membantu peneliti dan mahasiswa, khususnya program studi bimbingan konseling, memahami dan mampu menerapkan langkah-langkah praktis analisis data statistik inferensial menggunakan program SPSS.

#### **B. Tujuan Modul**

Modul ini disusun untuk mencapai tujuan-tujuan sebagai berikut.

- 1. Menjadi suplemen materi dalam perkuliahan matakuliah Statistika Lanjut/Inferensial pada Program Studi Bimbingan dan Konseling, baik S1 maupun S2, khususnya di Universitas Negeri Makassar.
- 2. Memberi panduan praktis bagi mahasiswa dalam melaksanakan penelitian dalam rangka penyelesaian tugas akhir, skripsi dan/atau tesis, khususnya yang menggunakan penelitian kuantitatif.
- 3. Memberi panduan praktis bagi peneliti di bidang bimbingan konseling ataupun praktisi profesi bimbingan konseling tentang penggunaan program SPSS dalam melakukan pengolahan data dalam pelaksanaan penelitiannya.
- 4. Melengkapi referensi untuk masyarakat umum dalam memahami prosedur pengolahan data dengan teknik statistik inferensial menggunakan program SPSS.

#### **C. Struktur dan Komponen Isi**

Modul ini disusun dengan memperhatikan target capaian pembelajaran dan kerangka materi matakuliah Stastika Lanjut pada program S1 BK FIP UNM dan matakuliah Statistika Pendidikan pada program S2 BK PPS UNM yang selama ini penulis ampuh. Di samping itu, uraian isi modul juga memperhatikan kebutuhan penting dalam pelaksanaan analisis data kuantitatif dengan statistik inferensial dalam rangka pelaksanaan penelitian ilmiah, khususnya di bidang bimbingan konseling. Contoh-contoh permasalahan penelitian dan cuplikan data yang digunakan dalam praktik analisis data adalah permasalahan dan cuplikan data hasil pengukuran dalam bidang bimbingan konseling.

Modul terdiri atas 14 bagian. Tiga bagian pertama berisi pendahuluan, konsep dasar statistik inferensial, dan mengenal aplikasi SPSS. Sebelas bagian selanjutnya semuanya berisi petunjuk dan langkah-langkah analisis data menggunakan berbagai teknik statistik inferensial dengan bantuan aplikasi SPSS. Kesebelas teknik analisis data yang dimaksud meliputi:

- 1. Statistik 1: Uji normalitas data
- 2. Statistik 2: Uji homogenitas data
- *3.* Statistik 3: *Paired Sample t-Test*
- 4. Statistik 4: Uji Wilcoxon
- *5.* Statistik 5: *Independent Sample t-Test.*
- 6. Statistik 6: Uji *Mann Whitney*
- 7. Statistik 7: One Way ANOVA
- 8. Statistik 8: Uji korlasi product moment
- 9. Statistik 9: Uji korelasi spearmen rank
- 10. Statistik 10: Uji korlasi ganda
- 11. Statistik 11: Uji korelasi parsial

Pada setiap bagian dalam uji statistik tersebut, diuraikan target capaian pembelajaran, pengantar singkat tentang teknik statistik yang dipraktikkan, langlah-langkah analisis data dengan SPSS, dan tugas *homework*, serta daftar referensi yang perlu dibaca untuk memahami konsep terkait materi yang diuraikan.

## <span id="page-13-0"></span>MEMAHAMI STATISTIKA INFERENSIAL

#### **A. Target Capaian Pembelajaran**

- 1. Menjelaskan maksud dan tujuan penggunaan statistik inferensial
- 2. Menguraikan kaitan statistik inferensial dengan populasi dan sampel
- 3. Membedakan statistik inferensial parametrik dan statistik inferensial nonparametrik
- 4. Memilih teknik statistikyang tepat sesuai jenis pengukuran variabel
- 5. Menguraikan langkah-langkah pengujian hipotesis statistik

#### **B. Uraian Materi**

1. Pengertian Statistik Inferensial

Statistik pada dasarnya merupakan alat bantu untuk memberi gambaran atas suatu kejadian melalui bentuk yang sederhana, baik berupa angka-angka maupun grafik-grafik. Dalam Kamus Besar Bahasa Indonesia (KBBI), statistik didefinisikan sebagai data yang berupa angka yang dikumpulkan, ditabulasi, digolongkan, sehingga bisa memberikan informasi yang bermakna tentang suatu masalah atau gejala. Sementara itu, inferensial didefinisikan sebagai sesuatu yang dapat disimpulkan. Statistika inferensial disebut pula dengan dengan nama statistika induktif, lanjut dan mendalam.

My Accounting Course (2020) mendefinisikan statistik inferensial sebagai metode statistik yang menyimpulkan (hasil analisis) dari sampel kecil yang mewakili karakteristik populasi yang lebih besar. Dengan kata lain, statistik inferansial memungkinkan peneliti untuk membuat asumsi tentang

kelompok yang lebih luas (populasi), dengan menggunakan porsi yang lebih kecil dari kelompok itu (sampel) sebagai pedoman. Tujuan dari alat ini adalah untuk memberikan pengukuran yang dapat menggambarkan populasi keseluruhan dari suatu proyek penelitian dengan mempelajari sampel yang lebih kecil.

Kegiatan yang dilakukan dalam analisis inferensial ialah pendugaan, pengujian dan penarikan kesimpulan berdasarkan data dan hipotesis. Ide statistik inferensial digunakan ketika kita ingin mendapatkan pemahaman melampaui temuan numerik yang diperoleh dari data sampel tentang seperti apa situasinya atau apa yang akan terjadi dalam populasi induk.

Statistik inferensial memungkinkan seseorang untuk membuat deskripsi data dan menarik kesimpulan dari data sampel. Melalui statistik inferensial, seorang individu dapat menyimpulkan apa yang mungkin dipikirkan tentang suatu populasi atau bagaimana populasi tersebut terpengaruh dengan mengambil data sampel. Jadi statistik inferensial membantu peneliti untuk mencari tahu apakah hasil yang diperoleh dari suatu sampel dapat digeneralisasi pada populasi.

Statistik inferensial menggunakan data sampel karena lebih hemat biaya dan tidak membosankan daripada mengumpulkan data dari seluruh populasi. Statistik ini memungkinkan peneliti untuk sampai pada asumsi yang masuk akal tentang populasi yang lebih besar berdasarkan karakteristik sampel. Metode pengambilan sampel harus tidak bias dan acak agar kesimpulan dan inferensi statistik dapat divalidasi.

Statistik inferensial disebut juga dengan statistik induktif, yaitu statistik berusaha membuat berbagai inferensi (kesimpulan) terhadap sekumpulan data yang berasal dari suatu sampel. Tindakan inferensi, meliputi: dan **menguji hipotesis dan estimasi parameter.** Pengujian hipotesis dan estimasi menggunakan konsep yang sama: sampel, statistik, populasi dan parameter, pada dasarnya mereka menjawab pertanyaan yang berbeda. Estimasi menjawab pertanyaan, 'Berapa nilai parameter populasi?'. Misalnya, berapa rata-rata skor pencapaian matematika dalam populasi tertentu? Pengujian hipotesis menjawab pertanyaan, berapa probabilitas atau kemungkinan bahwa parameter populasi sama dengan nilai tertentu? Misalnya, berapa probabilitas bahwa nilai rata-rata pencapaian matematika adalah 100? Uji signifikansi digunakan untuk menilai kekuatan bukti terhadap hipotesis ini. Dengan demikian, prinsip utama dari pertanyaan penelitian biasanya tidak hanya berkaitan dengan temuan dari sampel tertentu saja, melainkan dengan menggeneralisasi temuan tersebutke populasi induk.

Statistik inferensial memiliki beberapa fungsi sebagai berikut:

- a. Melakukan penafsiran atau membuat kesimpulan mengenai kondisi dan karakter populasi dengan menggunakan data dari sampel.
- b. Membuat prediksi, estimasi atau dugaan tentang apa yang mungkin terjadi pada populasi yang diteliti.
- c. Menentukan hubungan antar karakteristik dalam populasi.
- d. Melakukan uji hipotesis
- e. Menarik kesimpulan secara umum tentang suatu populasi

Ada dua tujuan utama dari metode statistik inferensial,

yaitu:

- a. Melakukan generalisasi data suatu populasi dengan menggunakan sampel dari populasi yang diteliti tersebut.
- b. Memberikan ringkasan atau menarik kesimpulan dari sampel data yang diterapkan untuk keseluruhan data induk (populasi).

Uji Statistik inferensial antara lain meliputi: uji korelasi, Uji Cho Square, Regresi Linear dan Uji Komparatif.

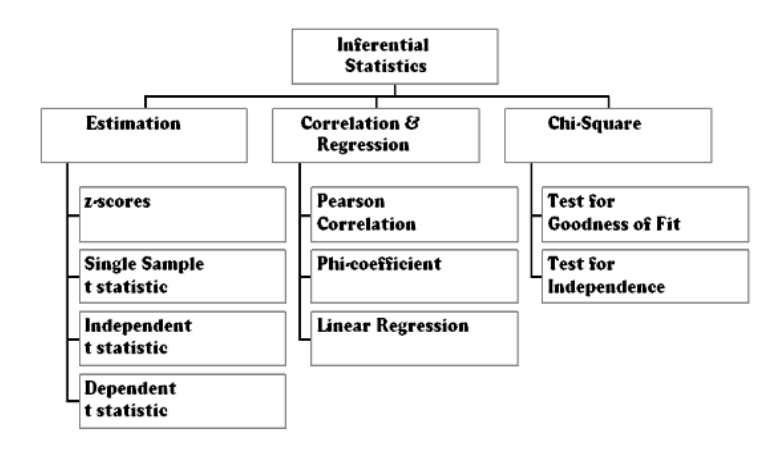

Gambar 2.1: Jenis Inferensial

#### **2. Konsep Kunci Terkait Statistik Inferensial**

Setidaknya ada tiga konsep kunci terkait dengan penggunaan statistik inferensial, yaitu standar error, pengujian hipotesis, dan uji signifikansi.

#### *a. Standard Error*

Peluang setiap sampel sangat identik dengan populasinya sangat kecil (nill) meskipun inferensi populasi didapat dari informasi sampel. Penerapan random sampling tidak menjamin karakteristik sampel sama persis dengan populasi. Variasi prediksi antara mean disebut sampling error. Sampling error ini tidak bisa dihindari dan ini bukan kesalahan peneliti. Yang menjadi persoalah adalah apakah error tersebut sematamata hasil sampling error atau merupakan perbedaan yang bermakna yang akan pula ditemukan pada papulasi yang lebih besar.

Ciri standard error adalah bahwa error yang terjadi bisaanya berdistribusi normal yang besarnya berbeda-beda dan error tersebut cenderung membentuk kurva normal yang menyerupai lonceng. Faktor utama yang mempengaruhi standard error adalah jumlah sampel. Semakin banyak sampelnya, semakin kecil standard error meannya yang berarti bahwa semakin kecil standard error-nya, semakin akurat mean sampel untuk dijadikan estimator untuk mean populasinya.

#### *b. Pengujian Hipotesis*

Pengujian hipotesis adalah proses pengambilan keputusan dimana peneliti mengevaluasi hasil penelitian terhadap apa yang ingin dicapai sebelumnya. Misalnya, peneliti ingin menerapkan teknik rekonstruksi kognitif dalam mengatasi perilaku disiplin siswa. Pada rencana penelitian dikemukanan hipotesis penelitian yang memprediksi adanya perbedaan skor siswa yang menjalani layanan BK dengan teknik rekonstruksi kognitif tersebut dibandingkan dengan dengan teknik konvensional di sekolah. Hipotesis hipotesis nol (0) memprediksikan skor kedua kelompok tidak akan berbeda. Setelah data dihitung mean dan standar deviasinya dan hasilnya menunjukkan skor siswa dengan yang mendapatkan layanan BK dengan teknik rekonstruksi kognitif baru lebih tinggi (berbeda secara signifikan) daripada siswa yang tidak mengikutinya (hanya mengikuti layanan konvensional), maka hipotesis penelitian diterima dan hipotesis nol ditolak. Yang berarti bahwa teknik layanan BK tersebut tersebut efektif untuk diterapkan pada pelaksanaan layanan BK. Intinya, pengujian hipotesis adalah proses memverifikasi dan menguji hipotesis nol, apakah diterima atau ditolak.

#### *c. Uji Signifikansi*

Uji signifikasi adalah cara mengetahui adanya perbedaan antara dua skor. Signifikansi merujuk pada tingkat statistik dari probabilitas dimana dengannya kita bisa menolak hipotesis nol. Uji signifikansi dilakukan dengan menentukan tingkat probabilitas praseleksi yang dikenal dengan tingkat signifikansi (α). Tingkat probailitas ini dijadikan dasar untuk menolak atau tidak menolak hipotesis nol. Standar yang digunakan umumnya 0,05 kesempatan (5 kali kemungkinan salah dari 100 kesempatan). Adapula yang menggunakan 0.01. Semakin kecil nilai probabilitasnya, semakin kecil pula kemungkinan temuan tersebut diperoleh karena disebabkan oleh peluang.

#### **3. Kaitan Statistik Inferensial dengan Konsep Populasi-Sampel**

Ada dua konsep penting yang perlu dipahami dalam penggunaan statistik inferensial, yaitu populasi dan sampel.

Populasi adalah cakupan karakteristik akan menjadi objek suatu penelitian atau yang akan menjadi batas generalisasi dari hasil penelitian yang akan dilakukan. Dalam populasi ada dua bagian penting yang perlu dibatasi dengan baik, yaitu cakupan wilayah geografis dan cakupan karakteristik. Cakupan wilayah adalah batas dari identitas wilayah geografis dari mana populasi itu diambil. Ini bisa berkaitan dengan luas wilayah tertentu, misalnya provinsi, kabupetan/kota, sekolah tertentu, atau kelas tertentu saja.

Peneliti perlu menetapkan dan membatasi secara jelas cakupan karaketeristik dari populasi penelitiannya. Batas cakupan karakteristik itulah yang menentukan batas generalisasi yang akan dibuat dari hasil analisis data. Berdasarkan batas cakupan populasi itu pulalah dapat dipelajari karakteristik penting populasi yang perlu terwakili dalam sampel.

Sampel adalah subjek yang ditetapkan untuk mewakili populasi suatu penelitian. Sebagai wakil, subjek yang menjadi sampel penelitian haruslah mereprestasikan katakteristik utama yang ada pada populasi. Kesimpulan hasil analisis yang datanya diperoleh dari sampel yang tidak representatif tidak dapat dijadikan dasar yang kuat untuk diberlakukan (digeneraliasasi dan diinferensi) kepada populasi. Kesimpulan dari data sampel bisa berbeda signifikan dengan apa yang sebenarnya yang terjadi pada populasi.

Kumar (2011) menggambarkan konsep sampling dalam sebuah skema sepeeti pada Gambar 2.3 berikut:

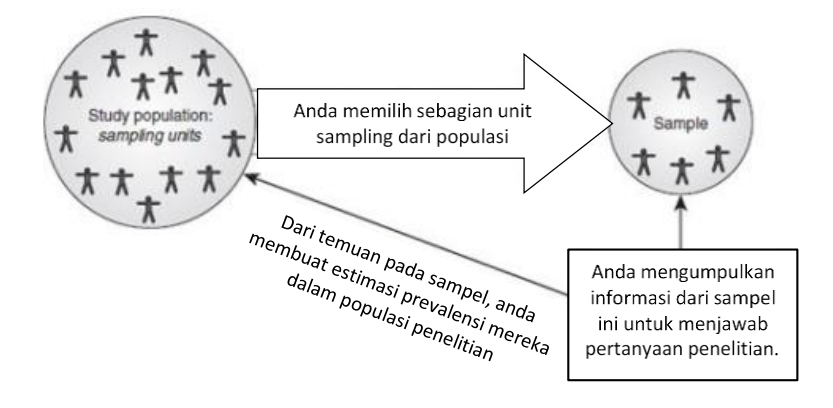

Gambar 2.2: Konsep Sampling (Kumar (2011)

Inferensi yang dibuat dati penggunaan statistik inferensial didasarkan pada peluang (*probability*) dan sampel yang dipilih secara acak (*random*). Karena itu, untuk mengurangi peluang kesalahan dalam pembuatan kesimpulan, maka sampel yang diambil harus betul-betul merepresentasikan karakteristik penting dari populasi penelitian.

Untuk mendapatkan sampel yang representatif, maka proses penentuan dan pemilihan sampel harus dilakukan secara sistematis dan baik agar bisa mencapai ketepatan (presisi) maksimum dalam estimasi dalam ukuran sampel yang diberikan, dan menghindari bias dalam pemilihan sampel. Bias dalam pemilihan sampel (Kumar, 2011) dapat terjadi jika:

- a. Pengambilan sampel dilakukan dengan metode nonacak - yaitu, jika seleksi secara sadar atau tidak sadar dipengaruhi oleh pilihan manusia.
- b. Kerangka pengambilan sampel, seperti daftar, indeks atau catatan populasi lainnya yang berfungsi sebagai

dasar pemilihan, tidak mencakup populasi sampel secara akurat dan lengkap.

c. Subjek tertentu yang menjadi sampel dari populasi tidak mungkin ditemukan atau menolak untuk bekerja sama.

Guna mendapatkan sampel yang representatif, ada prosedur utama yang harus diperhatikan dan diikuti. Pertama, barkaitan dengan ukuran sampel, yaitu seberapa banyak jumlah minimal sampel yang dapat merepsentasikan populasi secara memadai, dan kedua prosedur pengambilan sampel, yaitu cara yang ditempuh untuk mengambil sampel dari populasi. Penentuan ukuran sampel maupun prosedur pengambilan sampel kedua-keduanya harus dilakukan dengan cara yang dapat dipertanggungjawabkan.

Penentuan ukuran sampel minimal dapat dilakukan dengan menggunakan patokan yang dikemukakan oleh para ahli metodologi penelitian. Kumar (2011) mengemukakan, menentukan ukuran sampel untuk studi kuantitatif dan lebih khusus untuk studi sebab-akibat seperti dalam eksperimen, peneliti perlu mempertimbangkan beberapa hal berikut:

- a. Pada tingkat kepercayaan (*level of confidence*) apa peneliti ingin menguji hasil, temuan, atau hipotesisnya?
- b. Dengan tingkat akurasi (*degree of accuracy*) berapa peneliti ingin memperkirakan parameter populasi?
- c. Berapa estimasi tingkat variasi (*level of variation*) dan standar deviasi, berkenaan dengan variabel utama yang peneliri pelajari dalam populasi penelitian?

Setelah ukuran sampel ditetapkan, maka langkah berikut yang perlu dilakukan adalah memilih subjek sampel dari populasi. Proses ini biasa disebut prosedur sampling. Kesalahan dalam proses pengambilan sampel ini bisa berakibat pada ketidaksahihan kesimpulan penelitian, khususnya dalam rangka generalisasi ke populasi.

Ada beberapa teknik sampling yang dapat digunakan. Namun secara umum untuk penelitian yang dimaksudkan untuk menguji hipotesis, dan untuk mengindari kesalahan sampling, maka direkomendasikan untuk hanya menggunakan metode sampling probabilitas (*probabilty sampling*), yaitu sampling yang memberi peluang setiap individu dalam populasi dapat terpilih menjadi subjek sampel. Menurut Nasution (2003), pengambilan sampel dengan *probability sampling* memiliki beberapa keunggulan, yaitu:

- a. Derajat kepercayaan terhadap sampel dapat ditentukan.
- b. Beda penaksiran parameter populasi dengan statistik sampel, dapat diperkirakan.
- c. Besar sampel yang perlu diambil dapat dihitung secara statistik, khususnya statistik inferensial.

Teknik sampling yang termasuk sampling probabilistik, antara lain: *simpel random, proporstional stratified random, systematic random, cluster random,* dan *multistage random*. Sejumlah teknik pengambilan sampel yang masuk kategrori nonproporsional, seperti A*ccidental sampling, Quota sampling, Purposive sampling, Convenience sampling, Snowball sampling.* Namun untuk penelitian untuk uji hipotesis, penggunaan teknikteknik non-proporsional sampling tersebut tidak direkomendasikan karena probabiltas terjadinya kesalahan sampling tidak bisa dijamin.

#### **4. Ragam Statistik Inferensial**

Saat memutuskan uji statistik apa yang akan digunakan dalam penelitian, ada tiga masalah yang saling terkait perlu dipertimbangkan:

**a. Pertanyaan penelitian**. Apakah pertanyaan penelitian utama berkaitan dengan asosiasi/hubungan, ketergantungan/prediksi antara ukuran (individu yang sama), atau perbandingan/perbedaan antar kelompok?

- **b. Desain penelitian**. Berapa banyak kelompok yang ada dalam penelitian ini dan apakah ada hubungan di antara mereka? Misalnya, jika ada dua atau lebih kelompok data, apakah mereka terkait atau independen? Jika setiap set skor diperoleh dari sampel kelas yang berbeda, kelompok tersebut independen. Jika pengukuran yang berbeda diperoleh dari kelompok subjek yang sama pada dua (atau lebih) kesempatan, yaitu subjek yang sama mengambil dua tes atau lebih, atau subjek mengambil satu tes pada dua kesempatan atau lebih, maka tindakan tersebut terkait atau bergantung.
- **c. Distribusi data**. Apakah distribusi variabel penelitian bersifat diskrit dengan inferensi berdasarkan data hitungan, misalnya, data binomial, nominal atau peringkat? Atau apakah distribusinya bersifat kontinu, misalnya normal, bivariat normal dengan inferensi berdasarkan distribusi normal?

Secara garis besar, statistik inferensial terbagi menjadi dua macam, yaitu statistik **parametrik** dan statistik **nonparametrik**. Pada statistik parametrik, data diasumsikan mengikuti suatu distribusi tertentu, sedangkan pada distribusi nonparametrik, data diasumsikan tidak mengikuti distribusi tertentu. Perbedaan kedua jenis statistik dapat dilihat pada uraian dalam Gambar berikut:

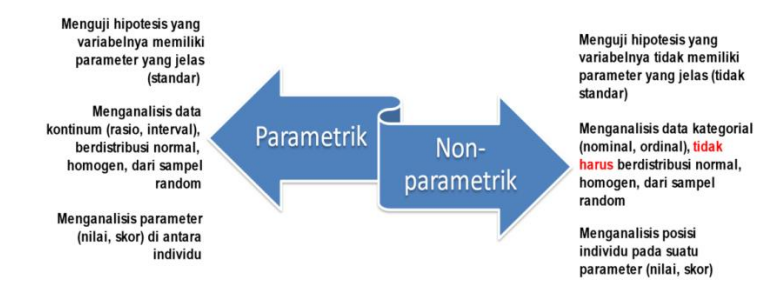

Gambar 2.3: Perbandingan Statistik Paramaterik dan Nonparamterik

Ada sejumlah teknik statistik yang masuk rumpun statistik parametrik dan statistik nonparametrik. Penggunaan teknik-teknik tersebut didasarkan pada 2 (dua) pertimbangan pokok, yaitu:

- a. Bentuk hipotesis, apakah komparatif (uji beda) atau uji korelasional (uji hubungan).
- b. Macam atau jenis data, apakah nominal, ordinal, interval, atau ratio.

Berikut dikemukakan tabel patokan pemilihan teknik statistik inferensial dari jenis statistik parametrik dan nonparametrik dengan memperhatikan bentuk hipotesis dan macam data hasil pengukuran variabel.

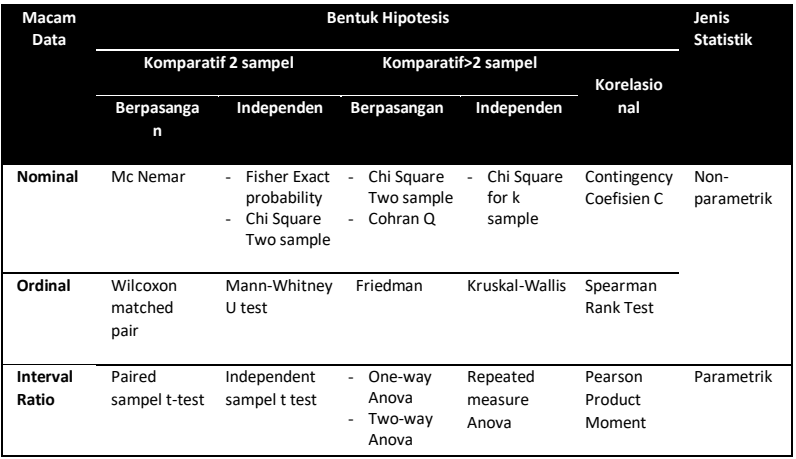

Tabel 2.1 Tabel patokan pemilihan tekni statistic inferensial

#### **5. Prosedur Penggunaan Statistik Inferensial**

Beberapa langkah atau prosedur umum yang harus dilakukan dalam penggunaan statistik inferensial, meliputi:

• Menentukan data dari populasi yang ingin diteliti

- Menentukan sampel yang representatif atau mewakii populasi secara umum
- Memilih jenis analisis yang cocok atau sesui untuk digunakan berdasarkan jenis data dan tujuan penelitian yang dilakukan.
- Melakukan analisis
- Membuat kesimpulan berdasarkan hasil analisis yang dilakukan.

Secara khusus, tahapan umum penggunakaan statistik inferensial dalam rangka uji hipotesis meliputi 5 langkah utama seperti dikemukakan pada grafik berikut:

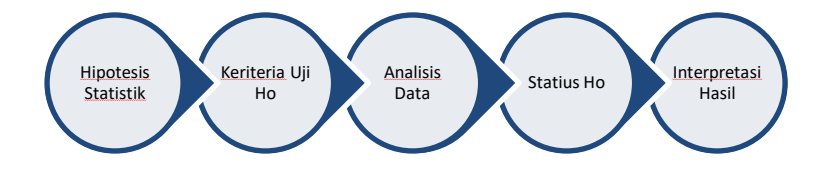

Gambar 2.4: Tahapan Pengujian Hipotesis

#### **1. Merumuskan hipotesis statistik**

Hipotesis statistik atau disebutkan juga hipotesis kerja adalah adalah pernyataan atau dugaan mengenai keadaan (parameter) populasi yang sifatnya masih sementara dan akan diuji kebenarannya. Hipotesis statistik ini memiliki arah yang sama dengan hipotesis konseptual yang dikembangkan dari kajian teori. Secara statistik, hipotesis statistik dikategorikan sebagai statistik alternatif (disimbil Ha), sebagai lawan dari hipotesis nol (disimbol Ho).

Hipotesis nol adalah pernyataan dugaan bahwa keadaan parameter populasi bersifat netral. Keadaan netral ini dirumusakan sesuai bentuk hipotesis, yaitu tidak ada perbedaan

di atara kategori yang diuji, atau tidak hubungan diantara variabel yang diuji.

Hipotesis alternatif mengandung rumusan pernyataan yang menyatakan **ada perbedaan** atau **ada hubungan** diantara sesuatu dengan yang lain. Contoh:

- *Ada hubungan pola asuh orangtua dengan motivasi belajar*
- *Ada perbedaan motivasi belajar laki-laki dengan perempuan*

Hipotesis nol mengandung rumusan pernyataan bahwa **tidak ada perbedaan** atau **tidak ada hubungan** diantara sesuatu dengan yang lain. Contoh:

- *Tidak ada hubungan pola asuh orangtua dengan motivasi belajar*
- *Tidak ada perbedaan motivasi belajar siswa laki-laki dengan perempuan*

Kaitan hipotesis teori dan hipotesis statitistik serta arah hipotesis nol dan hipotesis alternatif, digambarkan sebagai berikut:

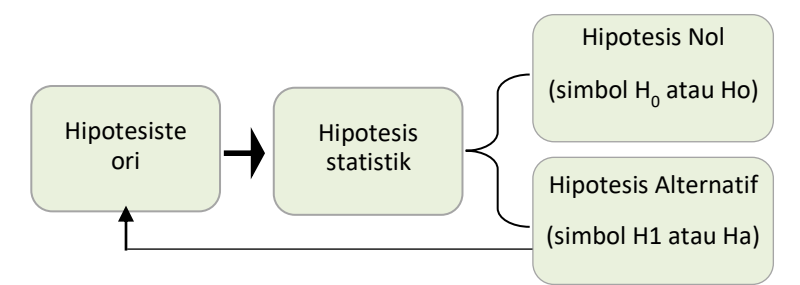

Gambar 2.5: Hubungan Hipotesis Teori dan Hipotesis Statistik

#### **2. Menentukan kriteria pengujian hipotesis nol**

Dalam rangka uji signifikansi (yaitu tingkat statistik dari probabilitas dimana dengannya kita bisa menolak hipotesis nol), peneliti perlu menantukan tingkat probabilitas praseleksi atau dikenal dengan tingkat signifikansi (α) yang akan digunakan sebagai kriteria untuk menolak hipotesis nol. Standar yang digunakan umumnya 0,05 kesempatan (5 dari 100). Adapula yang menggunakan 0.01. Semakin kecil nilai probabilitasnya, semakin kecil pula kemungkinan temuan tersebut diperoleh karena disebabkan oleh peluang.

Jika, misalnya, peneliti menggunakan taraf signifikansi 0,05 (5%), maka kriteria penolakan hipotesis adalah:

**Tolak Ho jika nilai**  $p \leq \alpha$  **0,05** atau

Tolak Ho jika nilai sig.  $\leq \alpha$  0,05

#### **3. Analisis Data**

Analisis data adalah proses mengolah data hasil pengukuran variabel yang telah dilakukan, menggunakan teknik statistik yang sesuai dengan jenis data dan bentuk hipotesis yang diajukan.

Pada aplikasi SPSS, telah tersedia berbagai teknik statistik yang dapat dipilih sesuai dengan kebutuhan pengujian hipotesis. Pastikan memilih teknik statistik inferensial yang tepat sesuai dengan:

- a. Jenis data dari inistrumen pengumpulan data
- b. Arah hipotesis statistik yang telah dirumuskan

Untuk penggunaan statistik inferensial, terlebih dahulu lakukan uji persyaratan analisis, seperti: Uji normalitas data, Uji homogenitas (untuk uji komparatif), dan Uji lineritas (untuk statistik korelasi dan analisis regeresi).

Untuk kemudahan pengadministrasian data, akan sangat membantu data bila lebih dahulu data mentah diinput terlebih dahulu di program *excel* untuk memudahkan pengeditan jika diperlukan. Setelah data tersedia dalam file *excel*, data dicopy untuk dimasukkan kemudian ke halaman entri data di SPSS, atau langsung mengimpornya melalui menu yang tersedia di SPSS.

#### **4. Penentuan Status Hipotesis Nol**

Output hasil analisis yang dihasilkan dari SPSS umumnya berupa satuan-satuan angka dan grafik. Untuk menguji hipotesis dan menentukan status Ho, ditolak atau diterima, maka yang anda perlu cari pada lembar output SPSS adalah tabel rangkuman hasil analisis stastik yang memuat nilai signifikansi hasil hitung. Nilai ini biasanya ditemukan pada kolom dengan ada kata *sig.(2-tailed)*, seperti contoh hasil analisis statistik uji t menggunakan *pared-sempel t-test* dan *independent sampel t-test*  pada gambar berikut:

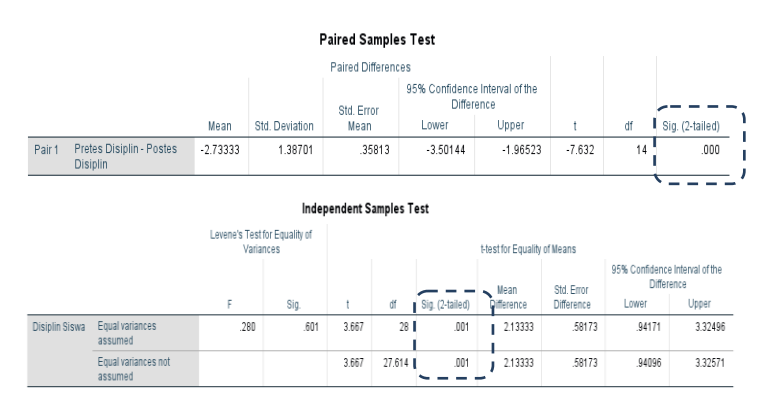

Gambar 2.6: Contoh Output Hasil Analisis Statistik

Berdasarkan output hasil analisis tersebut diperoleh nilai sig. = 0,000 (pada tabel output uji *pared-sempel t-test*) dan Sig.(2-tailed) = 0,001 (pada tabel output uji *independent sampel t-test*).

Dengan demikian pada kedua contoh pengujian tersebut nilai signifikansi hitung lebih kecil dari α 0,05, sehingga Ho ditolak dan Ha diterima.

#### **5. Interpretasi Hasil Analisis**

Dengan mengetahui status Ho dan Ha, maka peneliti dapat membuat kesimpulan terkait rumusan masalah penelitian dan hipotesis yang diajukan. Namun demikian, penentuan status Ho (diterima atau ditolak) tidak secara otomatis dapat dijadikan dasar untuk membuat kesimpulan mengenai jawaban pertanyaan penelitian dan/atau verifikasi atas statistik konseptual yang dirumuskan di bagian kajian teori dan kerangka pikir. Peneliti masih harus mencermati satuan-satuan hasil analisis lainnya untuk bisa menyimpulkan.

Pada penelitian yang ingin mengetahui apakah ada pengaruh perlakuan tertentu terhadap variabel dependen, atau apakah suatu perlakuan dapat meningkat skor siswa pada variabel tertentu, penelitian masih harus mengecek hasil statistik deksiptif, seperti nilai rerata (mean) untuk membandingkan mana dari kelompok yang dibandingkan itu skor pengukurannya lebih tinggi. Jika, misalnya, skor kelompok eksperimen lebih tinggi daripada kelompok eksperimen, itu berarti bahwa perlakukan yang telah berikan kepada kelompok eksperimen ternyata mampu meningkatkan skor variabel dependen. Ini mengindikasikan adanya pengaruh pemberian intervensi terhadap sifat/keadaan tertentu pada subjek penelitian.

Pada penelitian korelasional, aspek lain yang harus diperhatikan dalam membuat kesimpulan, antara lain: koefisien korelasi (seberapa besar), arah korelasi (korelasi positif atau korelasi negatif), dan besar pengaruh atau koefisien diterimani  $r^2$ (berapa % data variabel dependen dipengaruhi atau ditentukan oleh variabel independen).

#### **6. Peluang Kesalahan dalam Pengujian Hipotesis.**

Seperti dijelaskan sebelumnya bahwa hasil uji statistik inferensial (ditolak-diterimanya hipotesis nol pada taraf signfikansi tertentu) menggunakan teori probabilitas (teori peluang). Dalam teori probabilitas ini, peluang untuk salah dalam

membuat kepuutusan terkait diterima-ditolaknya suatu hipotesis statistik selalu terbuka.

Ada 4 (empat) peluang yang bisa terjadi saat mengambil keputusan statistik, yaitu:

- 1) Hipotesis nol benar dan tidak ditolak
- 2) Hipotesis nol benar dan ditolak
- 3) Hipotesis nol salahdan tidak ditolak
- 4) Hipotesis nol salah dan ditolak.

Kesalahan terjadi bila yang terjadi adalah bentuk peluang butir 2) menolak hipotesis nolyang seharusnya benar atau diterima; dan peluang 3) menerima atau tidak menolak hipotesis nol yang seharusnya salah/ditolak. Bentuk kesalahan butir 2) disebut **Kesalahan Tipe**I (*Type I error*) dan bentuk kesalahan butir 3) disebut **Kesalahan Tipe II** (*Type II error*). Perbandingan tipe kesalahan selengkapnya dapat dilihat pada tabel berikut:

| <b>Keputusan Hasil</b><br><b>Uji Hipotesis</b> | Keadaan Sebenarnya |               |
|------------------------------------------------|--------------------|---------------|
|                                                | Ho benar           | Ho salah      |
| Menerima Ho                                    | $1 - \alpha$       |               |
|                                                | Confidence level   | Type II error |
| Menolak Ho                                     | $\alpha$           | $1-\beta$     |
|                                                | Type I error       | Power of test |

Tabel 2.2: Tabel Perbandingan tipe kesalahan

Hampir tidak mungkin menghindari peluang terjadinya kesalahan dalam membuat keputusan statistik. Namun peneliti dapat menetapkan batas tingkat kesalahan yang bisa ditoleransi.

Salah satu pendekatan yang paling umum untuk meminimalkan kemungkinan terjadinya tipe kesalahan I (disebut juga *false positive*) adalah dengan meminimalkan tingkat signifikansi suatu uji hipotesis. Karena tingkat signifikansi dipilih oleh seorang peneliti, maka tingkat tersebut dapat diubah. Misalnya, tingkat signifikansi dapat diminimalkan menjadi 1% (0,01). Ini menunjukkan bahwa kemungkinan salah menolak hipotesis nol sebesar 1%. Artinya, peluang terjadinya kesalahan tipe I (menolak hipotesiis nol yang seharusnya ditetima) hanya 1 % dari 100 kemungkinan.

Namun, menurunkan tingkat signifikansi dapat menyebabkan situasi di mana hasil uji hipotesis mungkin tidak menangkap parameter yang sebenarnya atau perbedaan sebenarnya dari pengujian tersebut. Oleh sebab itu, peneliti dapat menurunkan tingkat signifikansi yang masih bisa ditolerani, misalnya menjadi 5% (0,05).

Kesalahan tipe II (*false negative*) memiliki hubungan terbalik dengan kekuatan uji statistik. Ini berarti semakin tinggi kekuatan suatu uji statistik, semakin rendah kemungkinan melakukan kesalahan tipe II. Tingkat kesalahan tipe II (yaitu, kemungkinan kesalahan tipe II) diukur dengan beta (β).

#### **C. Evaluasi dan Tugas Belajar**

- 1. Jelaskan apa yang dimaksud dengan statistik inferensial.
- 2. Apa yang harus dilakukan agar sampel yang diambil dari populasi representatif mewakili populasinya?
- 3. Apa perbedaan pokok antara statistik parametrik dan statistik nonparametrik dalam pangujian statistik?
- 4. Jelaskan disertai contoh apa yang dimaksud dengan hipotesis nol dan hipotesis alternatif.
- 5. Kemukakan secara ringkas langkah-langkah utama dalam menguji hipotesis.

#### **DAFTAR REFERENSI**

- Cook, T., & Campbell, D. T. (1979). *Quasi-Experimentation: Design and Analysis Issues for Field Settings*. Boston, MA: Houghton Mifflin.
- Cresswell, John W. (2008) *Educational Research. Third Edition*. New Jersey: Pearson Education, Inc.
- Montgomery, D.C. (2001). *Design and Analysis of Experiment. Fifth Editon.* New York: John Willey & Sons, Inc.
- Nisfiannoor, Muhammad (2009). *Pendekatan Statistika Modern untuk Ilmu Sosial*. Jakarta: Salemba Humatika.
- Pandang, A. & Malik, M. (2019). *Penelitian Eksperimen dalam Bimbingan Konseling: Konsep Dasar & Aplikasinya Tahap Demi Tahap.* Makassar: Badan Penerbit UNM
- Peers, Ian S. (1996). *Statistical Analysis for Education and Psychology Research*. London: The Falmer Press
- Singh, Yogesh Kumar (2006). *Fundamental of Research Methodology and Statistics*. New Delhi: New Age International (P) Limeted, Publishers
- Spiegel, Murray R. dan Larry J. Stephens (2007). *Statistik*. Edisi Ketiga. (Terjemahan oleh Wiwit Kastawan ST, MT, M.Sc dan Irzam Harmein, ST). Jakarta: Erlangga.
- Tiyas (2021). *Statistik Inferensia.* (online). https://www.yuksinau.id/statistikainferensia/#Fungsi\_Statistika\_Inferensia

### <span id="page-32-0"></span>MENGENAL APLIKASI SPSS

#### **A. Target Capaian Pembelajaran**

- 1. Memahami maksud dan tujuan penggunaaan software SPSS sebagai alat analisis statistik
- 2. Menjelaskan cara kerja software SPSS
- 3. Menguraikan fasilitas-fasilitas yang terdapat pada software SPSS
- 4. Menguraikan langkah-langkah penggunaan SPSS dalam pengolahan data penelitian

#### **B. Uraian Materi**

#### **1. Pengertian SPSS**

SPSS adalah sebuah software pengolah data statistik yang digunakan untuk analisis statistik interaktif, atau *batch*. SPSS merupakan kependekan dari *Statistical Package for the Social Sciences*. SPSS memiliki tampilan yang *user friendly* dengan cara penggunaan yang mudah. SPSS merupakan aplikasi analisis data dengan *algoritma machine learning*, analisis *string*, serta analisis *big* data yang dapat diintegrasikan untuk membangun *platform* data analisis.

SPSS dapat membaca berbagai jenis data atau memasukkan data secara langsung ke dalam SPSS Data Editor. Bagaimanapun struktur dari file data mentahnya, data dalam Data Editor SPSS harus dibentuk dalam bentuk baris *(cases)* dan kolom (*variables*). *Case* berisi informasi untuk satu unit analisis, sedangkan variable adalah informasi yang dikumpulkan dari masing-masing kasus. Hasil-hasil analisis muncul dalam SPSS *Output Navigator*.

Kebanyakan prosedur *Base System* menghasilkan *pivot tables*, di mana kita bisa memperbaiki tampilan dari keluaran

yang diberikan oleh SPSS. Untuk memperbaiki output, maka kita dapat memperbaiki output sesuai dengan kebutuhan.

SPSS sangat populer di kalangan peneliti dan statistikawan untuk membantu melakukan perhitungan terkait analisis data. SPSS menyediakan *library* untuk perhitungan statistika dengan antarmuka interaktif yang menjadikannya sebagai software analisis data tingkat lanjut paling populer di berbagai universitas, instansi, dan perusahaan. SPSS biasa digunakan untuk pengolahan dan menganalisis data yang memiliki kemampuan analisis statistik serta sistem manajemen data dengan lingkungan grafis.

SPSS juga memiliki kemampuan analisis statistik cukup tinggi serta sistem manajemen data pada lingkungan grafis dengan menggunakan menu-menu deskriptif dan kotak-kotak dialog yang sederhana sehingga mudah untuk dipahami cara pengoperasiannya. Beberapa aktivitas dapat dilakukan dengan mudah dengan menggunakan pointing dan clicking mouse.

#### **2. Sejarah SPSS**

SPSS dipublikasikan oleh SPSS Inc. SPSS (*Statistical Package for the Social Sciences* atau Paket Statistik untuk Ilmu Sosial). Versi pertama dirilis pada tahun 1968, diciptakan oleh Norman Nie, seorang lulusan Fakultas Ilmu Politik dari Stanford University, yang sekarang menjadi Profesor Peneliti Fakultas Ilmu Politik di Stanford dan Profesor Emeritus Ilmu Politik di University of Chicago.

Pada awalnya SPSS dibuat untuk keperluan pengolahan data statistik untuk ilmu-ilmu sosial, sehingga kepanjangan SPSS itu sendiri adalah Statistikal *Package for the Social Sciens*. Sekarang kemampuan SPSS diperluas untuk melayani berbagai jenis pengguna (*user)*, seperti untuk proses produksi di pabrik, riset ilmu sains dan lainnya. Dengan demikian, sekarang kepanjangan dari *SPSS Statistical Product and Service Solutions*.

SPSS dirilis pertama kali pada tahun 1998. Kemudian sejak tahun 2009 SPSS telah diakuisisi oleh *IBM Corporation* sebagai *software IBM Analytic*. Selanjutnya perangkat lunak ini disebut *IBM SPSS Statistics*. Software ini dikembangkan dengan bahasa pemrograman Java. SPSS tersedia untuk platform sistem operasi *Microsoft Windows, Linux dan Mac* OS. SPSS juga dapat diintegrasikan dengan bahasa pemrograman R, *Microsoft.NET* dan *Python* untuk penggunaan lebih lanjut.

Selanjutnya saat *system operasi computer windows* semakin popular, SPSS yang dahulunya under DOS dan bernama SPSS PC, juga berubah menjadi under windows dan populer di Indonesia dengan SPSS versi 6, kemudian versi 7,5 versi 9, versi 11.5 versi SPSS sebagaimana aplikasi lainnya ada berbagai macam, tergantung kepada konsol atau OS yang komputer yang digunakan. Salah satunya adalah *OS Windows* buatan microsoft. Aplikasi SPSS pada windos dikenal dengan istilah *SPSS For Windows*.

Ada berbagai versi yang sudah direlease, misalnya SPSS versi 12, 13, 14, 15,16, 17, 18, 19, 20, 21 dan 23. Ada berbagai perubahan atau lebih tepatnya penambahan fitur pada tiap versi baru yang direlease. Namun prinsip penggunaannya tetaplah sama.

Apabila anda mendownload SPSS dari situs resmi IBM, maka anda akan mendapatkan sebuah file dengan ekstensi .exe. Misalnya file bernama *spss.exe*. Agar komputer anda dapat digunakan untuk perhitungan SPSS, maka cara pertama yang harus dilakukan adalah dengan mengeklik *file exe* tersebut. Maksudnya adalah untuk menginstallnya di komputer atau laptop kita. Jik sudah terinstall, barulah dapat digunakan sesuai dengan keinginan kita.

#### **3. Penggunaan SPSS**

SPSS digunakan oleh berbagai universitas, institusi, dan perusahaan untuk melakukan kerja analisis data. Beberapa contoh penggunaan SPSS, antara lain:

- a. Pelaksanaan penelitian akademik untuk penyesalaian tugas akhir mahasiswa, seperti skripsi, tesis, dan disertasi.
- b. Pelaksanaan penelitian oleh tenaga pendidik dalam rangka tridarma oleh dosen atau penyelsaian tugas karya ilmiah untuk kenaikan pangkat para guru.
- c. Pelaksanaan riset pemasaran (market research) oleh perusahaan.
- d. Analisis data survey sosial atau kesehatan masyarakat
- e. Survey untuk kebutuhan politik, seperti survey popularitas calon kepala daerah
- f. Pelaksanaan sensus dan survey oleh pemerintah, seperti BPS.
- g. Pelaksanaan evaluasi dan penyusunan laporan suatu lembaga/organisasi.
- h. Menyusun representasi data statistik, misalnya dalam bentuk info grafik.
- i. Memprediksi suatu kejadian *time series*.

#### **4. Fasilitas SPSS**

Beberapa kemudahan yang dimiliki SPSS dalam pengoperasiannya adalah karena SPSS menyediakan beberapa fasilitas seperti berikut ini:

- **a. Data Editor**. Merupakan jendela untuk pengolahan data. Data editor dirancang sedemikian rupa seperti pada aplikasi-aplikasi spreadsheet untuk mendefinisikan, memasukkan, mengedit, dan menampilkan data.
- **b. Viewer**. Viewer mempermudah pemakai untuk melihat hasil pemrosesan, menunjukkan atau menghilangkan bagian-bagian tertentu dari output, serta memudahkan
distribusi hasil pengolahan dari SPSS ke aplikasi-aplikasi yang lain.

- **c. Multidimensional Pivot Tables**. Hasil pengolahan data akan ditunjukkan dengan multidimensional *pivot tables*. Pemakai dapat melakukan eksplorasi terhadap tabel dengan pengaturan baris, kolom, serta layer. Pemakai juga dapat dengan mudah melakukan pengaturan kelompok data dengan melakukan splitting tabel sehingga hanya satu group tertentu saja yang ditampilkan pada satu waktu.
- **d. High-Resolution Graphics**. Dengan kemampuan grafikal beresolusi tinggi, baik untuk menampilkan pie *charts, bar charts, histogram, scatterplots, 3-D graphics*, dan yang lainnya, akan membuat SPSS tidak hanya mudah dioperasikan tetapi juga membuat pemakai merasa nyaman dalam pekerjaannya.
- **e. Database Access**. Pemakai program ini dapat memperoleh kembali informasi dari sebuah database dengan menggunakan *Database Wizard* yang disediakannya.
- **f. Data Transformations**. Transformasi data akan membantu pemakai memperoleh data yang siap untuk dianalisis. Pemakai dapat dengan mudah melakukan subset data, mengkombinasikan kategori, *add, aggregat, merge, split*, dan beberapa perintah *transpose files*, serta yang lainnya.
- **g. Electronic Distribution**. Pengguna dapat mengirimkan laporan secara elektronik menggunakan sebuah tombol pengiriman data (*e-mail*) atau melakukan export tabel dan grafik ke *mode HTML* sehingga mendukung distribusi melalui internet dan intranet.
- **h. Online Help**. SPSS menyediakan fasilitas online help yang akan selalu siap membantu pemakai dalam melakukan pekerjaannya. Bantuan yang diberikan dapat berupa petunjuk pengoperasian secara detail, kemudahan pencarian prosedur yang diinginkan sampai pada contohcontoh kasus dalam pengoperasian program ini.
- **i. Akses Data Tanpa Tempat Penyimpanan Sementara**. Analisis file-file data yang sangat besar disimpan tanpa

membutuhkan tempat penyimpanan sementara. Hal ini berbeda dengan SPSS sebelum versi 11.5 dimana file data yang sangat besar dibuat temporary filenya.

- **j. Interface dengan Database Relasional**. Fasilitas ini akan menambah efisiensi dan memudahkan pekerjaan untuk mengekstrak data dan menganalisnya dari database relasional.
- **k. Analisis Distribusi**. Fasilitas ini diperoleh pada pemakaian *SPSS for Server* atau untuk aplikasi *multiuser*. Kegunaan dari analisis ini adalah apabila peneliti akan menganalisis file-file data yang sangat besar dapat langsung me-remote dari server dan memprosesnya sekaligus tanpa harus memindahkan ke komputer user.
- **l. Multiple Sesi**. SPSS memberikan kemampuan untuk melakukan analisis lebih dari satu file data pada waktu yang bersamaan.
- **m. Mapping**. Visualisasi data dapat dibuat dengan berbagai macam tipe baik secara konvensional atau interaktif, misalnya dengan menggunakan tipe bar, pie atau jangkauan nilai, simbol gradual, dan chart.

#### **5. Fitur Dasar SPSS**

Sofware SPSS memeliki beberapa fitur dasar, sebagai berikut:

- **a. Statistika deskriptif**. Statistika deskriptif adalah metode yang berkaitan dengan pengolahan data dan penyajian data sehingga dapat diperoleh gambarandeskriptif dari data tersebut. Beberapa contoh statistika deskriptif yang sering digunakan seperti nilai rerata hitung (mean), nilai tengah (median), nilai yang sering muncul (modus), standar deviasi, variansi, dan lain-lain.
- **b. Statistika bivariat.** Statistika bivariat adalah analisis yang dilakukan secara simultan untuk melakukan pengujian antar dua atu lebih variabel. Beberapa contoh statistika bivariat adalah uji t, ANOVA, uji non-parametrik, teorema bayes, dan lain-lain.
- **c. Regresi linear**. Regresi linear adalah alat analisis untuk mengukur hubungan suatu linear variabel independen dengan variabel independen.
- **d. Identifikasi kelompok.** Beberapa metode untuk mengidentifikasi kelompok, anrata lain: analisis faktor, analisis klaster (*two-step, K-means, hierarchical*), dan discriminant.
- **e. Analisisspasial**. Analisis spasial adalah metode-metode yang digunakan dalam pengolahan data *Geographic Information System (GIS).*
- **f. R Extension**. R *Extension*dalam SPSS adalah aplikasi berupa plugin yang dapat dipasang (install) untuk melakukan implementasi algoritma yang dimasukkan pengguna dengan bahasa pemrograman R.

#### **6. Komponen SPSS**

Komponen aplikasi SPSS terdiri atas 2 (dua) file, yaitu file berekstensi sav (.sav) dan file berekstensi spv (.spv). File sav adalah file dataset, merupakan tempat data dientry dan diberi parameter-parameter. Sedangkan file spv adalah file output tempat dimana hasil atau keluaran dari analisis dapat kita lihat dan baca. dan lebih jauh file spv ini bisa kita ekspor ke dalam MS word agar lebih mudah untuk digunakan dalam paper penelitian kita.

Apabila komputer anda sudah terinstall SPSS, segera saja buka start atau tombol windows di keyboard anda, lalu cari *shortcut* SPSS. Shorccut ini juga bisa anda temui di dekstop. kemudian klik shortcut tersebut, maka setelah menunggu beberapa detik, jendela komputer anda akan terbuka ke jendela baru yang merupakan tampilan awal SPSS. Akan ada pilihan apakah akan mengimpor data atau langsung entry data pada file *sav* (dataset).

Jika kita memilih cancel, maka kita bisa langsung melakukan entry data pada dataset. Selanjutnya kita harus memahami bahwa file sav atau dataset anda itu terdiri dari dua tampilan, yaitu Data View dan Variable View. Data view adalah tempat anda akan entry data. Sedangkan Variable view adalah tempat untuk memberikan parameter-parameter pada masingmasing variabel. Lebih mudahnya, kolom pada dataview dijelaskan parameternya pada variable view.

Pada halaman **Data View**akan kita lihat tampilan seperti gambar berikut:

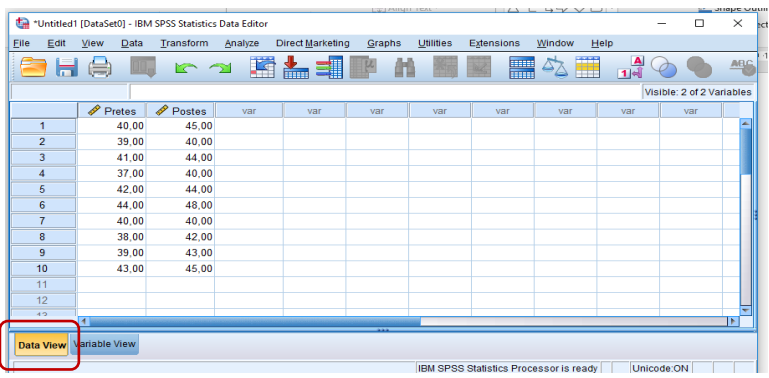

Anda bisa mengentri data pada kolom-kolom yang tersedia di halaman data view tersebut. Satu kolom pada data view mewakili satu variabel. Sedangkan baris pada data view mewakili responden atau sample yang datanya dianalisis.

Pada **Variable view** dapat anda menjelaskan nama variabel, tipe data yang digunakan, label, value, skala data, panjang karakter dan digit koma atau digit desimal. Tipe data ada berbagai pilihan, yaitu angka (numeric), bilangan desimal (comma), Scientific Notation, Tanggal (date), Mata Uang (Dollar), Huruf (string) dan lain-lain. Sedangkan Measure atau skala data ada pilihan scale (data rasio atau interval), nominal dan ordinal.

Pada komponen value, bisa anda isi dengan kategorik, misalnya: angka 1 adalah kelas A dan angka 2 adalah kelas B.

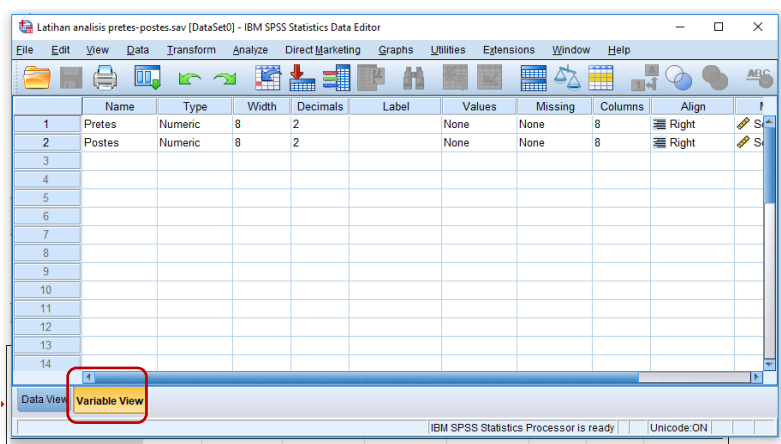

#### **7. Menu SPSS**

Jika anda sudah selesai melakukan *entry* data dan juga memberikan parameter pada masing-masing variabel, maka selanjutnya anda bisa menggunakan berbagai menu yang telah disediakan oleh SPSS. Menu disini ada beberapa macam dan masing-masing mempunyai fungsi tertentu, seperti terlihat pada Gambar berikut:

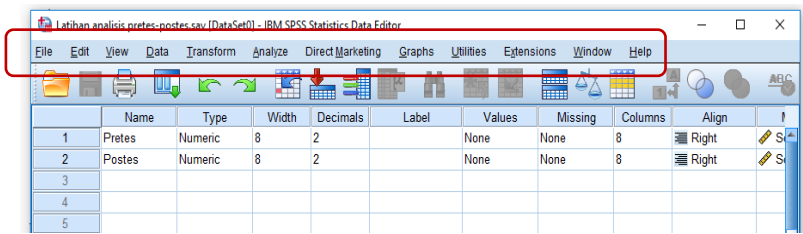

**a. File**: Digunakan untuk input output data. Antara lain membuat dataset baru, membuka dataset lama yang sudah ada, membuka output lama, menjalankan *syntaxscript, import* data dari database atau sumber lain, *export* data, menyimpan data, menyimpan data ke dalam nama yang berbeda, melihat ringkasan file kerja, melihat tampilan *printout*, membuka file kerja yang terbaru dibuat dan lainlain.

- **b. Edit**: Digunakan untuk mengubah atau update data, insert kasus, insert variabel ataupun melakukan pencarian terhadap variabel dan/atau data.
- **c. View**: Digunakan untuk mengubah tampilan, menampilkan atau mennyembunyikan menu bar, toolbar, status bar dan gridlines.
- **d. Data**: Digunakan untuk seleksi atau filer data, sorting atau mengurutkan, memperbaiki parameter data, restrukturisasi data, t*ranspose*, *copy dataset* dan lain-lain.
- **e. Transform**: Digunakan untuk membentuk variabel baru, melakukan perhitungan matematis, membentuk time series data dan mempersiapkan data untuk data modellling.
- **f. Analyze**: Digunakan untuk melakukan berbagai analisis statistik, baik parametris maupun non parametris.
- **g. Graph**: Digunakan untuk membuat grafik.
- **h. Utilities**: Digunakan untuk memberikan comment data, menjalankan *script macro*, *merge model XML* dan lain-lain.
- **i. Add-ons**: Digunakan untuk menjalankan *AddOns* atau fitur tambahan dari SPSS.
- **j.** Window: Digunakan untuk mengatur tampilan jendela window SPSS, apakah minimize, split dan memilih window yang terbuka.
- **k. Help**: Digunakan untuk memuat referensi cara penggunaan SPSS ataupun tutorial statistik.
- **l. Direct Marketing**: Pada SPSS versi baru, misal versi 20 atau diatasnya, fitur ini baru ada. Digunakan untuk melakukan analisis pemasaran.
- **8. Output SPSS**

Jika anda sudah melakukan berbagai langkah atau analisis, outputnya bisa anda lihat pada file yang berekstensi spv (*output*). Pada output inilah kita bisa melihat berbagai hasil analisis statistik yang telah dilakukan.

#### **C. Tugas Homework**

- 1. Jelaskan secara ringkas apa itu software SPSS!
- 2. Jelaskan sejarah singkat penggunaan SPSS dan perubahan-perubahan yang terjadi pada software ini
- 3. Kemukanan dan jelaskan secara ringkas fasilitas apa saua yang terdapat pada sofware SPSS!
- 4. Uraian langkah-langkah penggunaan SPSS dalam pengolahan data penelitian!

#### **Daftar Pustaka**

- Aldrich, James (2016). *Using IBM SPSS Statistics - An Interactive Hands-On Approach*. (online) https://www.scribd.com/document/372625814/usingibm-spss-statistics-an-interactive-hands-on-approach-2016-james-aldrich
- Field, A. (2009). *Discovering Statistics Using SPSS* 3rd. London: Sage Publications
- Hall, J.L. (2010). *A Guide to Doing Statistics*. New York : Rouledge Francis & Taylor
- Hidayat, Anwar. (2017) *Pengantar Tutorial SPSS Bahasa Indonesia*. (online) [https://www.statistikian.com/2017/05/tutorial-spss](https://www.statistikian.com/2017/05/tutorial-spss-bahasa-indonesia.html)[bahasa-indonesia.html.](https://www.statistikian.com/2017/05/tutorial-spss-bahasa-indonesia.html)
- Lararenjana, Edelweis (2021) *SPSS adalah Program Analisis Statistika, Pelajari Kegunaan Serta Sejarahnya*. (online) [https://www.merdeka.com/jatim/spss-adalah-program](https://www.merdeka.com/jatim/spss-adalah-program-analisis-statistika-pelajari-kegunaan-serta-sejarahnya-kln.html)[analisis-statistika-pelajari-kegunaan-serta-sejarahnya](https://www.merdeka.com/jatim/spss-adalah-program-analisis-statistika-pelajari-kegunaan-serta-sejarahnya-kln.html)[kln.html](https://www.merdeka.com/jatim/spss-adalah-program-analisis-statistika-pelajari-kegunaan-serta-sejarahnya-kln.html)

# STATISTIK 1 UJI NORMALIS DATA

## **A. Target Capaian Pembelajaran**

- 1. Mampu menjelaskan konsep dasar mengenai uji liniertitas data
- 2. Mampu merumuskan hipotesis statistik yang tepat untuk uji linieritas
- 3. Mampu menerapkan langkah-langkah analisis data uji normalitas menggunakaan aplikasi SPSS
- 4. Mampu membuat interpretasi dan kesimpilan hasil analisis data yang telah dilakukan

#### **B. Pengantar**

Normalitas data dapat dinyatakan sebagai distribusi normal atau kurve Normal. Distribusi normal merupakan salah satu fungsi statistik untuk memprediksi atau meramalkan peristiwa-peristiwa yang sangat kompleks dan luas. Distribusi normal disebut pula dengan istilah Distribusi Gauss, yakni distribusi adata kuantitatif kontinyu yang tersebar. Uji distribusi normal adalah sebuah uji yang dilakukan dengan tujuan untuk menilai sebaran data pada sebuah kelompok data atau variabel, apakah sebaran data tersebut berdistribusi normal ataukah tidak.

Distribusi data yang normal memiliki kecenderung penumpukan subjek pada nilai-nilai di sekitar nilai tengah (rerata), dan makin ke ujung kiri (rendah) dan ujung kanan (tinggi) makin sedikit jumlah subjeknya. Jika digambarkan akan membentuk kurva seperti genta, seperti berikut:

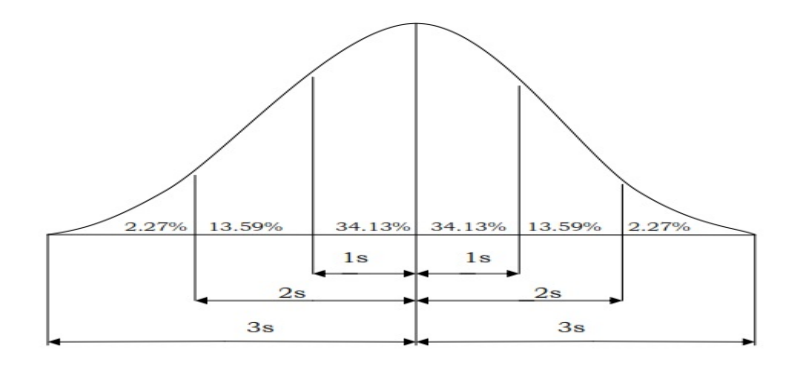

Gambar 3.1 Grafik Distribusi Normal

Bentuk distribusi seperti gambar seperti tersebit merupakan bentuk sempurna dari distribusi normal. Dalam kenyataan kondisi seperti jarang ditemui. Sebaran nilai individu bisa condong ke bagian kiri (menunjukkan banyaknya subjek yang memiliki angka rendah) atau ke kanan (lebih banyak subjek yang memiliki angka tinggi).

Distribusi normal merupakan salah satu distribusi yang paling penting. Adapun alasannya yakni:

- 1. Banyak variabel dependen umumnya diasumsikan terdistribusi secara normal dalam populasi. Artinya, kita sering berasumsi bahwa jika kita mendapatkan seluruh populasi pengamatan, distribusi yang dihasilkan akan sangat mirip dengan distribusi normal
- 2. Jika dapat mengasumsikan bahwa variabel setidaknya mendekati terdistribusi normal, maka Teknik ini memungkinkan kita untuk membuat sejumlah kesimpulan (baik yang tepat atau perkiraan) tentang nilai-nilai variabel itu.
- 3. Menguji normalitas data kerap kali disertakan dalam suatu analisis statistika inferensial untuk satu atau lebih kelompok sampel. Normalitas sebaran data menjadi sebuah asumsi yang menjadi syarat untuk menentukan

jenis statistik apa yang dipakai dalam penganalisaan selanjutnya.

Ada beberapa karakteristik dari data yang berdistribusi normal, yaitu:

- a. Memiliki nilai mean, median, dan modus yang sama. Oleh karena itu, distribusinya sering pula disebut unimodal.
- b. Kurva distribusi selalu bersifat simetris dengan bentuk lonceng (*bell curve*).
- c. Titik puncak kurva adalah nilai rata-rata. Nilai ini berada tepat di tengah kurva, sedangkan data distribusi terletak di sekitar garis lurus yang ditarik ke bawah dari titik tengah tersebut.
- d. Mean (nilai rata-rata) dan nilai standar deviasi akan menentukan bentuk dan lokasi distribusi.
- e. Jumlah luas daerah di bawah kurva normal bernilai 1, yakni ½ di sisi kiri dan ½ di sisi kanan. Hal ini juga berlaku untuk seluruh distribusi probabilitas kontinu.
- f. Dalam kurva distribusi, setengah data populasi akan memiliki nilai yang kurang dari angka rata-rata, sedangkan sebagian lagi memiliki nilai yang lebih besar.
- g. Masing-masing ekor kurva di kedua sisi memanjang tak berbatas. Dalam beberapa kasus penghitungan distribusi, ekor kurva bahkan bisa memotong sumbu horizontal.

Uji normalitas data dibutuhkan dengan maksud:

- a. Meningkatkan objektivitas penilaian. Hal ini sangat membantu dalam menempatkan anggota-anggota yang paling tepat untuk suatu kelompok tertentu, misalnya ketika mengevaluasi nilai siswa atau mengelompokkan pegawai dalam satu kriteria yang sama.
- b. Menghindari terjadinya bias atau penilaian yang condong pada satu kategori saja. Dengan distribusi yang simetris dan berpusat pada nilai rata-rata seluruh data dalam suatu populasi, penilaian yang berat sebelah atau tidak seimbang akan dapat dihindarkan.

c. Membantu menentukan tingkat normalitas dan kecenderungan sentral. Dalam statistika, khususnya statistika peluang, uji normalitas suatu data adalah hal penting yang tidak boleh diabaikan. Melalui teori yang diterapkan oleh distribusi Gauss, kecenderungan sentral atau tingkat normalitas data dapat ditentukan secara lebih mudah.

Uji normal data terumata dibutuhkan dan menjadi prasyarat bagi penggunaan statistik parametrik yakni data dengan skala Ordinal, Rasio dan Interval. Bila asumsi normalitas data tidak dipenuhi, maka disarankan untuk mengunakan statisk nonparametrik. Dasar pengambilan keputusan dapat menggunakan cara konvensional, yaitu dengan menggunakan kriteria tabel statistik. Jika nilai L $_{\text{hitune}}$ >L $_{\text{table}}$  maka H<sub>0</sub> ditolak dan jika nilai Lhitung<Ltabel maka H<sub>0</sub> diterima. Namun demikian, dengan menggunakan analisis SPSS, keputusan normal-tidaknya distribusi ditentukan dengan menggunakan nilai signifikansi. Jika nilai signifikansi hasil analisis lebih besar dari α 0,05, maka distrubsi data dianggap normal.

Hipotesis statistik yang digunakan:

H0: Sampel berdistribusi Normal

H1: Sampel data berdistribusi tidak normal

Guna memastikan distribusi data penelitian kita memenuhi asumsi normal, maka perlu dilakukan uji normalitas. Ada banyak teknik yang bisa digunakan, yaitu: Uji *Kolmogorov Smirnov, uji Lilliefors, Uji Shapiro Wilk, Uji Shapiro Francia, Uji Anderson Darling, Uji Ryan Joiner, Uji Jarque Bera, Uji Skewness Kurtosis, PP Plot, QQ Plot, Detrend QQ Plot.*

#### **C. Latihan Analisis Data**

Peneliti ingin mengetahu pengaruh penerapan teknik kontrak perilaku terhadap peningkatan disiplin siswa di SMA X, dengan ancangan *Pretest-Posttest Non-Equivalent Control Group.*  Peneliti mengambil 30 orang subjek coba, 15 subjek menjadi kelompok eksperimen dan 15 kelompok kontrol. Peneliti lalu melakukan pengukuran terhadap variabel disiplin siswa sebelum pelaksanaan intervensi berupa teknik kontrak perilaku (pretes) dan setelah pelaksanaan intrevensi teknik kontrak perilaku (posttes), baik pada kelompok eksperimen maupun pada kelompok kontrol.

Untuk kebutuhan analisis data, peneliti menghitung *gainscore*, yaitu selisih skor pretes dan postes setiap subjek, baik kelompok eksperimen maupun kelompok kontrol. Hasil hitung gainscore tsb seperti pada tabel berikut:

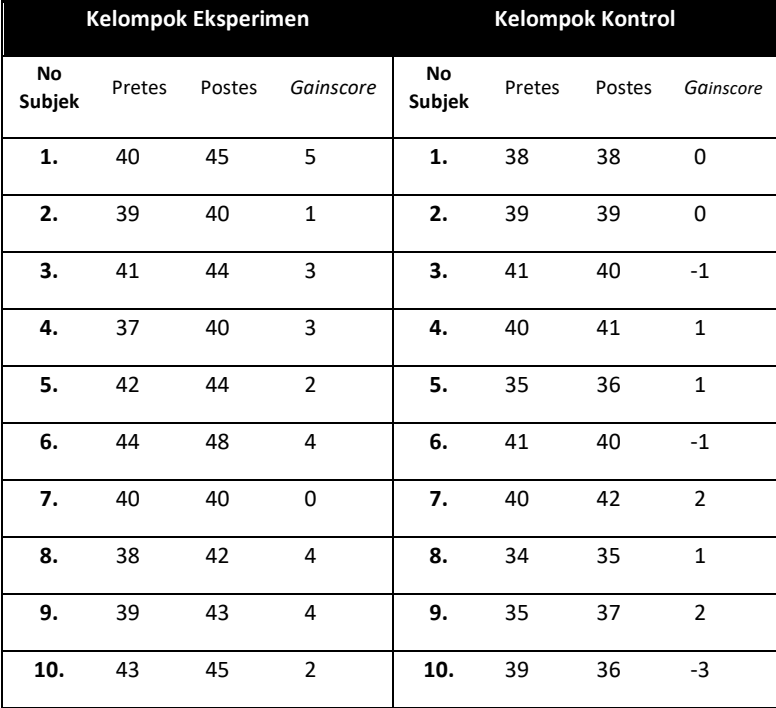

Tabel 3. 1:Hasil hitung Gainscore pada Kelompok Eksperimen Dan Kontrol

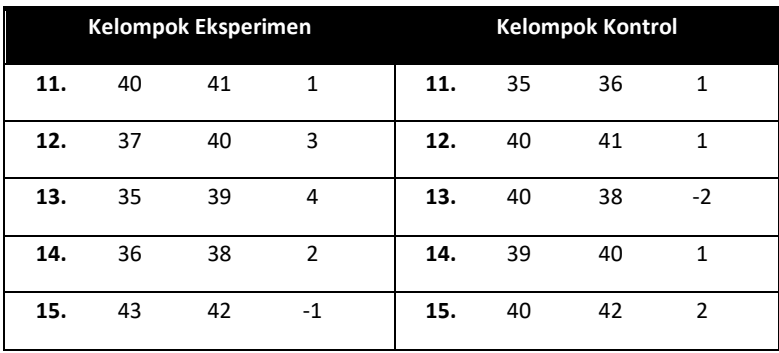

Peneliti ingin memastikan apakah distrbusi data gainssore disiplin siswa dari kelomopok eksperimen dan kelompok kontrol berdistrubusi normal atau tidak. Hipotesis nol untuk uji normalitas data berbunyi: "*Distribusi data sampel tidak menyimpang dari distribusi normal parameter populasi*."

Kriteria pengujian: **Tolak Ho jika nilai** *p* **atau signifikansi ≤α0.05**

## **D. Prosedur Analisis Data dengan SPSS**

1. Buka halaman entry data. Klik *Variable View* di bagian bawah. Isikan di kolom *Name* "Kelompok" di baris pertama dengan *Decimals 0*, dan nama variabel Y (*Disiplin*) di baris kedua, dengan Decimals 2.

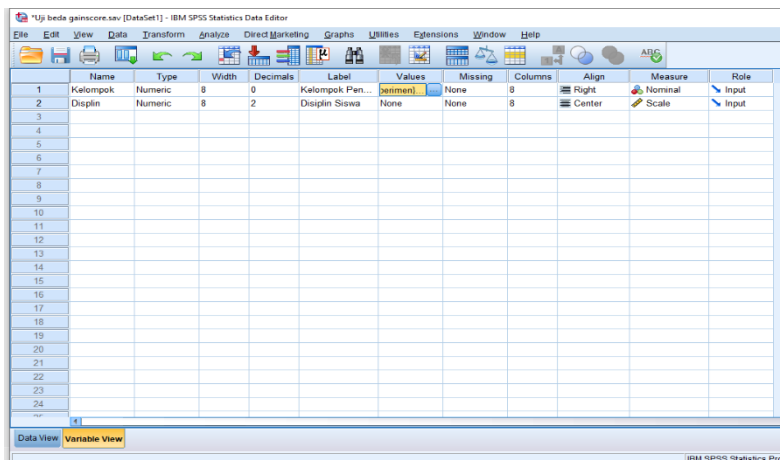

2. Klik kolom "Value" pada variabel kelompok. Lalu beri label, yaitu angka 1 untuk kelompok eksperimen dan angka 2 untuk kelompok kontrol

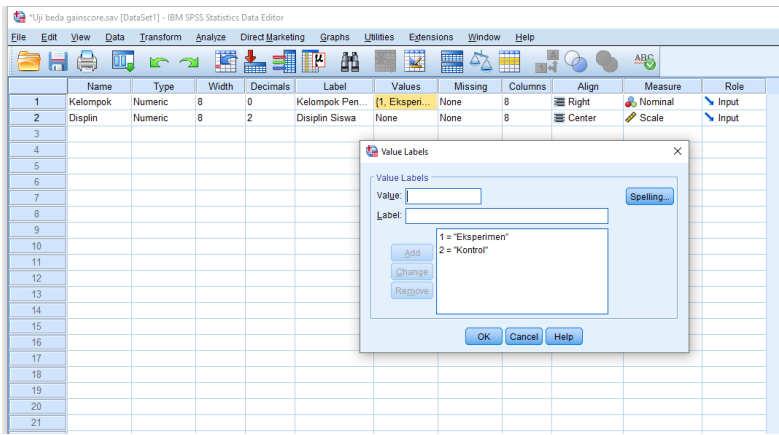

3. Klik kotak "Variable View", dan masukkan data Kelompok pada kolom pertama, yaitu angka 1 = eksperimen dan 2 = kontrol; lalu masukkan nilai Gainscore Disiplin Siswa dari kedua kelompok pada kolom kedua.

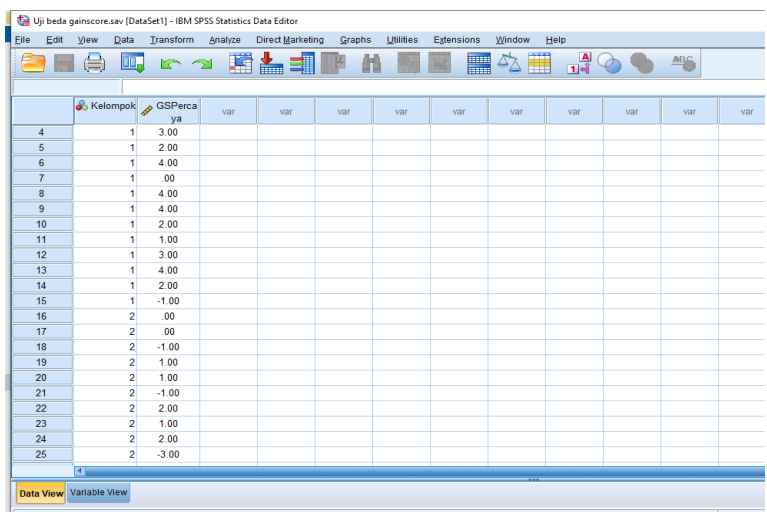

4. Pilih opsi teknik analisis statistik yang sesuai. Pilih menu *Analyze* → *Compare Means*→ *One way ANOVA.*

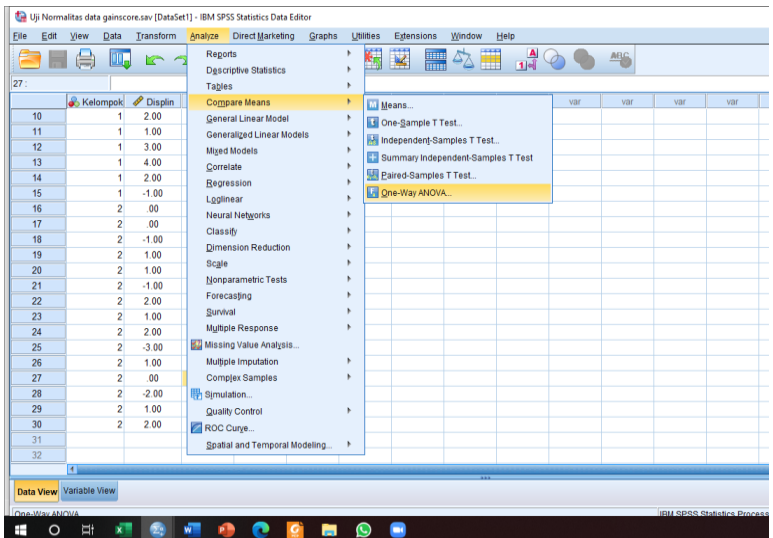

5. Setelah menu *Explore*diklik, akan muncul kotak dialog "Explore". Masukkan variabel disiplin siswa di kotak *Dependent List* dan Kelompok di *Factor List.* 

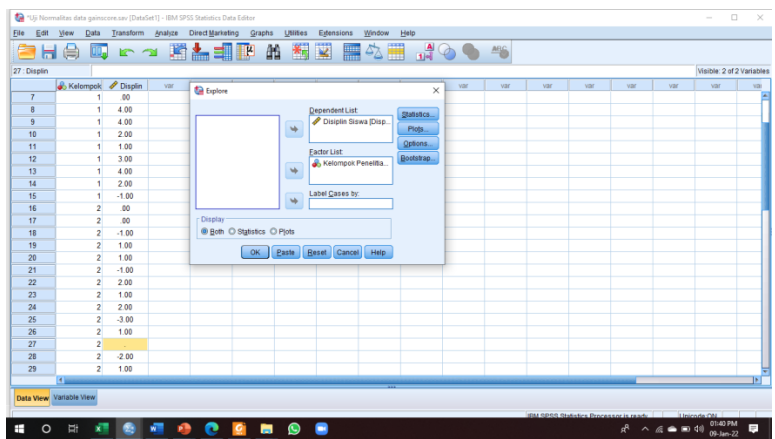

6. Klik kotak "Statistics" hingga muncul kotak dialog "Explore Plots". Centak kotak *Hostogram* (untuk mendapatkan grafik histrogram distribusi data) dan kotak *Normality Plots with Test.* Lalu klik *Countinue.*

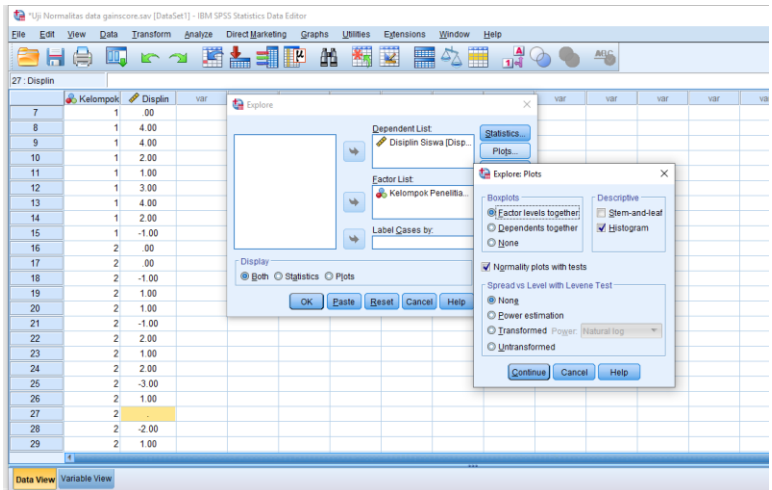

7. Klik Ok untuk melihat hasil analisis

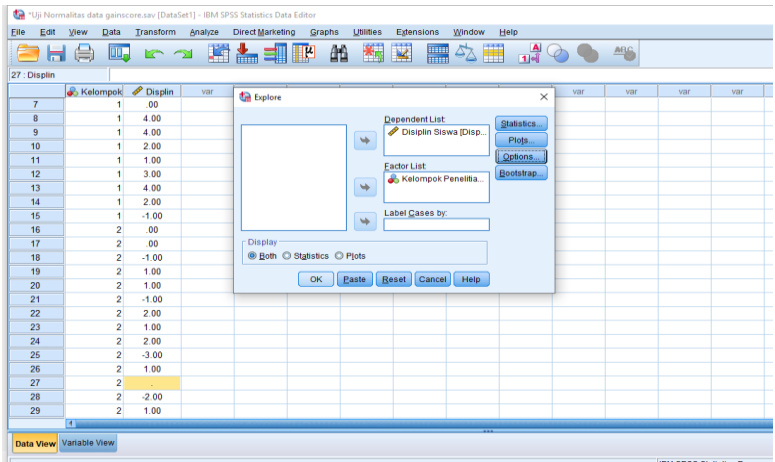

8. Lihat Output SPSS. Sejumlah rekap hasil analisis dapat dilihat pada output analisis. Yang utama adalah hasil uji normalitas, seperti berikut:

#### **Tests of Normality**

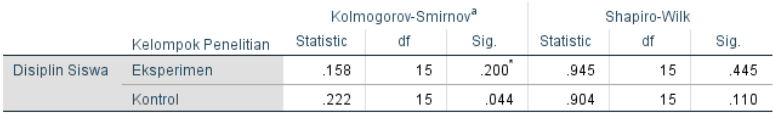

\*. This is a lower bound of the true significance.

a. Lilliefors Significance Correction

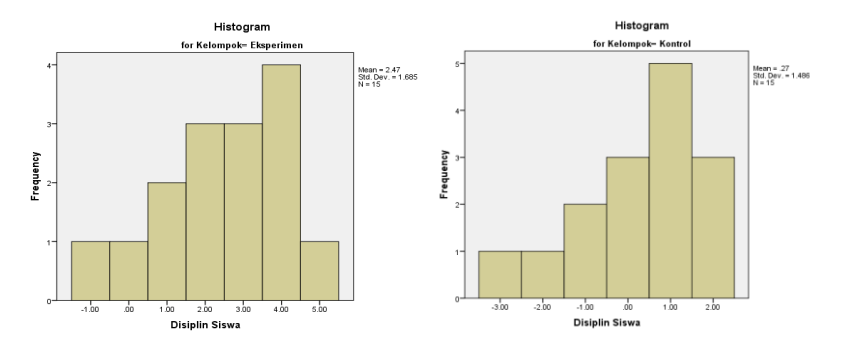

#### Gambar 3. 2 Output Hasil Uji Normalitas Data

Gambar 3. 3 Grafik Poligon Distrbusi Data

#### 9. Kesimpulan

Hasil uji normalitas Shaparo-Wilk menunjukkan variabel disiplin siswa pada kelompok eksperimen mendapatkan nilai sig. = 0.445, dan untuk kelompok kontrol dengan nilai sig. = 0.110. Dengan demikian, nilai sig. pada kedua kelompok data lebih besar dari α 0,05 sehingga Ho, dinyatakan **diterima**. Ini berarti variabel disiplin baik pada kelompok eksperimen maupun kelompok kontrol berdistrbusi normal, sehingga memenuhi syarat untuk penggunaan statistik parametrik.

#### **E. Tugas Homework**

Berikut adalah data hasil pengukuran tingkat kedisiplinan belajar mahasiswa laki-laki dan mahasiswa perempuan. Uji dan tentukan apakah distribusi kedisipilnan belajar mahasiswa dari kedua jenis kelamin tersebut berdistribusi normal atau tidak.

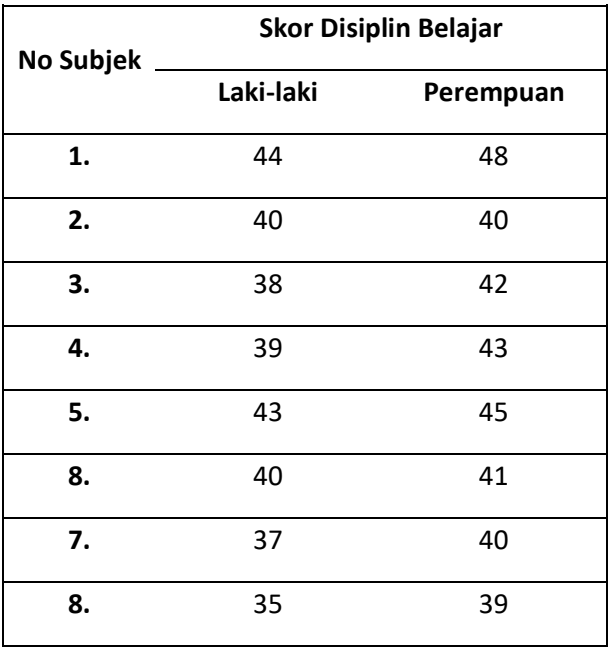

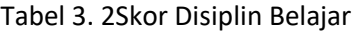

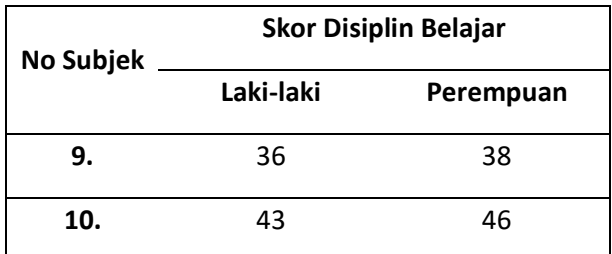

#### **DAFTAR REFERENSI**

Adverbesia (2021). *Cara Uji Normalitas SPSS Shapiro-Wilk dan Kolmogorov-Smirnov*.(online). https://www.advernesia.com/blog/spss/cara-uji-

normalitas-spss-shapiro-wilk-dan-kolmogorov-smirnov/

Hidayat, Anwar (2013). *Uji Normalitas dan Metode Perhitungan (Penjelasan Lengkap)*. (online).

<https://www.statistikian.com/2013/01/uji-normalitas.html>

- Larasasti, Novi Hardianti (2020). *Mengenal Uji Normalitas dan Jenisnya yang Sering Digunakan dalam Penelitian*(online). [https://www.diadona.id/d-stories/mengenal-uji](https://www.diadona.id/d-stories/mengenal-uji-normalitas-dan-jenisnya-yang-sering-digunakan-dalam-penelitian-200709l.html)[normalitas-dan-jenisnya-yang-sering-digunakan-dalam](https://www.diadona.id/d-stories/mengenal-uji-normalitas-dan-jenisnya-yang-sering-digunakan-dalam-penelitian-200709l.html)[penelitian-200709l.html](https://www.diadona.id/d-stories/mengenal-uji-normalitas-dan-jenisnya-yang-sering-digunakan-dalam-penelitian-200709l.html)
- Nisfiannoor, Muhammad (2009)*Pendekatan Statistika Modern Untuk Ilmu Sosial.* Salemba: Humanika
- Raharjo, Sahid (2014). *Cara Melakukan Uji Normalitas Kolmogorov-Smirnov dengan SPSS* (online). [https://www.spssindonesia.com/2014/01/uji-normalitas](https://www.spssindonesia.com/2014/01/uji-normalitas-kolmogorov-smirnov-spss.html)[kolmogorov-smirnov-spss.html](https://www.spssindonesia.com/2014/01/uji-normalitas-kolmogorov-smirnov-spss.html)

## STATISTIK 2

## UJI HOMOGENITAS DATA

#### **A. Target Capaian Pembelajaran**

- 1. Mampu menjelaskan konsep dasar mengenai uji homogenitas
- 2. Mampu merumuskan hipotesis statistik yang tepat untuk uji homogenitas
- 3. Mampu menerapkan langkah-langkah analisis data uji homogenitas menggunakaan aplikasi SPSS
- 4. Mampu membuat interpretasi dan kesimpilan hasil analisis data yang telah dilakukan

#### **B. Pengantar**

Uji homogenitas adalah suatu prosedur uji statistik yang bertujuan untuk memperlihatkan bahwa dua atau lebih kelompok data sampel yang telah diambil berasal dari populasi yang memiliki variansi yang sama. Dengan kata lain, uji homogenitas dilakukan untuk mengetahui bahwa himpunan data yang sedang diteliti memiliki karakteristik yang sama atau tidak.

Uji homogenitas berbeda dengan uji normalitas meskipun dapat sama-sama digunakan sebagai syarat dalam uji parametrik tertentu. Jika uji normalitas diperlukan di semua uji parametrik, sedangkan uji homogenitas tidak selalu digunakan pada uji parametrik. Uji homogenitas ini hanya digunakan pada uji parametrik yang menguji perbedaan antara kedua kelompok atau beberapa kelompok yang berbeda subjeknya atau sumber datanya. Uji homogenitas dilakukan untuk mengetahi apakah data dalam variable X dan/atau Y bersifat homogen atau tidak.

Pengujian homogenitas varians suatu kelompok data dapat dilakukan dalam beberapa cara berdasarkan jumlah kelompok data yang diambil dalam suatu percobaan. Berikut adalah beberapa teknik uji homogenitas yang umum digunakan:

- **a. Uji F**. Uji Fisher F digunakan untuk menguji homogenitas variansi dari dua kelompok data dengan menghitung perbandingan variansi kelompok data 1 dengan variansi kelompok data 2 lalu membandingkannya dengan F tabel berdasarkan tingkat keyakinan dan derajat kebebasan kelompok data 1 dan 2.
- **b. Uji Harley**. Uji Harley merupakan uji homogenitas yang digunakan untuk beberapa kelompok data dengan jumlah n yang sama. Uji Harley dilakukan dengan membandingkan variansi terbesar dengan variansi terkecil
- **c. Uji Barlett**. Uji Barlett digunakan untuk menguji homogenitas variansi untuk lebih dari dua kelompok data. Uji Barlett lebih cocok digunakan jika ada bukti kuat bahwa data berdistribusi normal.
- **d. Uji Levene**. Uji Levene digunakan untuk menguji homogenitas variansi untuk lebih dari dua kelompok data dan merupakan alternatif dari uji Barlett. Uji Levene dilakukan dengan mencari selisih masing-masing data dengan rata-rata kelompoknya. Uji Levene lebih baik digunakan jika jumlah data antar kelompok sama.
- **e. Uji Cochran**. Uji Cochran merupakan uji homogenitas dengan mempertimbangkan seluruh variansi yang akan diuji homogenitasnya. Uji Cochran ini digunakan untuk data yang bersifat nominal dengan k sampel yang bersifat dependen.

#### **C. Latihan Analisis Data**

Peneliti ingin mengetahu pengaruh penerapan teknik kontrak perilaku terhadap peningkatan disiplin siswa di SMA X, dengan ancangan *Pretest-Posttest Non-Equivalent Control Group,*  dengan30 orang subjek coba, 15 subjek menjadi kelompok eksperimen dan 15 kelompok kontrol. Hasil pengukuran terhadap variabel disiplin siswa sebelum pelaksanaan intervensi (pretes) dan setelah pelaksanaan intrevensi (posttes), baik pada kelompok eksperimen maupunmaupun pada kelompok kontrol, beserta *gainscore* masng-masing seperti pada tabel berikut:

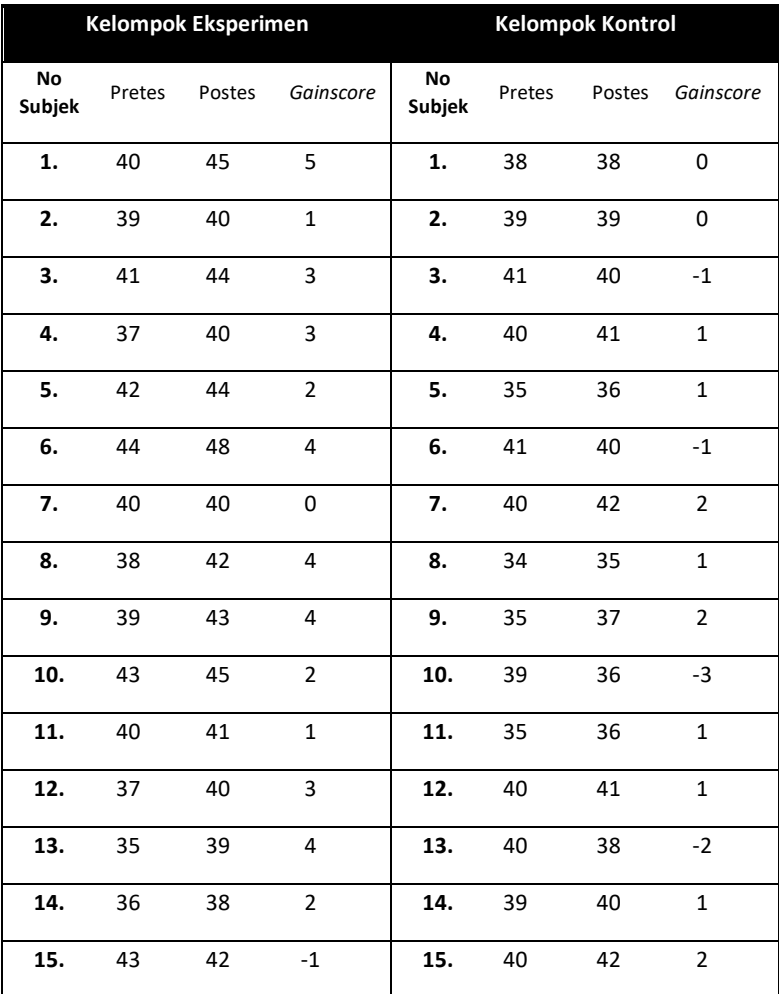

Tabel 4. 1 asil pengukuran variable pada kelompok Eksperimen dan Kontrol

Peneliti ingin memastikan apakah data *gainscore* disiplin siswa dari kelompok eksperimen dan kelompok kontrol memiliki variansi yang sama. Hipotesis nol untuk uji homogenitas berbunyi: "*Tidak ada perbedaanvariansi data gainscore disiplin siswa pada kelompok eksperimen dan kelompok kontrol*."

Kriteria pengujian: **Tolak Ho jika nilai** *p* **atau signifikansi ≤α0.05**

## **D. Prosedur Analisis Data**

1. Buka halaman entry data. Klik Variable View di bagian bawah. Isikan di kolom Name "Kelompok" di baris pertama dengan Decimals 0, dan nama variabel Y (Disiplin) di baris kedua, dengan Decimals 2.

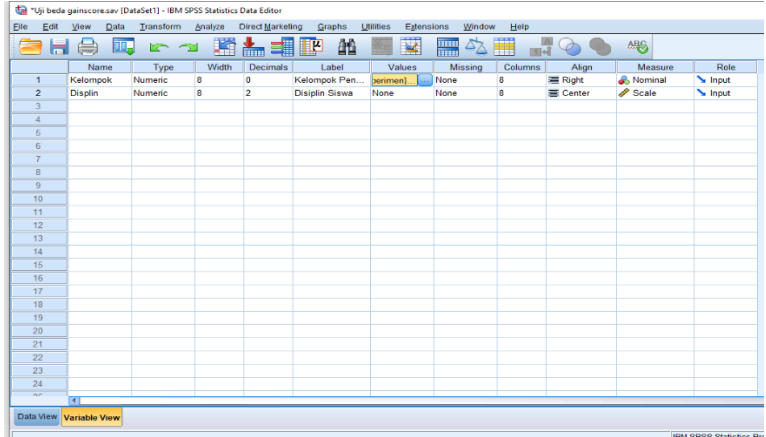

2. Klik kolom "Value" pada variabel kelompok. Lalu beri label, yaitu angka 1 untuk kelompok eksperimen dan angka 2 untuk kelompok kontrol.

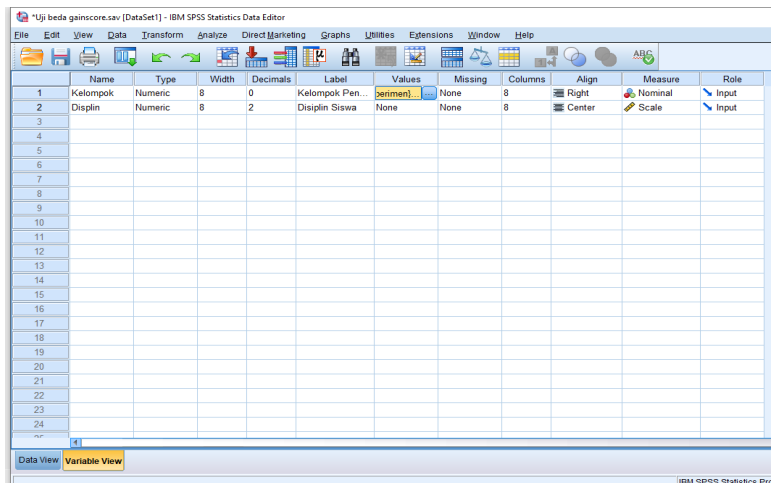

3. Klik kotak "Variable View", dan masukkan data Kelompok pada kolom pertama, yaitu angka 1 = eksperimen dan 2 = kontrol; lalu masukkan nilai Gainscore Disiplin Siswa dari kedua kelompok pada kolom kedua.

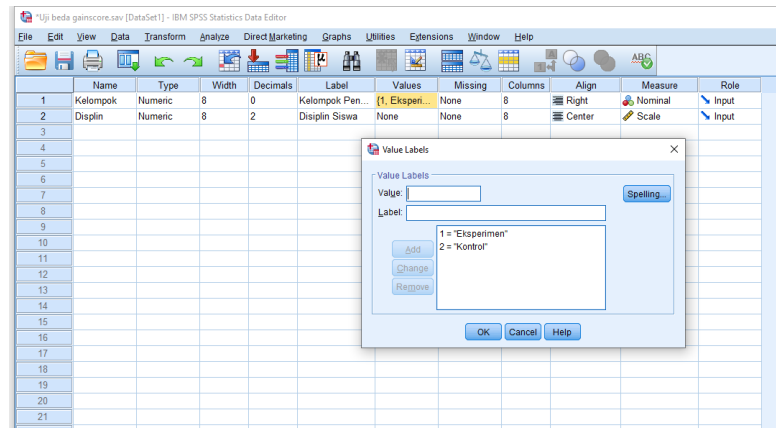

4. Pilih opsi teknik analisis statistik yang sesuai. Pilih menu Analyze → Compare Means→ One-Way ANOVA

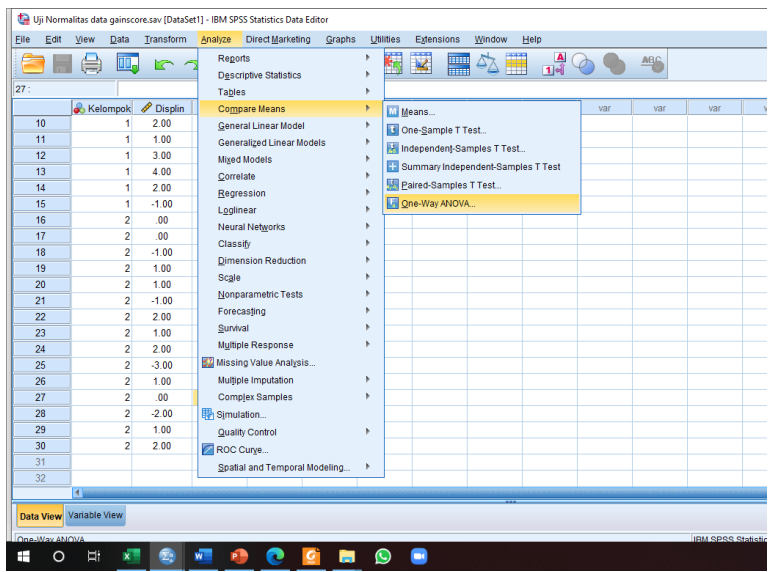

5. Muncul kotak dialog 'Explore". Masukkan variabel displin siswa pada kotak *Dependent List* dan kelompok pada kotak *Factor List.* 

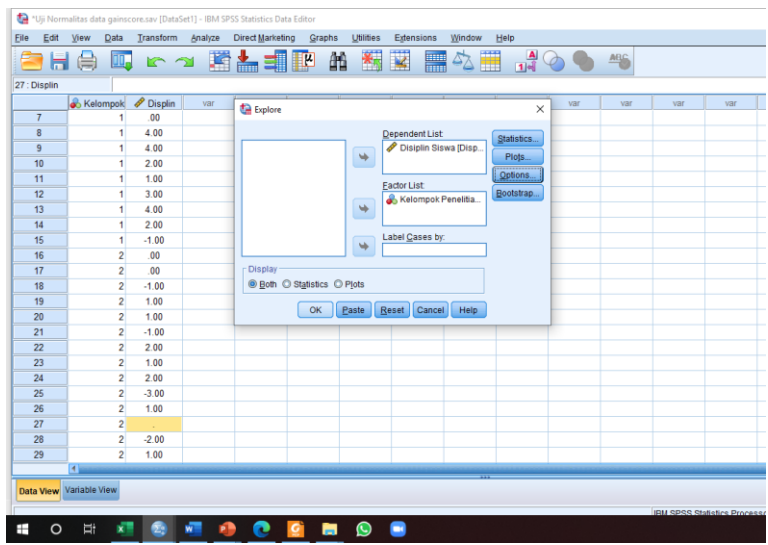

6. Klik "Option" hingga muncul kotak dialog "One Way ANOVA Options ". Klik opsi *Homogenity of variance test* lalu klik *Continue.* 

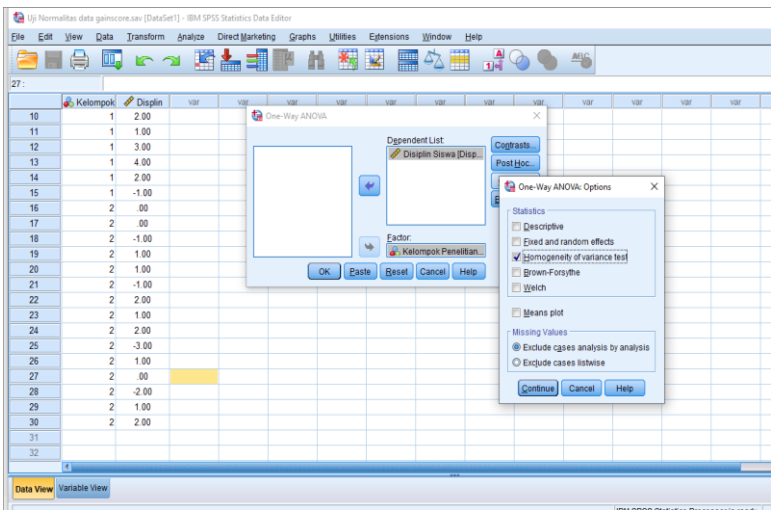

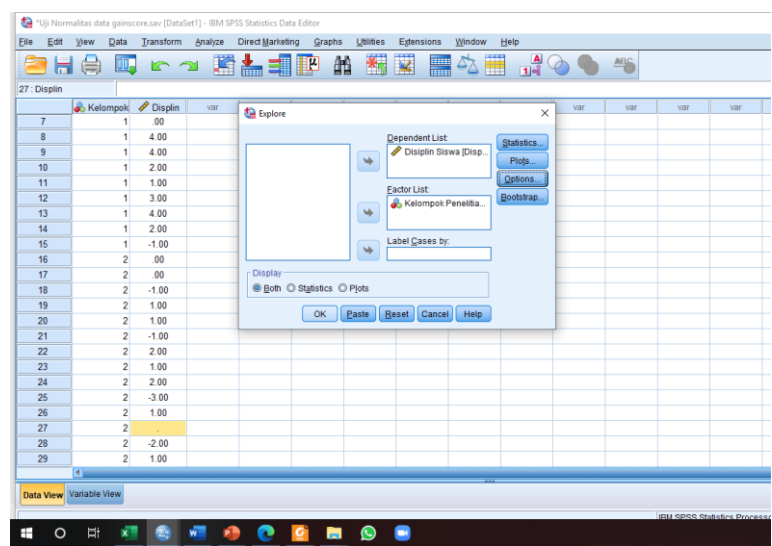

7. Lalu klik OK untuk melihat hasil analisis.

8. Lihat output SPSS. Diperoleh hasil uji homogenitas sebagai berikut.

#### Test of Homogeneity of Variances

Disiplin Siswa

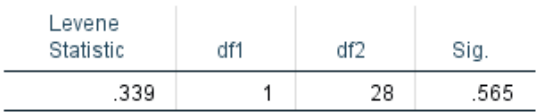

9. Kesempulan

Dari output uji homogenitas variansi diperooleh nilai sig. = 0.575 yang berarti lebih besar dari α 0,05 sehingga Ho dinyatakan diterima.

Dengan demikian, variansi data variebel disiplin siswa dari kedua kelompok dinyatakan tidak berbeda signifikan, alias homogen, dan dengan demikian memenuhi syarat untuk dianalisis dengan statistik parametrik.

#### **E. Tugas** *Homework*

Berikut adalah data hasil pengukuran tingkat kedisiplinan belajar mahasiswa laki-laki dan mahasiswa perempuan. Uji dan tentukan apakah variansi data kedisipilnan belajar mahasiswa kedua jenis kelamin tersebut homogen atau tidak.

| No Subjek | <b>Skor Disiplin Belajar</b> |           |
|-----------|------------------------------|-----------|
|           | Laki-laki                    | Perempuan |
| 1.        | 44                           | 48        |
| 2.        | 40                           | 40        |
| 3.        | 38                           | 42        |
| 4.        | 39                           | 43        |
| 5.        | 43                           | 45        |
| 8.        | 40                           | 41        |
| 7.        | 37                           | 40        |
| 8.        | 35                           | 39        |
| 9.        | 36                           | 38        |
| 10.       | 43                           | 46        |

Tabel 4. 2 Skor Disiplin Belajar

#### **DAFTAR REFERENSI**

- Hidayat, Anwar (2013) *Penjelasan Lengkap Uji Homogenitas* (online). [https://www.statistikian.com/2013/01/uji](https://www.statistikian.com/2013/01/uji-homogenitas.html)[homogenitas.html](https://www.statistikian.com/2013/01/uji-homogenitas.html)
- Hidayat. Anwar (2017). *Perbedaan Uji Normalitas dan Homogenitas*. (online) https://www.statistikian.com
- Matondang, Z., & Pengantar, A. (2009). *Pengujian Homogenitas Varians Data*. Medan: Taburasa PPS UNIMED.
- Sari, Y.E. Puspita (2019). *Mengenal Uji Homogenitas sebagai Pengujian Asumsi dalam Uji Parametrik Tertentu*. (online). https://lab srk.ub.ac.id/id/mengenal-uji-homogenitas[sebagai-pengujian-asumsi-dalam-uji-parametrik-tertentu/](https://lab_srk.ub.ac.id/id/mengenal-uji-homogenitas-sebagai-pengujian-asumsi-dalam-uji-parametrik-tertentu/)

# STATISTIK 3 PAIRED-SAMPLE t-TEST

#### **A. Target Capaian Pembelajaran**

- 1. Mampu menentukan teknik analisis statistik yang tepat untuk data kelompok berpesangan
- 2. Mampu merumuskan hipotesis statistik yang tepat sesuai jenis desain penelitian yang digunakan
- 3. Mampu menerapkan langkah-langkah analisis data dengan uji t berpasangan menggunakaan aplikasi SPSS
- 4. Mampu membuat interpretasi dan kesimpulan hasil analisis data yang telah dilakukan.

#### **B. Pengantar**

Kelompok data berpasangan adalah dua kelompok data dari suatu variabel yang didapatkan dari dua kali pengukuran di waktu berbeda pada subjek yang sama. Contoh data semacam ini, antaralain didapatpatkan pada penelitian dengan desain eksperimen *one group pratest-posttest.* Pada desain ini, peneliti melakukan dua kali pengukuran pada variabel tertentu, yaitu sebelum intervensi (*pretes*) dan setelah pelaksaan intervensi (*postes*). Kedua kelompok pasangan data pres-tes ini yang selanjutnya dibandingkan atau di uji perbedaanya. Lihat Gambar 5.1 berikut.

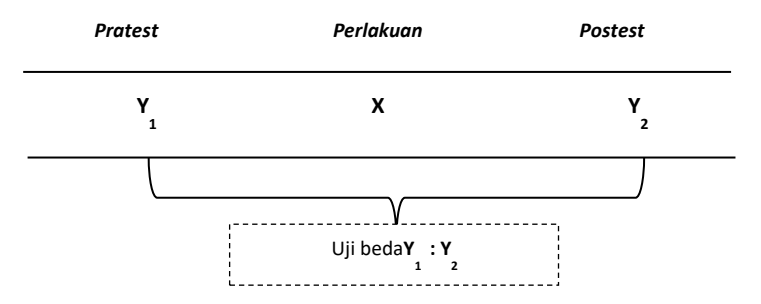

Gambar 5. 1: Skema Uji Beda pada Desain One Group Pratest-Posttest. Teknik statistik untuk menganalisis uji beda data kelompok berpasangan dapat menggunakan teknik statistik parametrik ataupun teknik statistik nonparametrik. Untuk statistik parametrik digunakan teknik *Paired-sample t-Test,*  sementara untuk statistik non-parametrik dapat digunakan teknik *Wilcoxon***.**

Statistik parameterik teknik *Paired-sample t-Test* digunakan untuk membandingkan mean dari sampel yang berpasangan. Teknik *Paired Sample t-test* digunakan bila memenuhi beberapa syarat, seperti subjek penelitian diperolah melalui prosedur sampling probablitas, sebaran data berdistribusi normal, dan variansi data kedua kelompok homogen. Jika tidak memenuhi syarat-sayarat tersebut, maka digunakan statistik non-parametrik dengan teknik *Wilcoxon.*

#### **C. Latihan Analisis Data**

Peneliti ingin mengetahu pengaruh penerapan pengaruh penerapan teknik kontrak perilaku asertif terhadap peningkatan disiplin siswa siswa di SMA X, dengan ancangan *one group pratest-posttest.* Peneliti memgambil 10 orang subjek coba, lalu melakukan pengukuran terhadap variabel disiplin siswa sebelum pelaksanaan intervensi berupakontrak perilaku (pretes) dan setelah pelaksanaan intrevensi teknik kontrak perilaku (posttes), dengan data seperti tabel berikut:

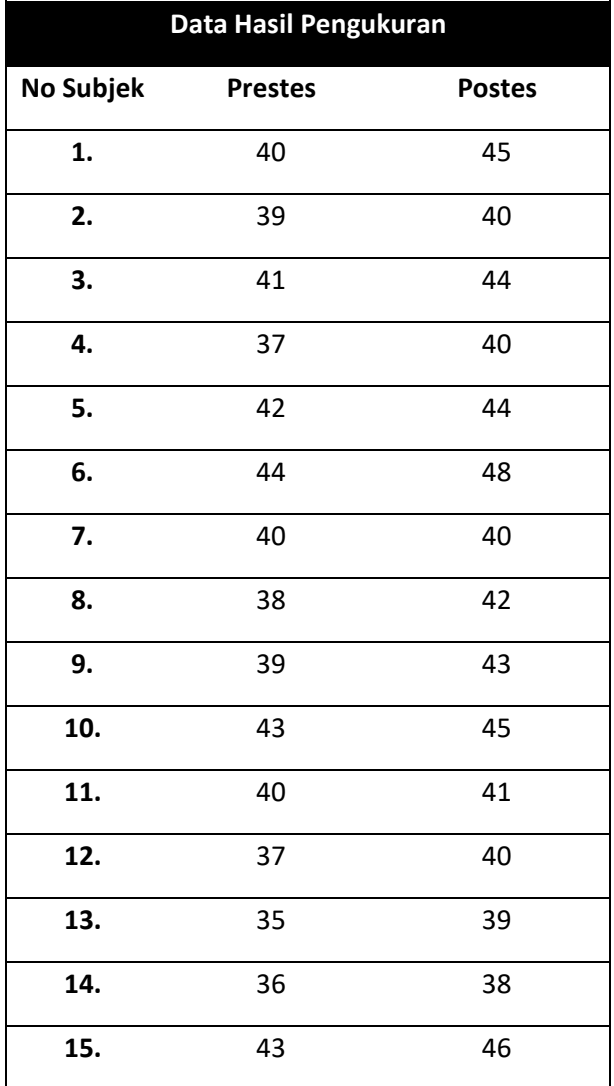

## Tabel 5.1 Data Hasil Pengukuran Pretest dan Posstest pada Variabel Disiplin Belajar melalui kontrak perilaku

Hipotesis teoritik yang diajukan adalah: Ada pengaruh penerapan teknik kontrak perilaku terhadap disiplin siswa SMA X.

## **D. Pengujian Hipotesis dan Analisis Data**

#### 1. Merumuskan hipotesis statistik

Hipotesis teori yang diajukan adalah: *Ada pengaruh penerapan teknik kontrak perilaku terhadap disiplin siswa di SMA X*. Pengaruh perlakukan (teknik kontrak perilaku) terhadap disiplin siswa yang ingin diuji dalam hipotesis tsb tidak bisa langsung diketahui dari hasil uji statistik dengan uji beda seperti dalam t tes. Teknik statistik t hanya menguji ada-tidaknya perbedaan keadaan sampel sebelum dan setelah diberikan perlakuan. Perbedaan inilah yang mengindikasikan adanya pengaruh dalam bentuk efek perlakukan (intervensi X) terhadap keadaan variabel pada sampel, apakah sama atau berbeda. Karena itu, hipotesis statistik yang akan diuji dengan uji t dengan data berpasangan adalah sebagai berikut:

- Ho: Tidak ada perbedaan tingkat disiplin siswa SMAX sebelum dan setelah diberikan teknik kontrak perilaku.
- Ha: Ada perbedaan tingkat disiplin siswa SMA X sebelum dan setelah diberikan teknik kontrak perilaku.
- 2. Menetapkan Kriteria Uji Hipotesis Dalam latihan ini batas minimun peluang kesalahan dalam uji hipotesis statistik yang digunakan adalah sebesar 5% atau tingkat kepercayaan 95%. Dengan demikian, kriteria pengujian hipotesis statistiknya adalah:

## **Tolak Ho jika nilai** *p* **atau signifikansi hitung≤α0.05**

3. Melakukan analisis dengan program SPSS.

Berikut adalah langkah umum yang perlu ditempuh untuk menganalisis data lewar SPSS.

a. Buka jendela entry data, kemudian pilih jendela *Variable View* di bagian bawah

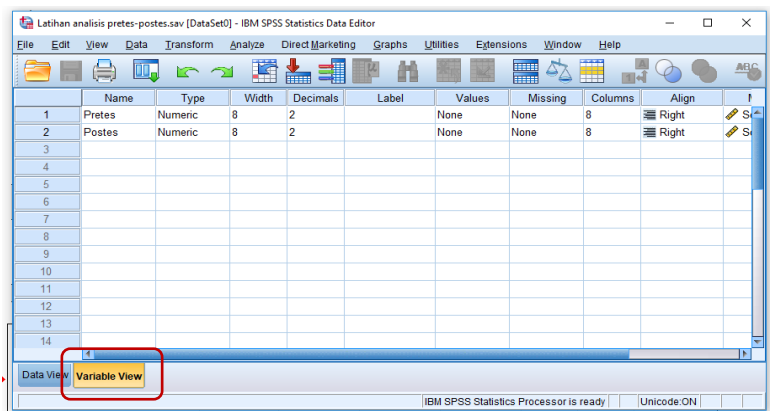

- b. Isikan di kolom Name "Pretes" di baris pertama, dan "Postes" di baris kedua. Gunakan decimals bernilai 2 pada kolom 4 untuk mendapatkan 2 angka di belakang koma. Jika tidak ingin menuliskan satuan angka di belakang koma, kosongkan angka pada kolom *decimals* tsb.
- c. Pilih menu *Data View*, dan masukkan data pretes dan postes, seperti berikut.

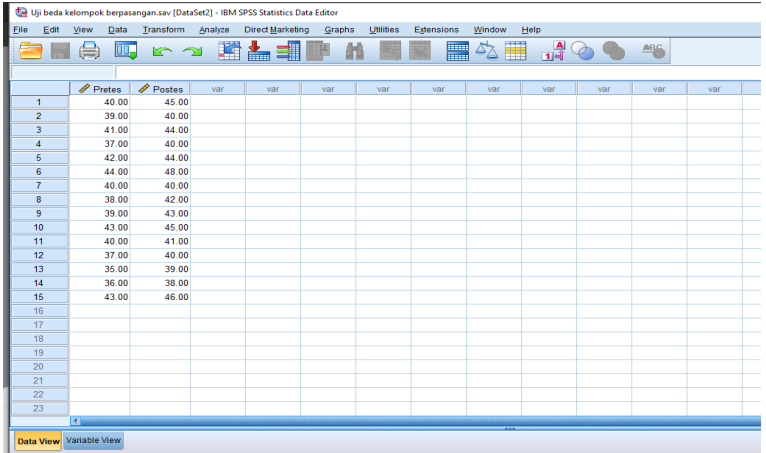

d. Memilih teknik statistik. Klik**berturut**-turutmenu *Analyze*  → *Compare mean* → *Pared Sample t Test* seperti contoh berikut.

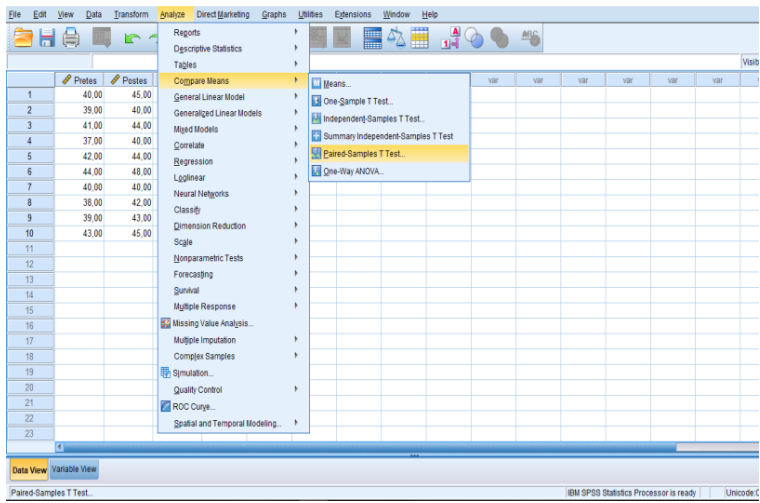

e. Setelah akan muncul halaman menu berikut. Masukkan variabel "Pretes" pada kolom *Variable1* dan 'Postes" pada kolom *Varieble2.* Lalu tekan menu OK.

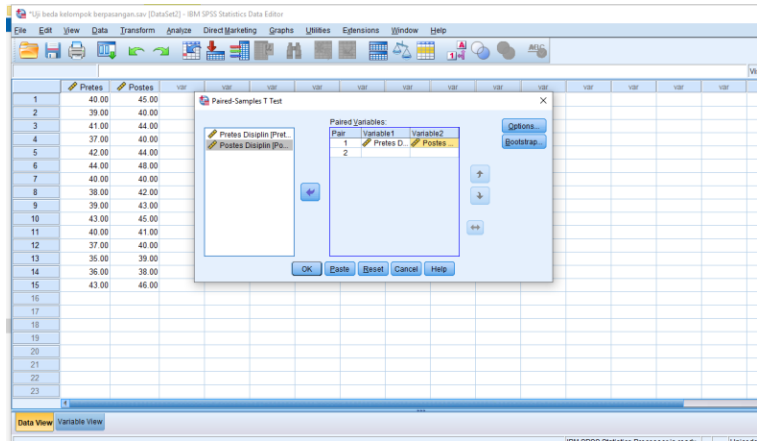

f. Melihat Output **SPSS.** Setelah semua prosedur di atas dilakukan, akan muncul beberapa ouput analisis data sesuai opsi yang kita pilih. Namun demikian, data yang dibutuhkan adalah data statistik desktiptif kedua variabel dan hasil uji *paired sampel t tes* seperti berikut:

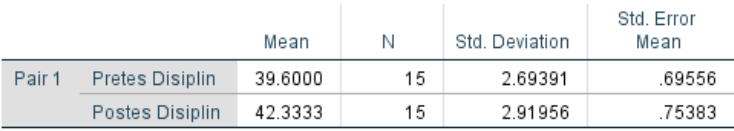

#### **Paired Samples Statistics**

#### Gambar 3.2Output Hasil Analisis dengan Paired Sample Statistics

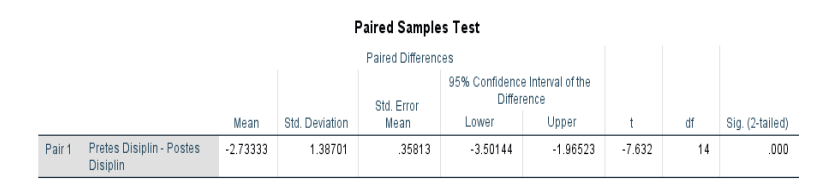

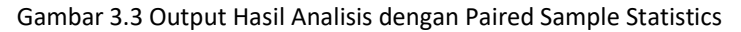

#### 4. Menentukan status hipotesis nol

Berdasarkan hasil output SPSS diketahui nilai signifikansi (probabolitas kesahalan) dari uji *Paired-sample t-Test* tsb = 0,000. Ini berarti hasil uji statistik dengan *Paired-sample t-Test* menghasilkan nilai signifikasni hitung lebih kecil dari α 0.05 atau *sig*.˂ dari α 0.05, dengan demikian Ho ditolak dan Ha diterima.

Dengan demikian hipotesis nol yang menyatakan "Tidak ada perbedaan …" dinyatakan ditolak, dan hipotesis alternatif yang menyatakan "Ada pebedaan ...." dinyatakan diterima.

5. Menginterpretasi dan menyimpulkan hasil analisis

Hasil analisis data menunjukkan adanya perbedaan signifikan disiplin siswa SMA X sebelum dan setelah diberikan teknik kontrak perilaku. Apakah perbedaan yang dihasilkan menjukkan adanya pengaruh pemberian teknik kontrak perilaku terhadap disiplin siswa? Apakah arah pengaruhnya meningkatkan atau menurunkan?

Untuk mengetahui ini, maka kita perlu membandingkan nilai rerata yang diperoleh pada prestes dan postes. Diperoleh
nilai rerata pretes disiplin siswa = 39,60 dan postes = 42,33 yang menunjukkan bahwa nilai rerata postes lebih tinggi daripada nilai rerata pretes. Ini berarti terjadi peningkatan disiplin siswa setelah diberikan teknik kontrak perilaku dibandingkan sebelum mendapatkan intervensi tsb.

Dengan demikian, dapat disimpulkan bahwa pemberian teknik kontrak perilaku berpengaruh signifikan dalam meningkatkan disiplin siswa di SMA X.

## **E. Tugas Homework**

Seorang peneliti ingin mengtahui pengaruh pemberian teknik self-control terhadap disiplin belajar siswa di SMP X. Peneliti menngunakan desain *eksprerimen pretest-posttest one group* pada 10 subjek siswa.

Peneliti mengajukan hipotesis teoritik: "Ada pengaruh pemberian tekin self-control terhadap tingkat disiplin belajar siswa SMP X.

Dari hasil pengukuran pretes dan postes diperoleh data sebagai berikut.

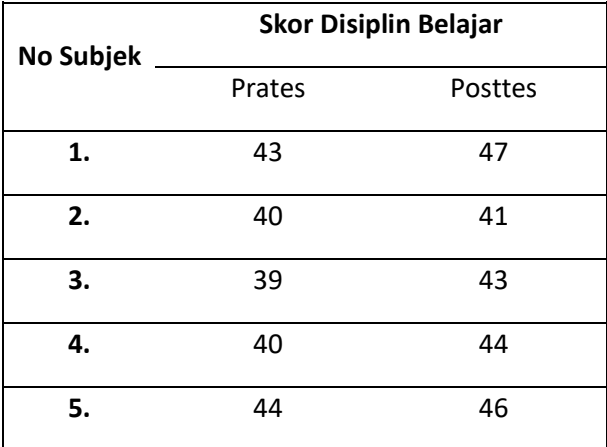

Tabel 5.2 Hasil Skor disiplin Belajar

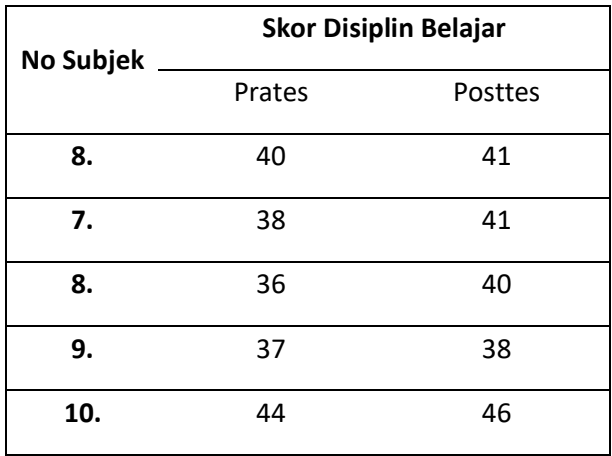

Pertanyaan:

- 1) Rumusakan hipotesis statistik (Ho dan Ha) yang sesuai dengan desain penelitian yg digunakan
- 2) Tentukan kriteria pengujian hipotesis Ho yang anda gunakan
- 3) Analisis data tersebut dengan SPSS menggunakan teknik statistik *paired-sample t-test*. Bagaimana output hasil analisisnya?
- 4) Berdasarkan hasil analisis data tersebut, tentukan bagaimana hipotesis Ho dan Ha, ditolak atau diterima.
- 5) Simpulkan hasil analisis tersebut.

#### **DAFTAR REFERENSI**

- Back, Sun-Geun & Hwang, Eun-Hui (2005). A Quasi-Experimental Research on the Educational Value of Performance Assessment. *Asia Pacific Education Review*, Vol. 6, No. 2, 179-190
- Cook, T., & Campbell, D. T. (1979). *Quasi-Experimentation: Design And Analysis Issues For Field Settings*. Boston, MA: Houghton Mifflin.
- Montgomery, D.C. (2001). *Design and Analysis of Experiment. Fifth Editon.* New York: John Willey & Sons, Inc.
- Pandang, A. & Malik, M. (2019). *Penelitian Eksperimen dalam Bimbingan Konseling: Konsep Dasar & Aplikasinya Tahap Demi Tahap.* Makassar: Badan Penerbit UNM
- Peers, Ian S. (1996). *Statistical Analysis for Education and Psychology Research*. London: The Falmer Press
- Singh, Yogesh Kumar (2006). *Fundamental of Research Methodology and Statistics*. New Delhi: New Age International (P) Limeted, Publishers

# STATISTIK 4 UJI WILCOXON

### **A. Target Capaian Pembelajaran**

- 1. Mampu menentukan teknik analisis statistik yang tepat untuk data kelompok berpesangan
- 2. Mampu merumuskan hipotesis statistik yang tepat sesuai jenis desain penelitian yang digunakan
- 3. Mampu menerapkan langkah-langkah analisis data dengan uji Wilcoxon menggunakaan aplikasi SPSS
- 4. Mampu membuat interpretasi dan kesimpilan hasil analisis data yang telah dilakukan.

## **B. Pengantar**

Uji *Wilcoxon* adalah jenis statistik non-paramterik yang memiliki tujuan yang relatif sama dengan uji *Paired-Sample T Test*. Uji ini pertama kali diperkenalkan tahun 1945 oleh Frank Wilcoxon. Uji Wilcoxon juga digunakan untuk melakukan uji beda untuk data berpasangan. Karena itu, statistik Wilcoxon juga dapat digunakan pada penelitian dengan desain eksperimen *one group pratest-posttest.* Uji *Wilcoxon* dilakukan dengan memenuhi syarat yakni data interveal yang diordinalkan, satu sample yanh berhubungan dan dua sampel*.* Jenis data yang digunakan dalam pengujian Wilcoxon adalah data yang bisa diranking, namun tidak memiliki nilai ukut yang mutlak.

Untu lakukan digunakan contoh data penelitian dengan desain eksperimen *One Group Pratest-Posttest*. Pada desain ini, peneliti melakukan dua kali pengukuran pada variabel tertentu, yaitu sebelum intervensi (pretes) dan setelah pelaksaan intervensi (postes). Kedua kelompok pasangan data pres-tes ini yang selanjutnya dibandingkan atau di uji perbedaanya. Lihat Gambar 1 berikut.

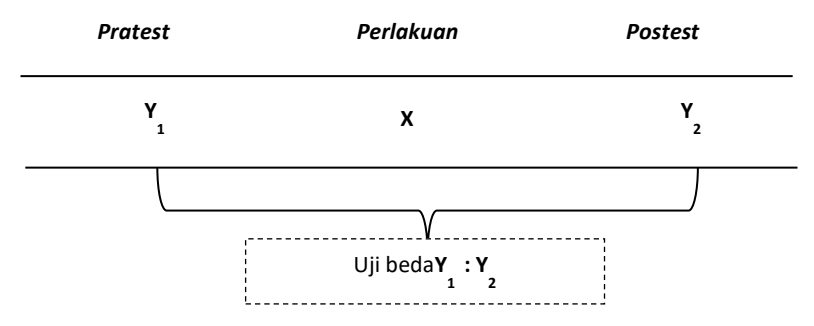

Gambar 6.1: Skema Uji Beda pada Desain *One Group Pratest-Posttest.*

Ada dua jenis uji *Wilcoxon* yakni *the Wilcoxon Rank Sum Test* dan *The Wilcoxon Rank Test*. Jenis Pengujian *Wilcoxon Rank Sum* digunakan untuk menguji hipotesis yang menyatakan bahwa dua kelompok data memiliki karakter yang sama. Asumsi dasar yang dibutuhkan adalah data yang berasal dari populasi yang sama. Pengukuran data diukur dengan menggunakan skala interval serta data yang dipilih secara independen dan random. Jenis Pengujian *Wilcoxon Signed Rank* digunakan untuk mrnguji perbedaan pada dua kelompok data yang diuji. Signed rank digunakan sebagai alternatif untuk t-test dimana data populasi bukan termasuk dalam distribusi normal.

#### **C. Tugas Latihan**

Tugas latihan diambil dari data yang sama pada praktik analisis uji *pared semple t test,* seperti dikemukakan di bagian Statistik 3, dengan data seperti tabel berikut:

| Data Hasil Pengukuran |                |               |
|-----------------------|----------------|---------------|
| No Subjek             | <b>Prestes</b> | <b>Postes</b> |
| 1.                    | 40             | 45            |
| 2.                    | 39             | 40            |
| 3.                    | 41             | 44            |
| 4.                    | 37             | 40            |
| 5.                    | 42             | 44            |
| 6.                    | 44             | 48            |
| 7.                    | 40             | 40            |
| 8.                    | 38             | 42            |
| 9.                    | 39             | 43            |
| 10.                   | 43             | 45            |
| 11.                   | 40             | 41            |
| 12.                   | 37             | 40            |
| 13.                   | 35             | 39            |
| 14.                   | 36             | 38            |
| 15.                   | 43             | 46            |

Tabel 6.1 Data hasil Pengukuran disiplin belajar

Hipotesis teoritik yang diajukan adalah: Ada pengaruh penerapan teknik kontrak perilaku terhadap disiplin siswa SMA X.

#### **D. Pengujian Hipotesis dan Analisis Data**

1. Merumuskan hipotesis statistik

Hipotesis teori yang diajukan adalah: *Ada pengaruh penerapan teknik kontrak perilaku terhadap disiplin siswa di SMA X*. Pengaruh perlakukan (teknik kontrak perilaku) terhadap disiplin siswa yang ingin diuji dalam hipotesis tsb tidak bisa langsung diketahui dari hasil uji statistik dengan uji beda seperti dalam uji statistik *wilcoxon*. Teknik uji statistik *wilcoxon* hanya menguji ada-tidaknya perbedaan keadaan sampel sebelum dan setelah diberikan perlakuan. Perbedaan inilah yang mengindikasikan adanya pengaruh dalam bentuk efek perlakukan (intervensi X) terhadap keadaan variabel pada sampel, apakah sama atau berbeda. Karena itu, hipotesis statistik yang akan diuji dengan uji statistik *wilcoxon* dengan data berpasangan adalah sebagai berikut:

- Ho: Tidak ada perbedaan tingkat disiplin siswa SMA X sebelum dan setelah diberikan teknik kontrak perilaku.
- Ha: Ada perbedaan tingkat disiplin siswa SMA X sebelum dan setelah diberikan teknik kontrak perilaku.
- 2. Menetapkan Kriteria Uji Hipotesis

Dalam latihan ini batas minimun peluang kesalahan dalam uji hipotesis statistik yang digunakan adalah sebesar 5% atau tingkat kepercayaan 95%. Dengan demikian, kriteria pengujian hipotesis statistiknya adalah:

# **Tolak Ho jika nilai** *p* **atau signifikansi hitung ≤α0.05**

3. Melakukan analisis dengan program SPSS.

Langkah umum uji statistik *wilcoxon* melalui aplikasi SPPS relatif sama dengan yang ditempuh pada *pared sampel t test*. Yang berbeda adalah pada langkah pemilihan opsi teknik statistik yang akan digunakan. Berikut adalah langkah umum analisis datanya.

a. Bukahalaman enry data, kemudian pilih jendela *Variable View* di bagian bawah

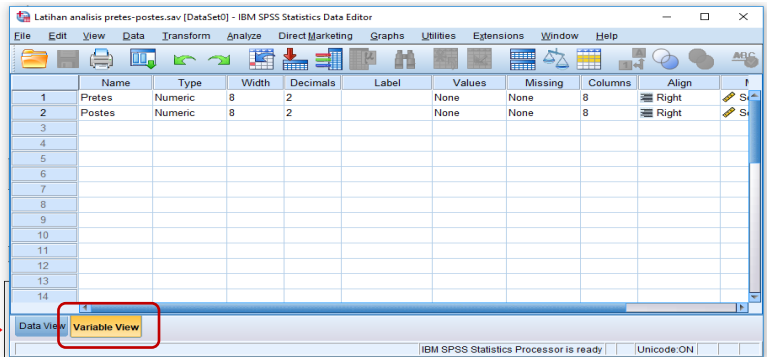

- b. Isikan di kolom Name "*Pretes*" di baris pertama, dan "*Postes*" di baris kedua. Gunakan decimals bernilai 2 pada kolom 4 untuk mendapatkan 2 angka di belakang koma. Jika tidak ingin menuliskan satuan angka di belakang koma, kosongkan angka pada kolom *decimals* tsb.
- c. Pilih menu *Data View*, dan masukkan data pretes dan postes, seperti berikut.

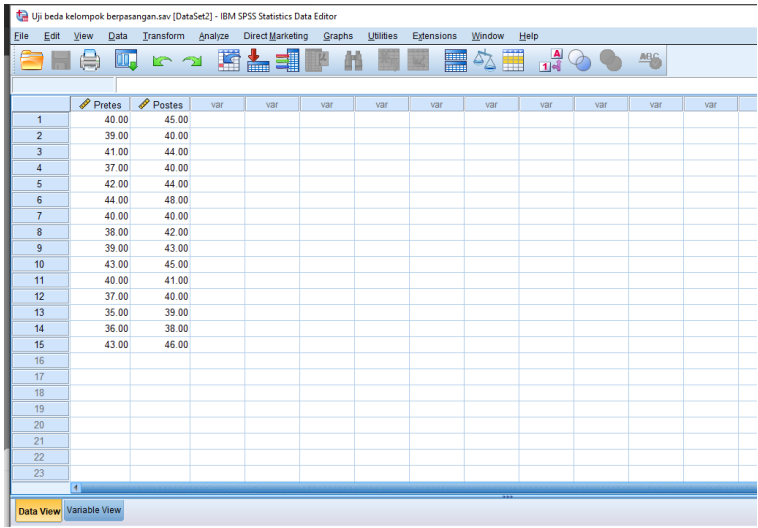

d. Pilih teknik uji statistik yang sesuai. Pilih dan klik berturut-turut menu *Analyze* → *Nonparametik Tests mean* → *Legacy Dialog* → *2 Related Samples,* seperti contoh berikut.

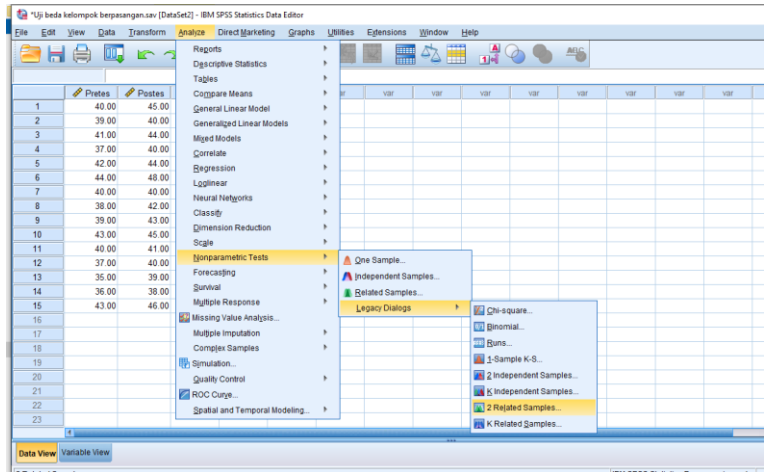

e. Setelah itu akan muncul halaman menu seperti berikut. Masukkan variabel "Pretes" pada kolom *Variable1* dan 'Postes" pada kolom *Varieble2.* Lalu pilih opsi menu *Wilcoxon,* kemudianklik menu OK.

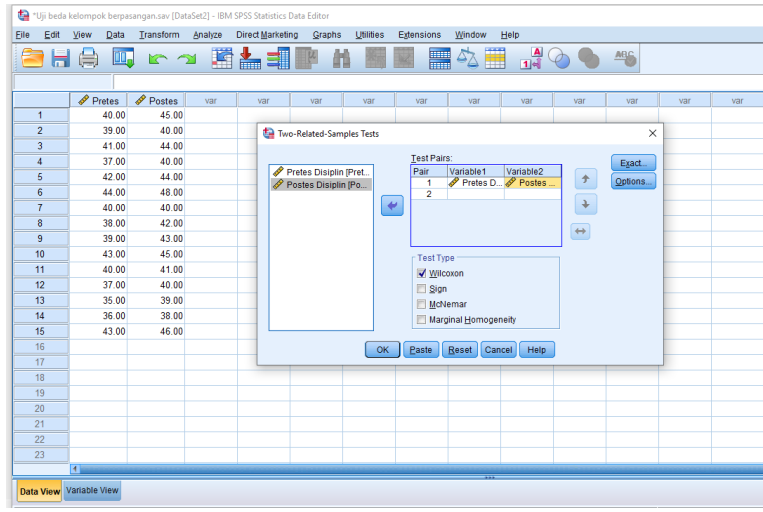

f. Klik "Opsiton" hingga muncul kotak dialog Two-Related Sample Option, lalu centang kotak *Descriptive.* Lalu klik *Contonue* untuk kembali kotak dialog Two-Related Sample Tests, kemudian klik kotak OK.

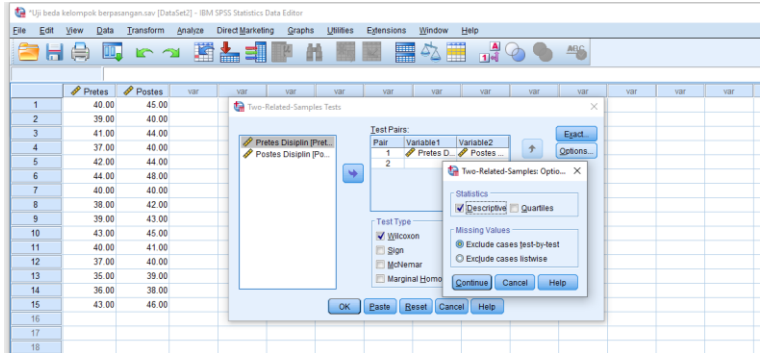

g. Lihat Output SPSS, berupa rangkuman statistik deskriptifdan hasil uji uji Wilcoxon berikut:

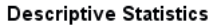

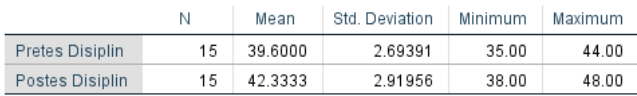

#### Test Statistics<sup>a</sup>

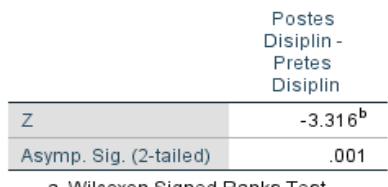

a. Wilcoxon Signed Ranks Test

b. Based on negative ranks.

4. Menentukan status hipotesis nol

Berdasarkan hasil output SPSS diketahui nilai signifikansi (probabolitas kesahalan) dari uji *Wilcoxon* = 0,001. Ini berarti nilai signifikasni hitung lebih kecil dari α0.05 atau *sig*. ˂ dari α0.05, dengan demikian Ho ditolak dan Ha diterima.

Dengan demikian hipotesis nol yang menyatakan "Tidak ada perbedaan …" dinyatakan ditolak, dan hipotesis alternatif yang menyatakan "Ada pebedaan ...." dinyatakan diterima.

5. Menginterpretasi dan menyimpulkan hasil analisis

Hasil analisis data menunjukkan adanya perbedaan signifikan disiplin siswa SMA X sebelum dan setelah diberikan teknik kontrak perilaku. Apakah perbedaan yang dihasilkan menjukkan adanya pengaruh pemberian teknik kontrak perilaku terhadap disiplin siswa? Apakah arah pengaruhnya meningkatkan atau menurunkan?

Untuk mengetahui ini, maka kita perlu membandingkan nilai rerata yang diperoleh pada prestes dan postes. Dari output data deskriptif rerata pretes disiplin siswa = 39,60 dan postes = 42,33. yang menunjukkan bahwa nilai rerata postes lebih tinggi daripada nilai rerata pretes. Ini berarti terjadi peningkatan disiplin siswa setelah diberikan teknik kontrak perilaku dibandingkan sebelum mendapatkan intervensi tsb.

Dengan demikian, dapat disimpulkan bahwa pemberian teknik kontrak perilaku berpengaruh signifikan dalam meningkatkan disiplin siswa di SMA X.

# **E. Evaluasi dan Tugas Homework**

Seorang peneliti ingin mengtahui pengaruh pemberian teknik self-control terhadap disiplin belajar siswa di SMP X. Peneliti menngunakan desain *eksprerimen pretest-posttest one group* pada 10 subjek siswa.

Peneliti mengajukan hipotesis teoritik: "Ada pengaruh pemberian teknik self-control terhadap tingkat disiplin belajar siswa SMP X.

Dari hasil pengukuran pretes dan postes diperoleh data sebagai berikut.

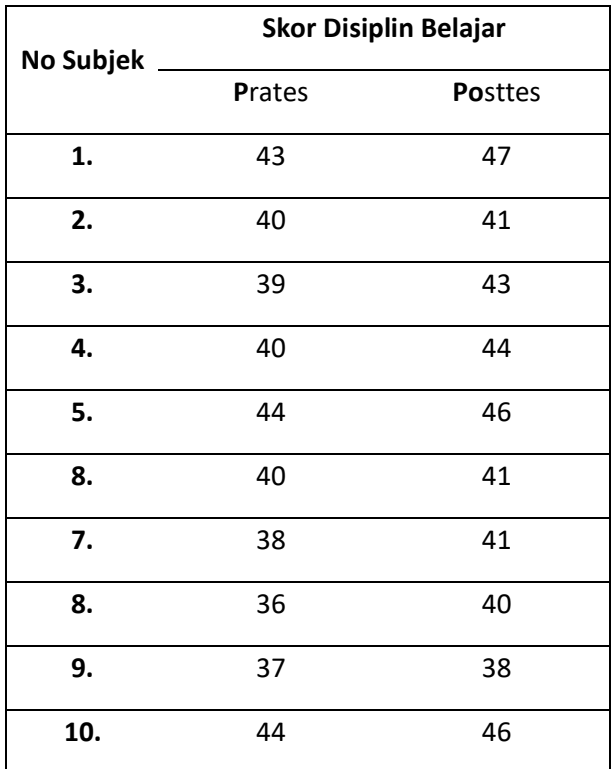

Tabel 6.2 Skor Disiplin Belajar Siswa

Pertanyaan:

- 1) Rumusakan hipotesis statistik (Ho dan Ha) yang sesuai dengan desain penelitian yg digunakan
- 2) Tentukan kriteria pengujian hipotesis Ho yang anda gunakan
- 3) Analisis data tersebut dengan SPSS menggunakan teknik statistik *Uji Wilcoxon*. Bagaimana output hasil analisisnya?
- 4) Berdasarkan hasil analisis data tersebut, tentukan bagaimana hipotesis Ho dan Ha, ditolak atau diterima.
- 5) Simpulkan hasil analisis tersebut.

#### **DAFTAR REFERENSI**

- Back, Sun-Geun & Hwang, Eun-Hui (2005). A Quasi-Experimental Research on the Educational Value of Performance Assessment. *Asia Pacific Education Review*, Vol. 6, No. 2, 179-190
- Cook, T., & Campbell, D. T. (1979). *Quasi-Experimentation: Design And Analysis Issues For Field Settings*. Boston, MA: Houghton Mifflin.
- Hidayat, Anwar (2014). *Tutorial Cara Uji Wilcoxon Signed Rank Test*.(online). [https://www.statistikian.com/2014/07/tutorial-uji](https://www.statistikian.com/2014/07/tutorial-uji-wilcoxon-signed-rank-test.html)[wilcoxon-signed-rank-test.html](https://www.statistikian.com/2014/07/tutorial-uji-wilcoxon-signed-rank-test.html)
- Laerd Statistics (2018) *Wilcoxon Signed-Rank Test using SPSS Statistics* (online). [https://statistics.laerd.com/spss](https://statistics.laerd.com/spss-tutorials/wilcoxon-signed-rank-test-using-spss-statistics.php)[tutorials/wilcoxon-signed-rank-test-using-spss](https://statistics.laerd.com/spss-tutorials/wilcoxon-signed-rank-test-using-spss-statistics.php)[statistics.php](https://statistics.laerd.com/spss-tutorials/wilcoxon-signed-rank-test-using-spss-statistics.php)
- LaMorte, Waybe W. (2017). *Nonparametric Test:Wilcoxon Signed RankTest*(online). https://sphweb.bumc.bu.edu/otlt/MPH-Modules/BS/BS704\_Nonparametric/BS704\_Nonparamet ric6.html
- Montgomery, D.C. (2001). *Design and Analysis of Experiment. Fifth Editon.* New York: John Willey & Sons, Inc.
- Pandang, A. & Malik, M. (2019). *Penelitian Eksperimen dalam Bimbingan Konseling: Konsep Dasar & Aplikasinya Tahap Demi Tahap.* Makassar: Badan Penerbit UNM
- Raharjo, Sahid (2017). *Panduan Lengkap Cara Melakukan Uji Wilcoxon dengan SPSS*. (online).

[https://www.spssindonesia.com/2017/04/cara-uji](https://www.spssindonesia.com/2017/04/cara-uji-wilcoxon-spss.html)[wilcoxon-spss.html](https://www.spssindonesia.com/2017/04/cara-uji-wilcoxon-spss.html)

# STATISTIK 5 INDEPENDENT SAMPLE T-TEST

# **A. Target Capaian Pembelajaran**

- 1. Mampu menentukan teknik analisis statistik yang tepat untuk data kelompok independen
- 2. Mampu merumuskan hipotesis statistik yang tepat sesuai jenis model uji beda kelompok independen
- 3. Mampu menerapkan langkah-langkah analisis data dengan uji *Independent sample t-test* menggunakaan aplikasi SPSS
- 4. Mampu membuat interpretasi dan kesimpilan hasil analisis data yang telah dilakukan.

## **B. Pengantar**

Kelompok data independen adalah dua kelompok data pada suatu variabel yang didapatkan dari dua kelompok subjek yang berbeda. Contoh data semacam ini, antaralain didapatpatkan pada penelitian dengan desain eksperimen: *Static Group Comparison Group, Randomized Matched Two-groups, Pretest-Posttest Non-Equivalent Control Group,* dan *Randomized Pretest-Posttest Contol Group.*

Pada berbagai desain ekesperimen tersebut, peneliti melakukan penelitian pada dua kelompok subjek, kelompok eksperimen dan kelompok kontrol, lalu melakukan pengukuran variabael efek pada kedua kelompok tersebut. Di sini kita mencoba mengolah data dari penelitian dengan desain eksperimen yang banyak digunakan oleh mahasiswa dari prgram studi bimbingan konseling, yaitu *Pretest-Posttest Non-Equivalent Control Group* dan *Randomized Pretest-Posttest Contol Group.*  Pada kedua model desain tsb, penelitian melibatkan kelompok

eksperimen dan kelompok kontrol dan melibatkan pengukuran pretes dan postes pada kedua kelompok. Dengan demikian, terdapat empat hasil pengukuran, yaitu data pretes dan postes kelompok eksperimen dan data pretes dan postes kelompok kontrol.

Karena itu, data yang dibandingkan adalah *gainscore*  (selisih nilai pretes-postes tiap subjek) dari kelompok eksperimen dan kelompok kontrol.

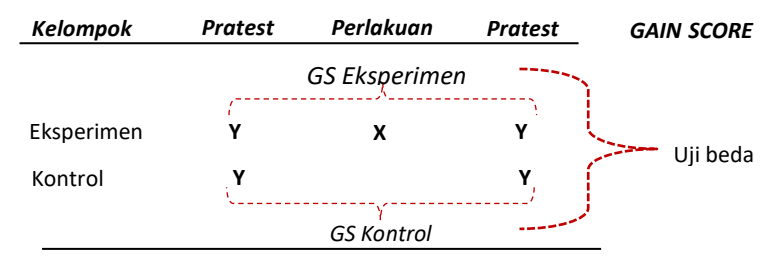

Gambar 7.1: Skema Uji Beda pada Desain *Pretest-Posttest Non-Equivalent Control Group*

### **C. Tugas Latihan**

Peneliti ingin mengetahui pengaruh penerapan teknik kontrak perilaku terhadap peningkatan disiplin siswa di SMA X, dengan ancangan *Pretest-Posttest Non-Equivalent Control Group.*  Peneliti mengambil 30 orang subjek coba, 15 subjek menjadi kelompok eksperimen dan 15 kelompok kontrol. Peneliti lalu melakukan pengukuran terhadap variabel disiplin siswa sebelum pelaksanaan intervensi berupa teknik kontrak perilaku (pretes) dan setelah pelaksanaan intrevensi teknik kontrak perilaku (posttes), baik pada kelompok eksperimen maupunmaupun pada kelompok kontrol.

Untuk kebutuhan analisis data, peneliti menghitung *gainscore*, yaitu selisih skor pretes dan postes setiap subjek, baik kelompok eksperimen maupun kelompok kontrol. Hasil hitung gainscore tsb seperti pada tabel berikut:

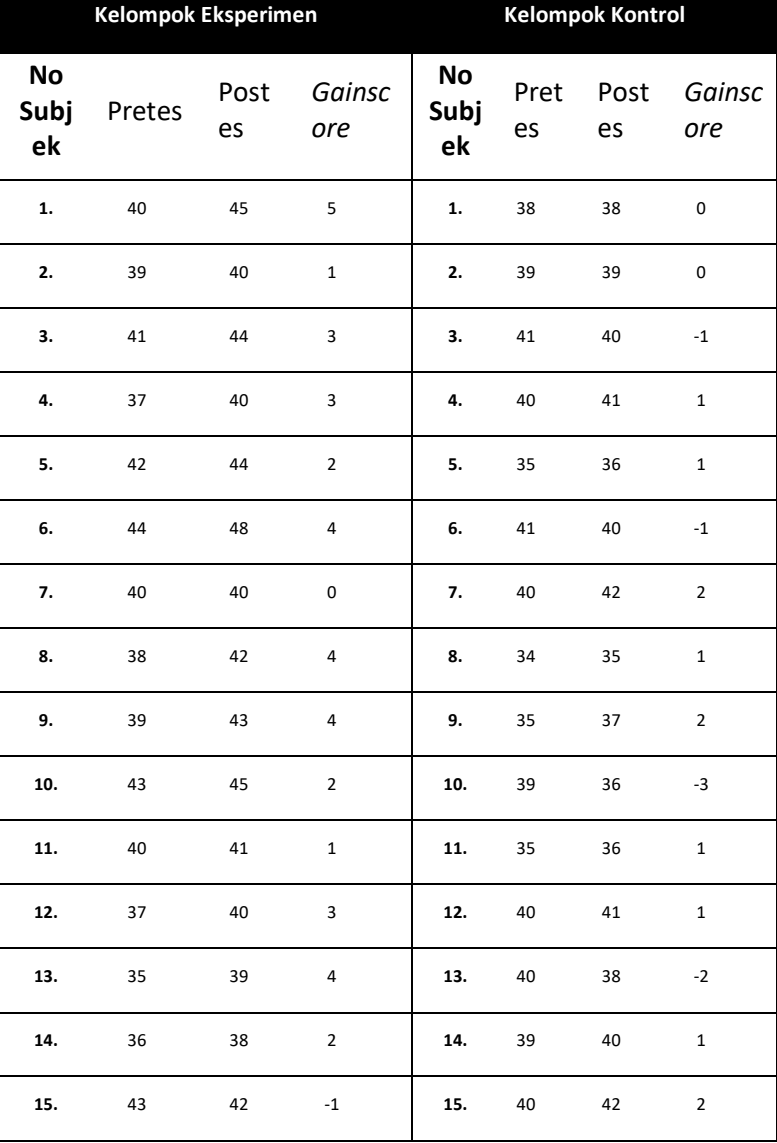

# Tabel 7.1: Hasil hitung gainscore kelompok eksperimen dan kontrol

Nilai-nilai *gainscore* dari kedua kelompok itulah yang selanjutnya diuji perbedaanya melalui uji statistik.

Adapun hipotesis teoritik yang diajukan adalah: Ada pengaruh penerapan teknik kontrak perilaku terhadap disiplin siswa SMA X.

### **D. Pengujian Hipotesis dan Analisis Data**

1. Merumuskan hipotesis statistik

Hipotesis teori yang diajukan adalah: *Ada pengaruh penerapan teknik kontrak perilaku terhadap disiplin siswa di SMA X*. Untuk menguji hiptesis tersebut melui statistik uji beda dengan desain *Pretest-Posttest Control Group*, maka hipotesis teori tersebut direformulasi ke dalam hipotesis statastik sebagai berikut, sebagai berikut:

- Ho: Tidak ada perbedaan *gainsacore* tingkat disiplin subjek yang diberikan teknik kontrak perilaku dengan yang tidak diberikan teknik kontrak perilaku pada siswa SMAX.
- Ha: Ada perbedaan *gainsacore* tingkat disiplin subjek yang diberikan teknik kontrak perilaku dengan yang tidak diberikan teknik kontrak perilaku pada siswa SMA X.
- 2. Menetapkan Kriteria Uji Hipotesis

Dalam latihan ini batas minimun peluang kesalahan dalam uji hipotesis statistik yang digunakan adalah sebesar 5% atau tingkat kepercayaan 95%. Dengan demikian, kriteria pengujian hipotesis statistiknya adalah:

#### **Tolak Ho jika nilai** *p* **atau signifikansi hitung ≤ α 0.05**

- 3. Melakukan analisis dengan program SPSS.
	- a. Buka halaman entry data. Klik *Variable View* di bagian bawah. Isikan di kolom *Name* "Kelompok" di baris pertama dengan *Decimals 0*, dan nama variabel Y (*Disiplin*) di baris kedua, dengan Decimals 2.

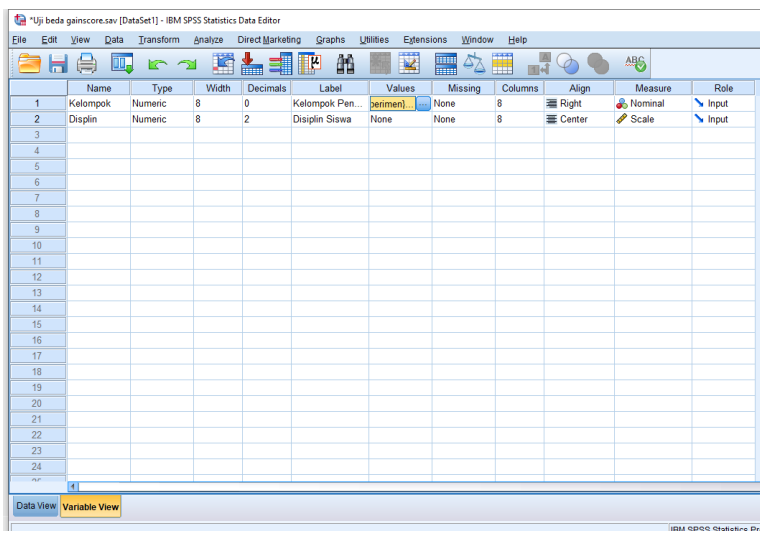

b. Klik kolom "Value" pada variabel kelompok. Lalu beri label, yaitu angka 1 untuk kelompok eksperimen dan angka 2 untuk kelompok kontrol

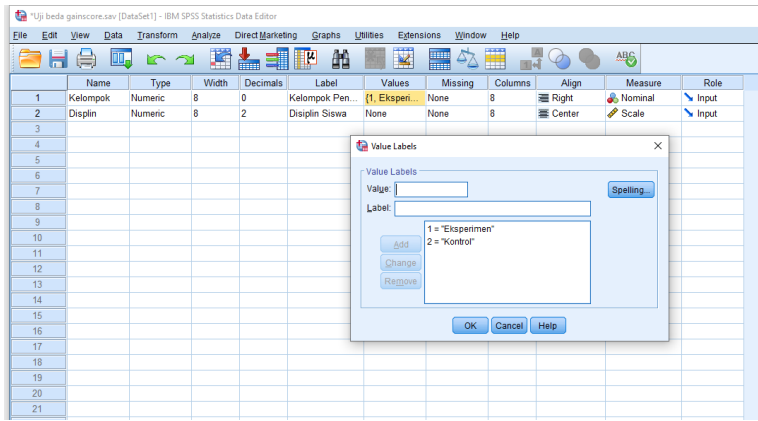

c. Klik kotak "Variable View", dan masukkan data Kelompok pada kolom pertama, yaitu angka 1 = eksperimen dan 2 = kontrol; lalu masukkan nilai Gainscore Disiplin Siswa dari kedua kelompok pada kolom kedua.

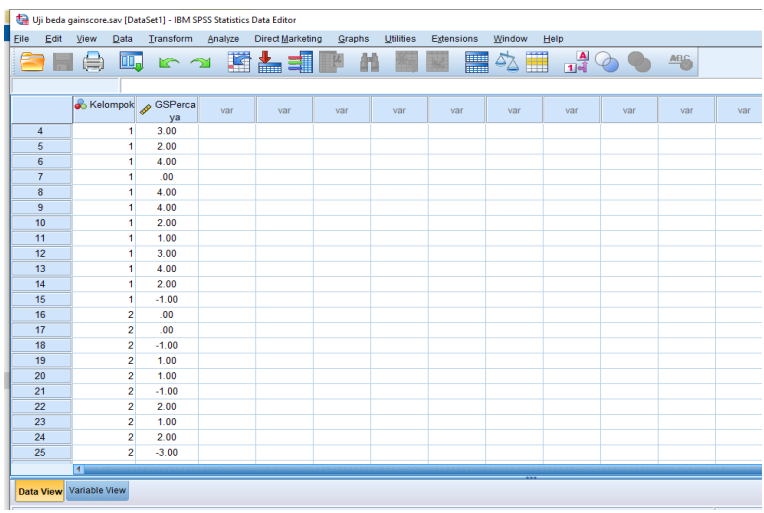

d. Pilih opsi teknikanalisis statistik yang sesuai. Pilih menu *Analyze*→*Compare mean*→*Independent Sample t Test*

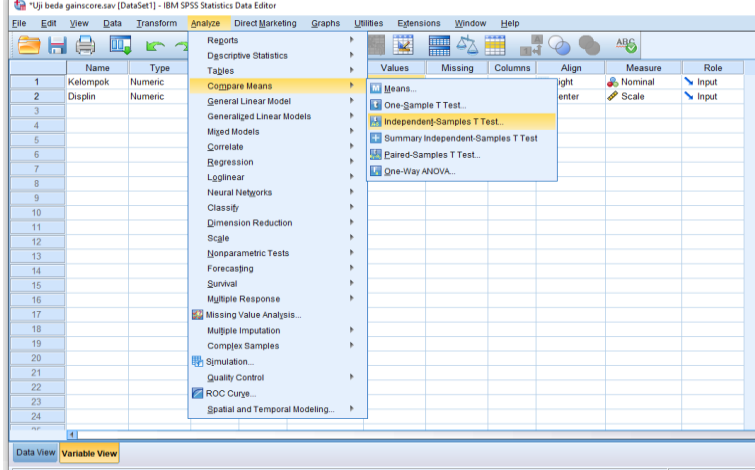

e. Masukkan variabel "Disiplin" pada kolom Test Variables dan "Kelompok" pada kolom *Grouping Variables.* 

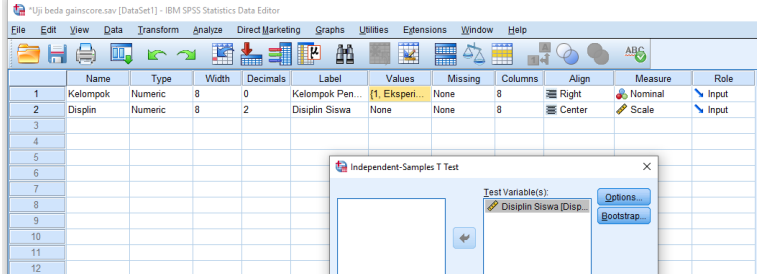

f. Klik kotak "Define group" hingga muncul kotak dialog seperti berikut. Tulis angka 1 pada kotak *Group 1* dan angka 2 pada kotak *Group 2.* lalu ketik kotak *Continue* untuk kembali ke menu *Independent Sample Test*.

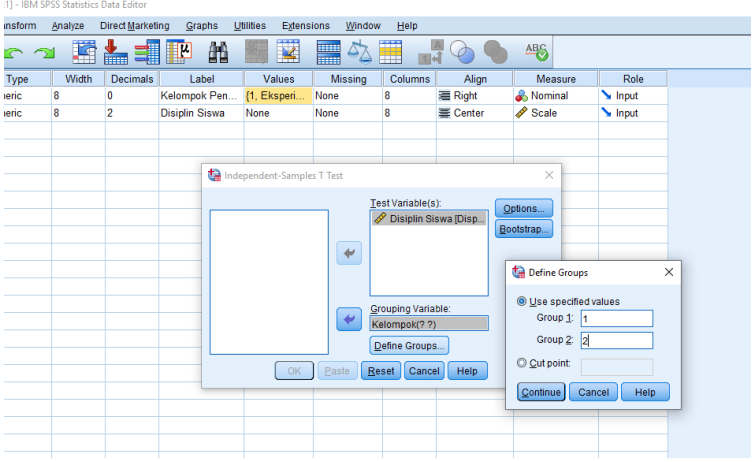

g. Klik OK pada menu *Independent Sample Test*untuk melihat hasil analisis.

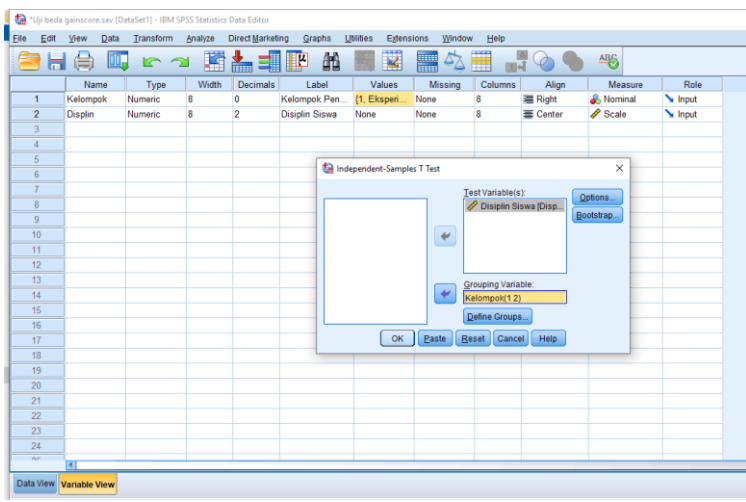

h. Output hasil analisis, berupa rangkuman statistik deskriptif dan hasil uji *Independent Sample Test,* sebagai berikut:

#### **Group Statistics**

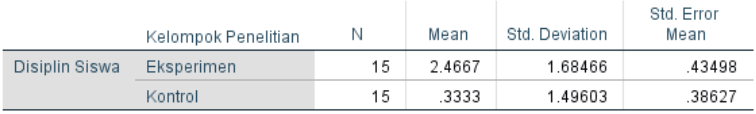

#### **Paired Samples Test**

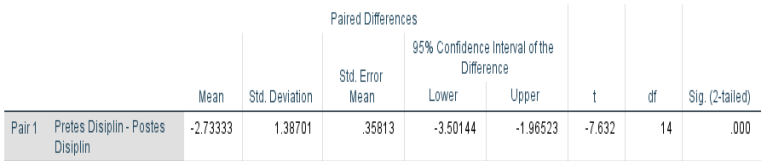

#### 4. Menentukan status hipotesis nol

Berdasarkan hasil output SPSS diketahui nilai signifikansi (probabolitas kesahalan) dari uji *Idependet sample t-Test* = 0,001. Ini berarti hasil uji statistik tersebut menghasilkan nilai signifikansi hitung lebih kecil dari α0.05 atau *sig*. ˂ dari α 0.05, dengan demikian Ho ditolak dan Ha diterima.

Dengan demikian hipotesis nol yang menyatakan "Tidak ada perbedaan …" dinyatakan ditolak, dan hipotesis alternatif yang menyatakan "Ada pebedaan ...." dinyatakan diterima.

5. Menginterpretasi dan menyimpulkan hasil analisis

Diperoleh nilai rerata gainscore disiplin siswa kelompok eksperimen = 2.4667 dan kelompok kontrol = 0.3333 vang menunjukkan bahwa nilai rerata *gainscore* siswa yang diberikan teknik kontrak perilakulebih tinggi daripada nilai rerata *gainscore* siswa yang tidak diberikan teknik kontrak perilaku. Dengan demikian, dapat disimpulkan bahwa pemberian teknik kontrak perilaku berpengaruh signifikan dalam meningkatkan disiplin siswa di SMA X.

## **E. Tugas** *Homework*

Peneliti ingin mengetahui pengaruh pemberian teknik self control terhadap disiplin belajar siswa di SMP X. Peneliti menngunakan desain eksprerimen*Pretest-Posttest Non-Equivalent Control Group* pada 20 subjek siswa, yang dibagi atas 10 kelompok eksperimen dan 10 kelompok kontrol.

Peneliti mengajukan hipotesis teoritik: "Ada pengaruh pemberian tekin self-control terhadap tingkat disiplin belajar siswa SMP X."

Dari hasil pengukuran pretes dan postes pada kelompok eksperimendan kelompok kontrol diperoleh data sebagai berikut:

Tabel 7.2 Hasil pengukuran pretest dan posttes kelompok ekperimen dan kontrol

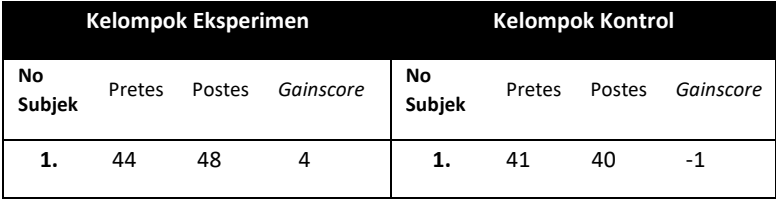

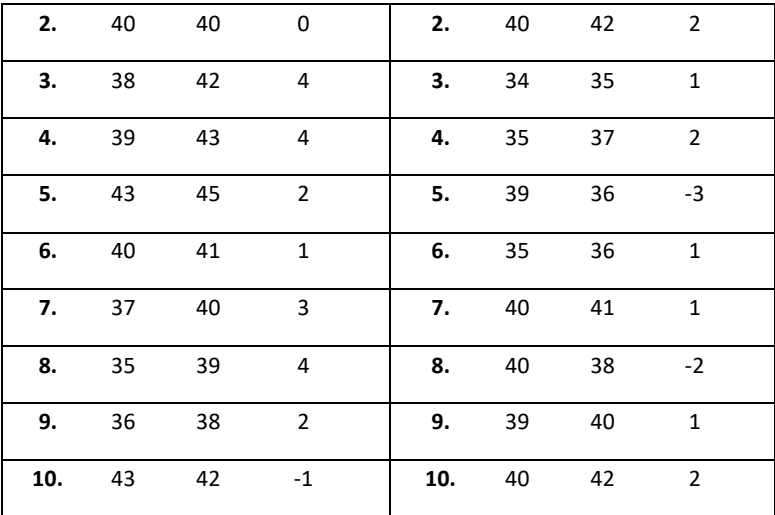

Pertanyaan:

- 1) Rumusakan hipotesis statistik (Ho dan Ha) yang sesuai dengan desain penelitian yg digunakan
- 2) Tentukan kriteria pengujian hipotesis Ho yang anda gunakan
- 3) Analisis data tersebut dengan SPSS menggunakan teknik statistik *Independen Sample t-Test*. Bagaimana output hasil analisisnya?
- 4) Berdasarkan hasil analisis data tersebut, tentukan bagaimana hipotesis Ho dan Ha, ditolak atau diterima.
- 5) Simpulkan hasil analisis tersebut.

#### **DAFTAR REFERENSI**

- Back, Sun-Geun & Hwang, Eun-Hui (2005). A Quasi-Experimental Research on the Educational Value of Performance Assessment. *Asia Pacific Education Review*, Vol. 6, No. 2, 179-190
- Bhat, Adi (2019) *Experimental Research- Definition, Types of Designs and Advantages*. (online). Diunduh pada 10 Meret 2019 dari https://www.questionpro.com/blog/experimentalresearch
- Cook, T., & Campbell, D. T. (1979). *Quasi-Experimentation: Design And Analysis Issues For Field Settings*. Boston, MA: Houghton Mifflin.
- Montgomery, D.C. (2001). *Design and Analysis of Experiment. Fifth Editon.* New York: John Willey & Sons, Inc.
- Pandang, A. & Malik, M. (2019). *Penelitian Eksperimen dalam Bimbingan Konseling: Konsep Dasar & Aplikasinya Tahap Demi Tahap.* Makassar: Badan Penerbit UNM
- Peers, Ian S. (1996). *Statistical Analysis for Education and Psychology Research*. London: The Falmer Press
- Singh, Yogesh Kumar (2006). *Fundamental of Research Methodology and Statistics*. New Delhi: New Age International (P) Limeted, Publishers
- Smolkowski, Keith (2019). *Gain Score Analysis*. (online). https://homes.ori.org//keiths/Tips/Stats\_GainScores.ht ml

# STATISTIK 6 UJI MANN WHITNEY

# **A. Target Capaian Pembelajaran**

- 1. Mampu menentukan teknik analisis statistik yang tepat untuk data kelompok independen
- 2. Mampu merumuskan hipotesis statistik yang tepat sesuai jenis model uji beda kelompok independen
- 3. Mampu menerapkan langkah-langkah analisis data dengan Uji Mann Whitney menggunakan aplikasi SPSS
- 4. Mampu membuat interpretasi dan kesimpilan hasil analisis data yang telah dilakukan.

## **B. Pengantar**

Uji Mann Whitney adalah statistik nonparamterik yang memiliki tujuan pengujian yang sama dengan *Independent sample t test dan* menguji hipotesisi komparatif dua sampel independen*.* Uji Mann Whitney juga dapat digunakan untuk menguji data kelompok independen, seperti diperoleh melalui ancangan eksperimen yang melibatkan kelompok kontrol, seperti *Static Group Comparison Group, Randomized Matched Twogroups, Pretest-Posttest Non-Equivalent Control Group,* dan *Randomized Pretest-Posttest Contol Group.*Uji *Man Whitney*  dapat digunakan Ketika memenuhi syarat yakni data interval yang diordinalkan dan dua sampel independent.

Uji Mann Whitney adalah teknik analisis yang tepat dipilih ketika persyaratan data tidak memngkinkan untuk melakukan analisis statistik paramertik *Independent sample t test.*

Di sini kita mencoba mengolah data dari penelitian dengan desain eksperimen yang banyak digunakan oleh mahasiswa dari program studi bimbingan konseling, yaitu *Pretest-Posttest Non-Equivalent Control Group* dan *Randomized Pretest-Posttest Contol Group.* Karena itu, data yang dibandingkan adalah *gainscore* (selisih nilai pretes-postes tiap subjek) dari kelompok eksperimen dan kelompok control.

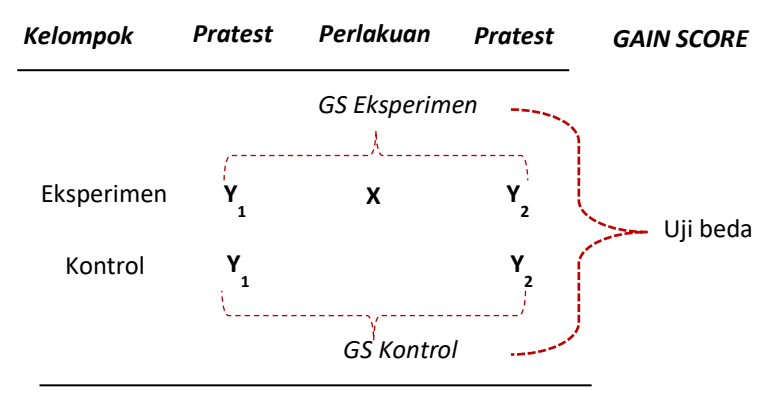

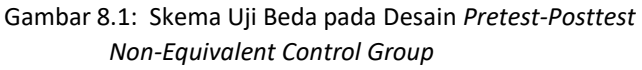

### **C. Tugas Latihan**

Untuk tugas latihan, digunakan data yang sama pada latihan uji t tes *independent sample t tes,* seperti tabel berikut:

Tabel 8.1 Data Latihan Uji t *tes independent samplet tes* hasil kelompok eksprimen dan control

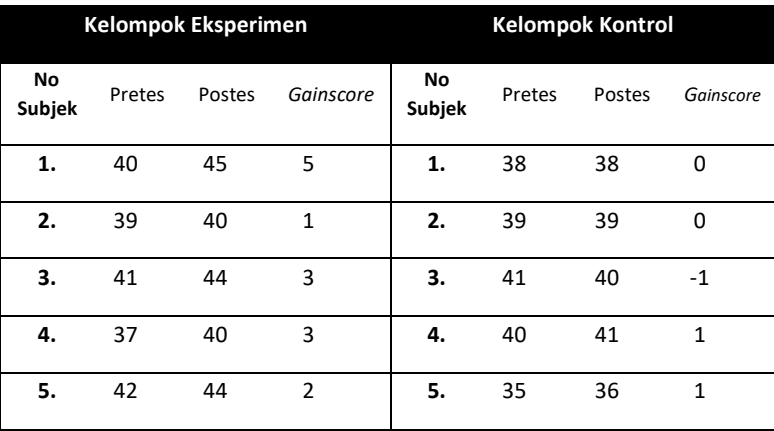

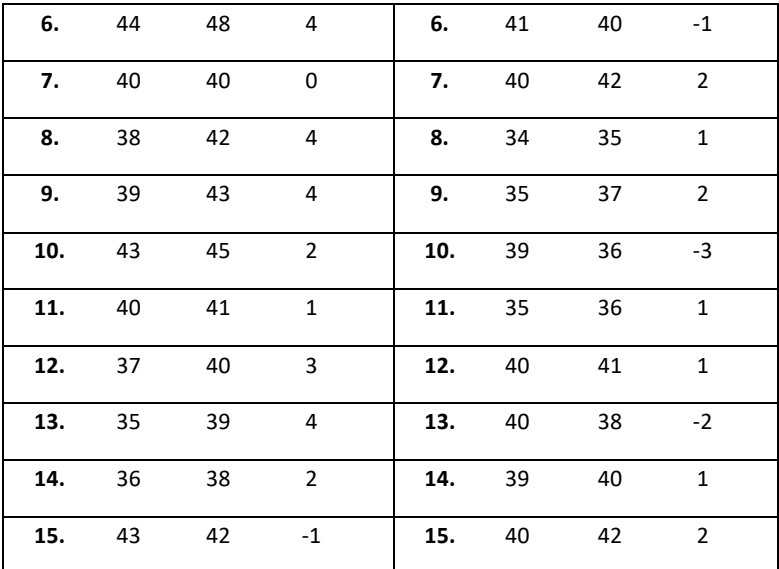

Adapun hipotesis teoritik yang diajukan adalah: Ada pengaruh penerapan teknik kontrak perilaku terhadap disiplin siswa di SMA X.

### **D. Pengujian Hipotesis dan Analisis Data**

1. Merumuskan hipotesis statistik

Hipotesis teori yang diajukan adalah: *Ada pengaruh penerapan teknik kontrak perilaku terhadap disiplin siswa di SMA X*. Untuk menguji hiptesis tersebut melui statistik uji beda dengan desain *Pretest-Posttest Control Group*, maka hipotesis teori tersebut direformulasi ke dalam hipotesis statastik sebagai berikut, sebagai berikut:

- Ho: Tidak ada perbedaan *gainsacore* tingkat disiplin subjek yang diberikan teknik kontrak perilaku dengan yang tidak diberikan teknik kontrak perilaku pada siswa SMA X.
- Ha: Ada perbedaan *gainsacore* tingkat disiplin subjek yang diberikan teknik kontrak perilaku dengan yang tidak diberikan teknik kontrak perilaku pada siswa SMA X.

2. Menetapkan Kriteria Uji Hipotesis

Dalam latihan ini batas minimun peluang kesalahan dalam uji hipotesis statistik yang digunakan adalah sebesar 5% atau tingkat kepercayaan 95%. Dengan demikian, kriteria pengujian hipotesis statistiknya adalah:

# **Tolak Ho jika nilai** *p* **atau signifikansi hitung ≤α0.05**

- 3. Melakukan analisis dengan program SPSS.
	- a. Buka halaman entry data. Pilih *Variable View* di bagian bawah. Isikan di kolom *Name* "Kelompok" di baris pertama dengan *Decimals 0*, dan nama variabel Y (*Disiplin*) di baris kedua, dengan Decimals 2

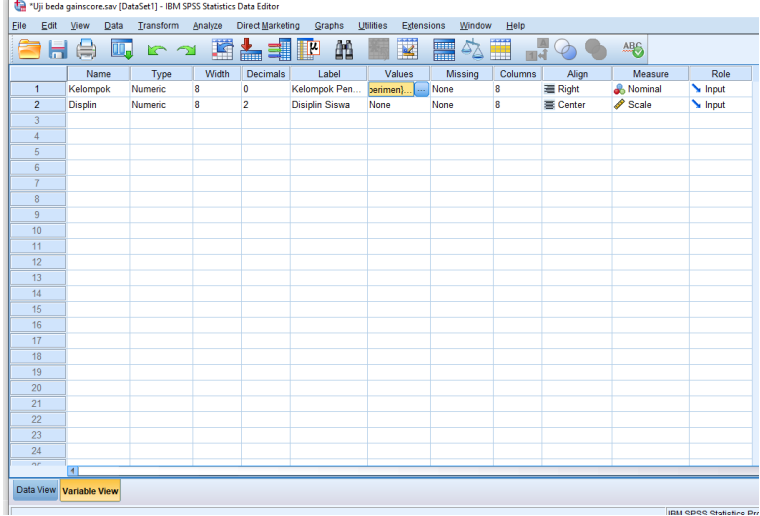

b. Pilih Data Variable View, dan masukkan data Kelompok pada kolom pertama, yaitu angka 1 = eksperimen dan 2 = kontrol; lalu masukkan nilai Gainscore Keperyaan Diri kedua kelompok pada kolom kedua.

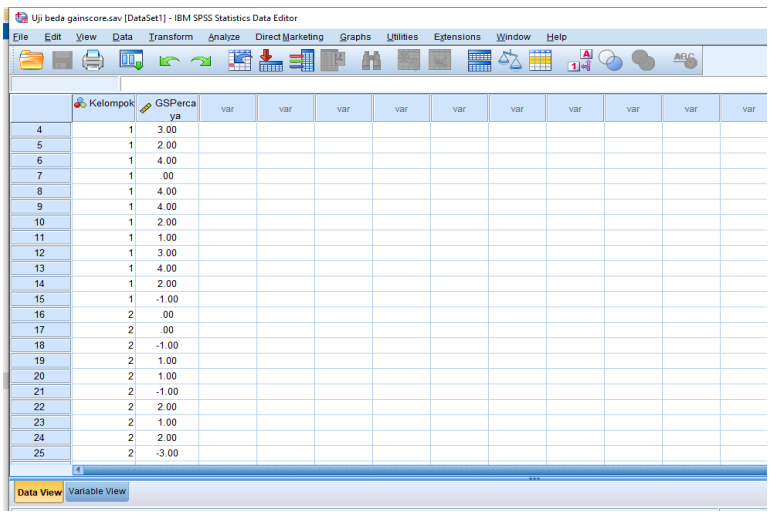

c. Pilih opsi teknik analisis statistik yang tepat. Pilih menu *Analyze* → *Nonparametric Tess* → *Legacy Dialog* → *2 Independen Samples*.

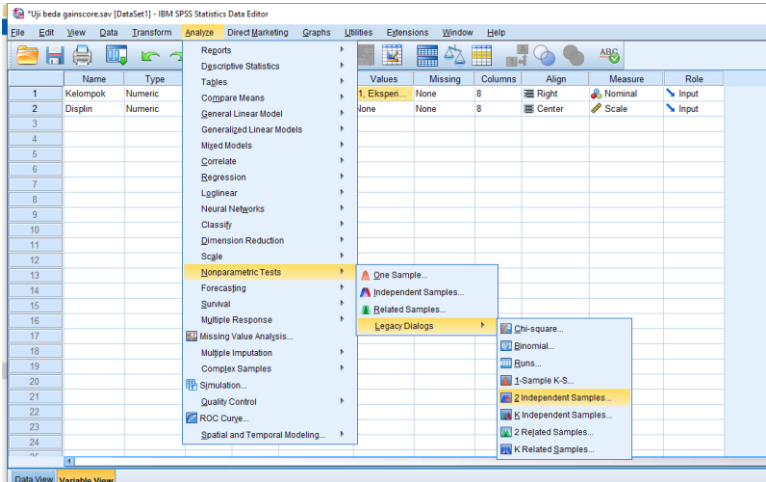

d. Masukkan variabel Disiplin pada kolom *Test Variables List*  dan Kelompok pada kolom *Grouping Variables*, lalu pilih (centang) *Mann-Whitney*padaopsi "Test Type".

e. Klik kotak "Group Define" lalu tulis angka 1 di koyak Group 1 dan angka 2 di Group 2. Lalu klik *Countonue.*

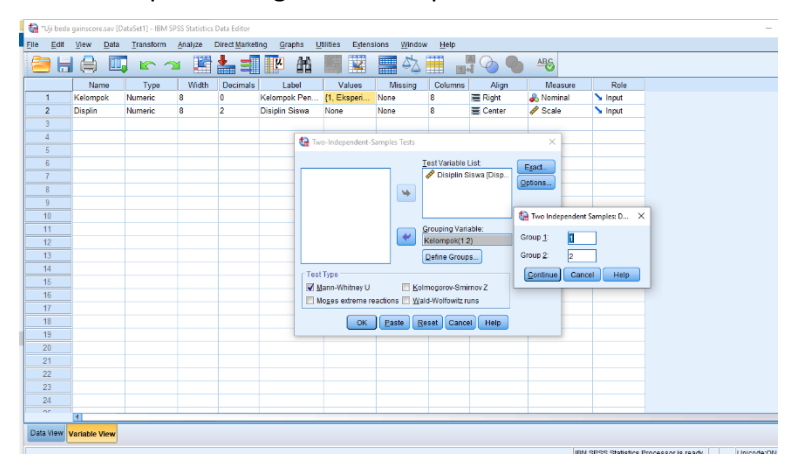

f. Klik kotak dialog "Option" dan centang *Descriptive* pada menu Statistics, lalu klik *Continue.* Terakhir, klik OK untuk melihat hasil analisis.

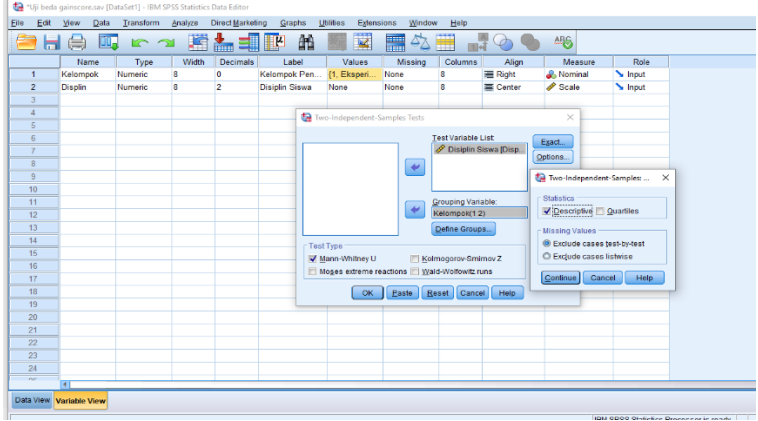

g. Lihat output SPSS, berupa rangkuman statistik deskriptif dan dan hasil uji Mann-Whitney U, sebagai berikut:

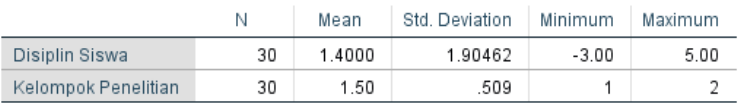

#### **Descriptive Statistics**

#### Ranks

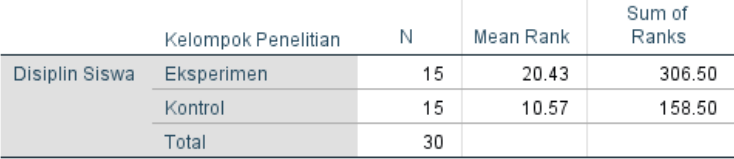

#### Test Statistics<sup>a</sup>

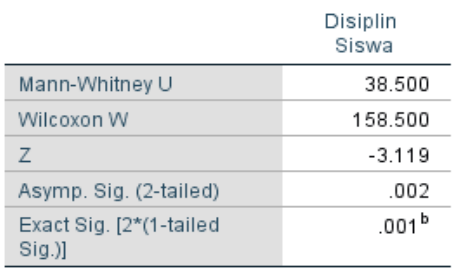

a. Grouping Variable: Kelompok Penelitian

b Not corrected for ties

#### 4. Menentukan status hipotesis nol

Berdasarkan hasil output SPSS diketahui nilai signifikansi (probabolitas kesahalan) uji *Mann-Whitney,* yaituAsympi, Sig. = 0,02 yang angkanya lebih kecil dari α 0.05 atau *sig*. ˂ dari α0.05, dengan demikian Ho ditolak dan Ha diterima.

Dengan demikian hipotesis nol yang menyatakan "Tidak ada perbedaan …" dinyatakan ditolak, dan hipotesis alternatif yang menyatakan "Ada pebedaan ...." dinyatakan diterima.

#### 5. Menginterpretasi dan menyimpulkan hasil analisis

Diperoleh nilai rerata gainscore disiplin kelompok eksperimen = 1,40 (mean rank = 20,43) dan kelompok kontrol = 1,50 (mean rank = 10,57) yang menunjukkan bahwa nilai rerata *gainscore* siswa yang diberikan teknik kontrak perilaku lebih tinggi daripada nilai rerata *gainscore* siswa yang tidak diberikan teknik kontrak perilaku. Dengan demikian, dapat disimpulkan bahwa pemberian teknik kontrak perilaku berpengaruh signifikan dalam meningkatkan disiplin siswa di SMA X.

## **E. Tugas Homework**

Peneliti ingin mengetahui pengaruh pemberian teknik self control terhadap disiplin belajar siswa di SMP X. Peneliti menngunakan desain eksprerimen*Pretest-Posttest Non-Equivalent Control Group* pada 20 subjek siswa, yang dibagi atas 10 kelompok eksperimen dan 10 kelompok kontrol.

Peneliti mengajukan hipotesis teoritik: "Ada pengaruh pemberian tekin self-control terhadap tingkat disiplin belajar siswa SMP X."

Dari hasil pengukuran pretes dan postes pada kelompok eksperimen dan kelompok kontrol diperoleh data sebagai berikut:

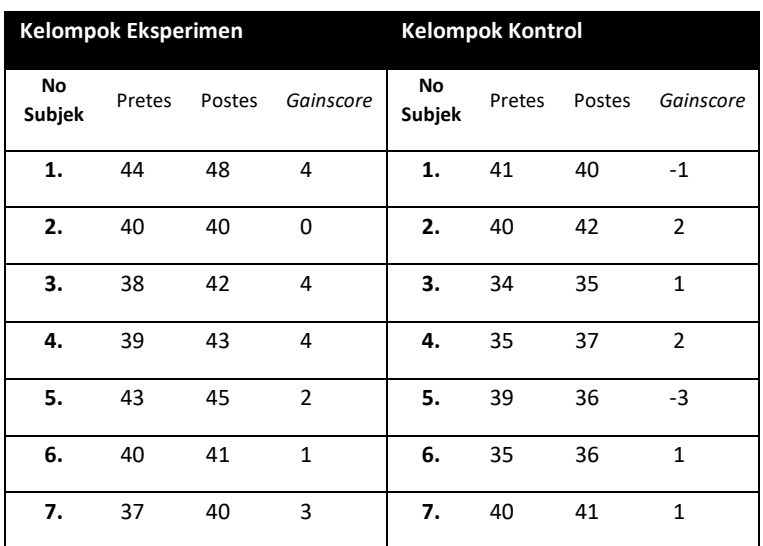

Tabel 8.2 Hasil pengukuran pretes dan postes pada kelompok eksperimen dan kelompok kontrol

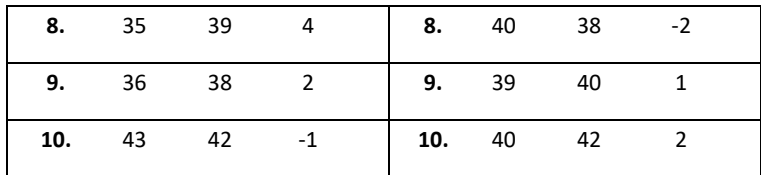

Pertanyaan:

- 1) Rumusakan hipotesis statistik (Ho dan Ha) yang sesuai dengan desain penelitian yg digunakan
- 2) Tentukan kriteria pengujian hipotesis Ho yang anda gunakan
- 3) Analisis data tersebut dengan SPSS menggunakan teknik statistik Uji *Mann Whitney*. Bagaimana output hasil analisisnya?
- 4) Berdasarkan hasil analisis data tersebut, tentukan bagaimana hipotesis Ho dan Ha, ditolak atau diterima.
- 5) Simpulkan hasil analisis tersebut.

#### **DAFTAR REFERENSI**

- Back, Sun-Geun & Hwang, Eun-Hui (2005). A Quasi-Experimental Research on the Educational Value of Performance Assessment. *Asia Pacific Education Review*, Vol. 6, No. 2, 179-190
- Cook, T., & Campbell, D. T. (1979). *Quasi-Experimentation: Design and Analysis Issues for Field Settings*. Boston, MA: Houghton Mifflin.
- Hidayat, Anwar (2014). *Penjelasan Uji Mann Whitney U Test – Lengkap*.(online)[.https://www.statistikian.com/2014/04/](https://www.statistikian.com/2014/04/mann-whitney-u-test.html) [mann-whitney-u-test.html](https://www.statistikian.com/2014/04/mann-whitney-u-test.html)
- LaMorte, Waybe W. (2017). *Nonparametric Test: Mann Whitney U Test (Wilcoxon Rank Sum Test)*. (Online). [https://sphweb.bumc.bu.edu/otlt/MPH-](https://sphweb.bumc.bu.edu/otlt/MPH-Modules/BS/BS704_Nonparametric/BS704_Nonparametric4.html)[Modules/BS/BS704\\_Nonparametric/BS704\\_Nonparamet](https://sphweb.bumc.bu.edu/otlt/MPH-Modules/BS/BS704_Nonparametric/BS704_Nonparametric4.html) [ric4.html](https://sphweb.bumc.bu.edu/otlt/MPH-Modules/BS/BS704_Nonparametric/BS704_Nonparametric4.html)
- Laerd Statisics. (2018).Mann-Whitney U Test using SPSS Statistics. (online). [https://statistics.laerd.com/spss](https://statistics.laerd.com/spss-tutorials/mann-whitney-u-test-using-spss-statistics.php)[tutorials/mann-whitney-u-test-using-spss-statistics.php](https://statistics.laerd.com/spss-tutorials/mann-whitney-u-test-using-spss-statistics.php)
- Montgomery, D.C. (2001). *Design and Analysis of Experiment. Fifth Editon.* New York: John Willey & Sons, Inc.
- Pandang, A. & Malik, M. (2019). *Penelitian Eksperimen dalam Bimbingan Konseling: Konsep Dasar & Aplikasinya Tahap Demi Tahap.* Makassar: Badan Penerbit UNM
- Peers, Ian S. (1996). *Statistical Analysis for Education and Psychology Research*. London: The Falmer Press
- Singh, Yogesh Kumar (2006). *Fundamental of Research Methodology and Statistics*. New Delhi: New Age International (P) Limeted, Publishers
- Smolkowski, Keith (2019). *Gain Score Analysis*. (online). https://homes.ori.org//keiths/Tips/Stats\_GainScores.ht ml

# STATISTIK 7 ONE WAY ANOVA

## **A. Target Capaian Pembelajaran**

- 1. Memahami syarat-syarat penggunaan *One Way Anova*
- 2. Mampu merumuskan hipotesis statistik yang tepat sesuai jenis model uji *One Way Anova*
- 3. Mampu menerapkan langkah-langkah analisis data dengan uji *One Way Anova* menggunakan aplikasi SPSS
- 4. Mampu membuat interpretasi dan kesimpilan hasil analisis data yang telah dilakukan.

#### **B. Pengantar**

Anova adalah sebuah analisis statistik yang menguji perbedaan rerata antar grup. Grup disini bisa berarti kelompok atau jenis perlakuan. Anova ditemukan dan diperkenalkan oleh seorang ahli statistik bernama Ronald Fisher. Anova merupakan singkatan dari *Analysis of variance*. Merupakan prosedur uji statistik yang mirip dengan t test. Dalam Teknik Anova One Way biasanya digunakan dalam penelitian eksperimen ataupun Ex-Post-Facto.

Ada tiga asumsi yang harus dipenuhi untuk melakukan uji Anova yaitu

- a) *Random sampling*: artinya individu sampel diambil secara acak (random) dari masing-masing populasi atau kelompok data.
- b) *Multivariate normality*: distribusi gejala tiap populasi atau kelompok data adalah normal. Untuk mendapat data

dengan distribusi normal, jumlah sampel bisa diperbanyak atau bisa dilakukan tes normalitas terlebih dahulu.

c) *Homogenity of variance*: setiap populasi memiliki kesamaan variansi, jika berbedapun hendaknya tidak terlalu signifikan. Kesamaan variansi dapat diketahui melalui pengujian variansi.

Uji Anova berfungsi untuk membandingkan rata-rata populasi untuk mengetahui perbedaan signifikan dari dua atau lebih kelompok data. Ada dua jenis uji Anova yaitu uji Anova satu jalur dan juga uji Anova dua jalur. Anova satu jalur berfungsi menganalisis data yang hanya memiliki satu variabel bebas atau satu faktor. Adapun Anova dua jalur menganalisis data yang memiliki dua variabel bebas atau memiliki faktor kedua yang memengaruhi kondisi populasi.

Uji Anova dapat digunakan untuk menguji perbedaan dua kelompok independen sebagaimana pada uji *independent sample t test.* Kelebihannya, uji statistik Anova juga memungkinkan digunakan untuk menguji perbedaan parameter tertentu (variabel terikat) di antara lebih dari kelompok independen.

### **C. Tugas Latihan**

Peneliti ingin mengetahuiapakah ada perbedaan nilai uji kompetensi Guru BK (UKG) dilhat deri jenjang sekolah (SMP, SMA, dan SMK) di Kota Makassar. Dari kajian teori, dirumuskan hipotesis teoritik: *Perbedaan jenjang sekolah berpengaruh terhadap nilai UKG guru BK di Kota Makassar.* 

Dari pengumpulan data yang telah dilakukan, diperoleh cuplikan data dari 10 guru BK SMP, 10 guru BK SMA, dan 10 guru BK SMK di Kota Makassar, seperti terangkum pada tabel berikut;
| No Subjek        | Jenjang<br>Sekolah | <b>Kode</b><br>Jenjang | Nilai UKG |
|------------------|--------------------|------------------------|-----------|
| 1.               | SMP                | $\mathbf{1}$           | 77.38     |
| $\overline{2}$ . | SMP                | $\mathbf{1}$           | 51.19     |
| 3.               | SMP                | $\mathbf{1}$           | 57.14     |
| 4.               | SMP                | $\mathbf{1}$           | 46.43     |
| 5.               | SMP                | $\mathbf{1}$           | 66.67     |
| 6.               | SMP                | $\mathbf{1}$           | 63.10     |
| 7.               | SMP                | $\mathbf{1}$           | 30.95     |
| 8.               | SMP                | $\mathbf{1}$           | 71.43     |
| 9.               | SMP                | $\mathbf{1}$           | 47.62     |
| 10.              | SMP                | $\mathbf{1}$           | 39.29     |
| 11.              | SMA                | $\overline{2}$         | 44.05     |
| 12.              | SMA                | $\overline{2}$         | 45.24     |
| 13.              | SMA                | $\overline{2}$         | 64.29     |
| 14.              | SMA                | $\overline{2}$         | 54.76     |
| 15.              | SMA                | $\overline{2}$         | 40.48     |
| 16.              | SMA                | $\overline{2}$         | 69.05     |
| 17.              | SMA                | $\overline{2}$         | 58.33     |
| 18.              | SMA                | $\overline{2}$         | 57.14     |
| 19.              | SMA                | $\overline{2}$         | 77.38     |
| 20.              | SMA                | $\overline{2}$         | 59.52     |

Tabel 9.1 Data Nilai UKG Guru BK SMP, SMA dan SMK di Kota Makassar

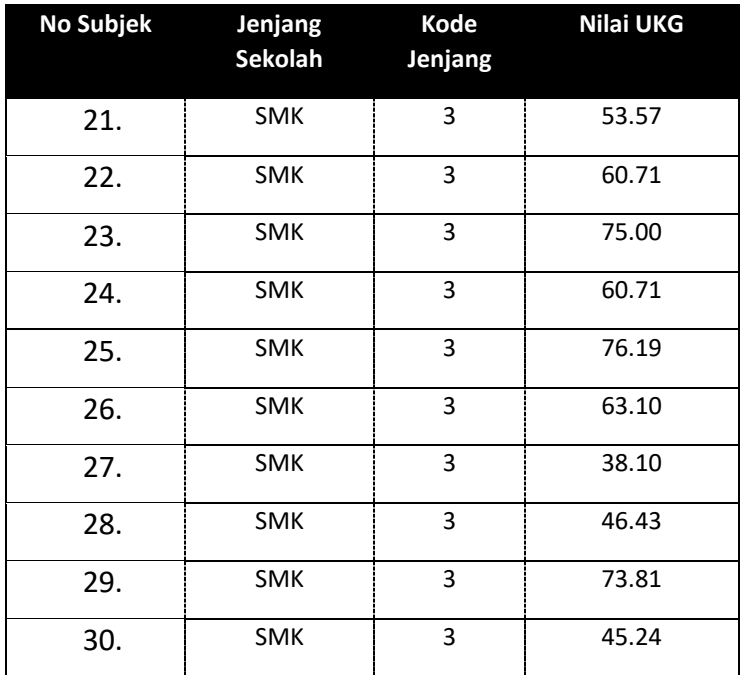

#### **D. Pengujian Hipotesis dan Analisis Data**

1. Merumuskan hipotesis statistik

Hipotesis teori yang diajukan adalah: *Perbedaan jenjang sekolah berpengaruh terhadap nilai UKG guru BK di Kota Makassar*. Untuk menguji hiptesis tersebut melui statistik uji Anova, maka hipotesis teori tersebut direformulasi ke dalam hipotesis statastik sebagai berikut, sebagai berikut:

- Ho: Tidak ada perbedaan nilai UKG di antara guru BK jenjang SMP, SMA, dan SMK di Kota Makassar.
- Ha: Ada perbedaan nilai UKG di antara guru BK jenjang SMP, SMA, dan SMK di Kota Makassar.
- 2. Menetapkan Kriteria Uji Hipotesis

Dalam latihan ini batas minimun peluang kesalahan dalam uji hipotesis statistik yang digunakan adalah sebesar 5% atau tingkat kepercayaan 95%. Dengan demikian, kriteria pengujian hipotesis statistiknya adalah:

#### **Tolak Ho jika nilai** *p* **atau signifikansi hitung ≤ α 0.05**

- 3. Melakukan analisis dengan program SPSS.
	- i. Buka halaman entry data. Klik *Variable View* di bagian bawah. Isikan di kolom *Name* "Kelompok" di baris pertama dengan *Decimals 0*, dan nama variabel Y (*Disiplin*) di baris kedua, dengan Decimals 2

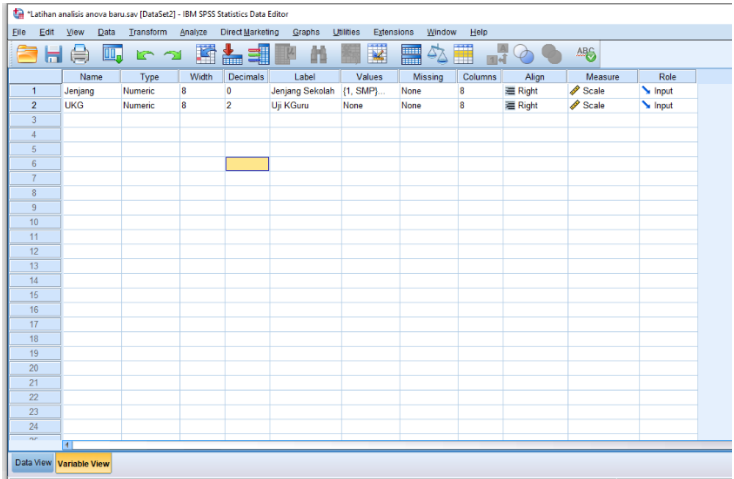

j. Klik kotak "Value" hingga muncul kotak dialog "Value labels". Isikan label jenjang sekolah, yaitu kotak *value* dengan angka 1 dan kotak *label* dengan SMP, lalu *add*. Selanjutya ketik angka 2 untuk SMA*;* dan angka 3 untuk SMK.

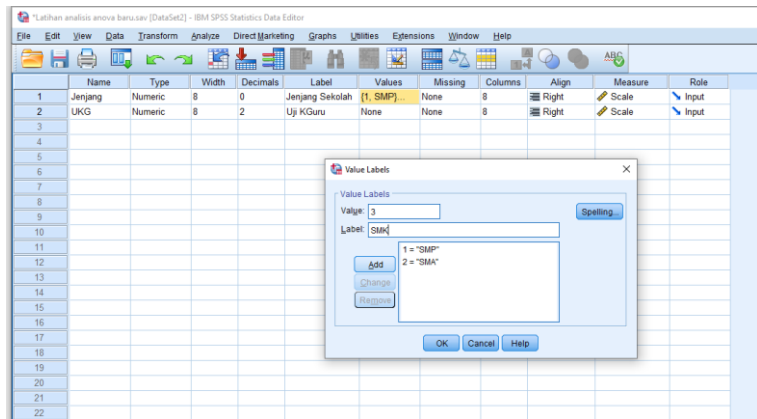

k. Pilih **Data Variable View**, dan masukkan data **Kelompok** pada kolom pertama, yaitu angka 1 = kelompokn eksperimen dan 2 = kelompok kontrol; lalu masukkan nilai Gainscore Disiplin masing-masing subjek dari kedua kelompok pada kolom kedua.

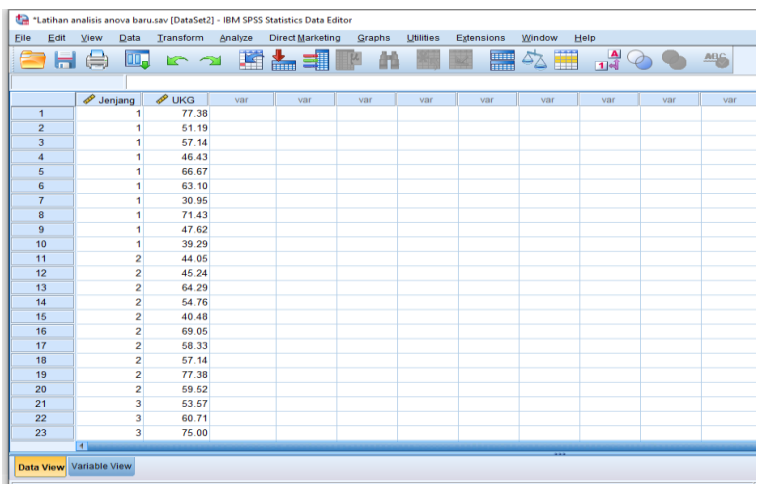

l. Pilih opsi teknik analisis statistik yang sesuai. Pilih menu *Analyze* → *Compare mean* → *One way ANOVA*

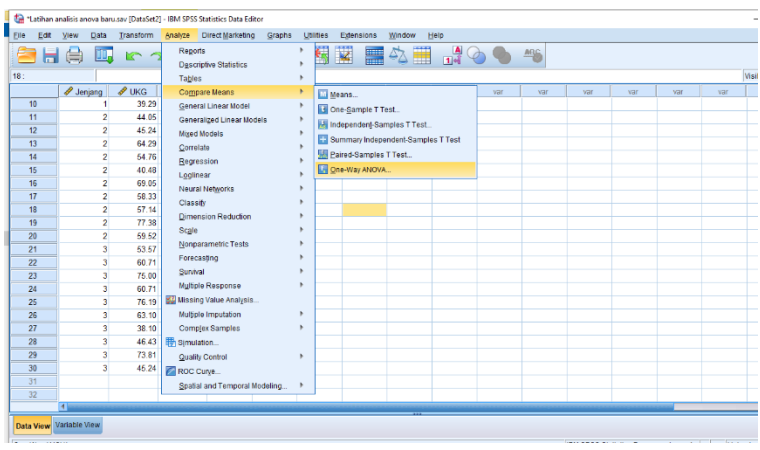

m. Pada kotak dialog, masukkan variabel UKG pada kotak *Dependent List* dan variabel Jenjang sekolah pada kotak *Factor.* 

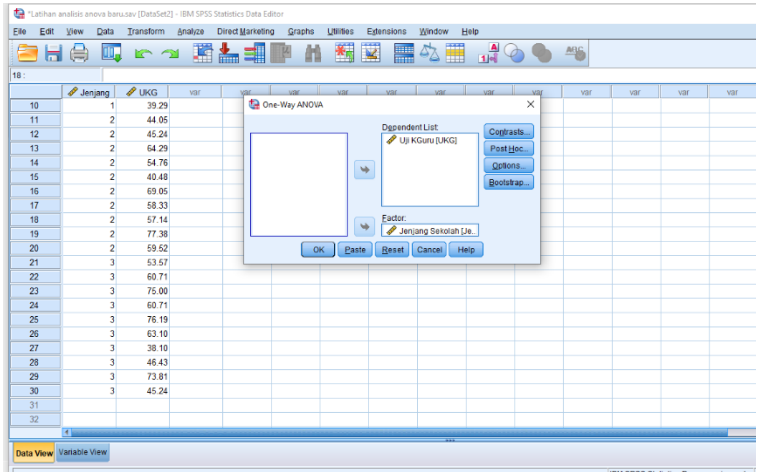

n. Klik kotak "Opstions" hingga muncul kotak diaog *One way ANOVA Options*. Beri centang kotak *Descriptive* dan kotak *Homogenity of variance test,* lalu klik kotak *Continue.* 

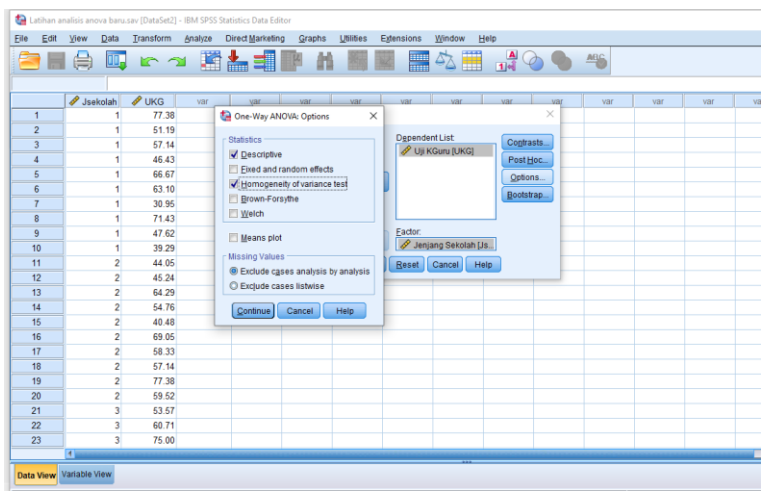

o. Klik Ok pada dialog One way ANOVA untuk melihat hasil analisis SPSS.

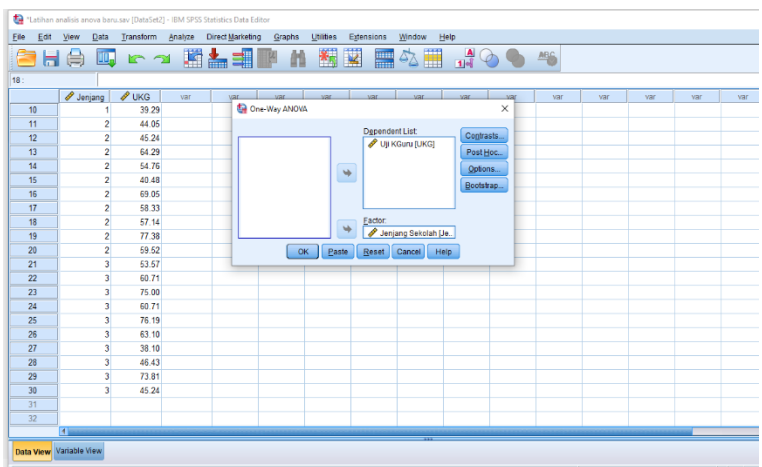

p. Lihat Output hasil analisis, berupa rangkuman statistik deskriptif dan hasil uji *One Way ANOVA,* sebagai berikut:

#### Descriptives

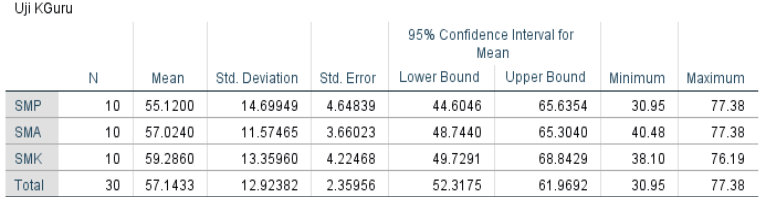

#### Test of Homogeneity of Variances

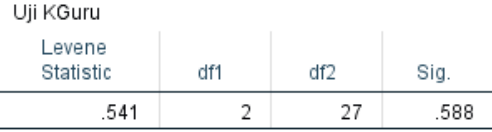

#### **ANOVA**

Uii KGuru

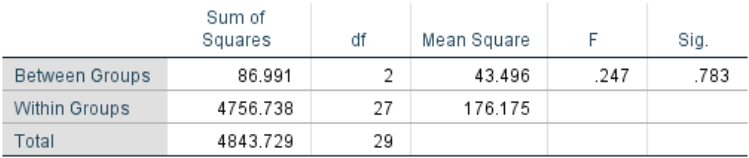

#### 4. Menentukan status hipotesis nol

Berdasarkan hasil output SPSS diketahui nilai signifikansi (probabolitas kesahalan) dari uji *Anova* = 0,783. Ini berarti hasil uji statistik dari uji Anova tersebut menghasilkan nilai signifikasni hitung lebih besar dari α 0.05 atau *sig*. ˃ dari α 0.05, dengan demikian Ho diterima dan Ha ditolak.

Dengan demikian hipotesis nol yang menyatakan "Tidak ada perbedaan …" dinyatakan diterima, dan hipotesis alternatif yang menyatakan "Ada pebedaan ...." dinyatakan ditolak.

5. Menginterpretasi dan menyimpulkan hasil analisis

Meskipub nilai rerata hasil UKG guru BK SMP = 55,120, guru BK SMA = 57,024, dan guru BK SMK = 59,2860 menunjukkan adanya sedkit perbedaan angka, namun perbedaan tersebut tidak signifikan untuk diifeneresni ke populasi.

Dengan demikian, dapat disimpulkan bahwa tidak ada perbendaan signifikan nilai UKG di antara guru BK SMP, SMA, dan SMK di Kota Makassar.

#### **E. Tugas Homework**

Seorang peneliti ingin mengetahui perbedaan disiplin belajar siswa laki-laki dan siswa perempuan di SMP X. Peneliti mengambil sampel 10 siswa laki-laski dan 10 siswa perempuan.

Peneliti mengajukan hipotesis teoritik: "Ada pengaruh jenis kelamin terhadap disiplin belajar siswa SMP X." Dari hasil pengukuran diperoleh data sebagai berikut.

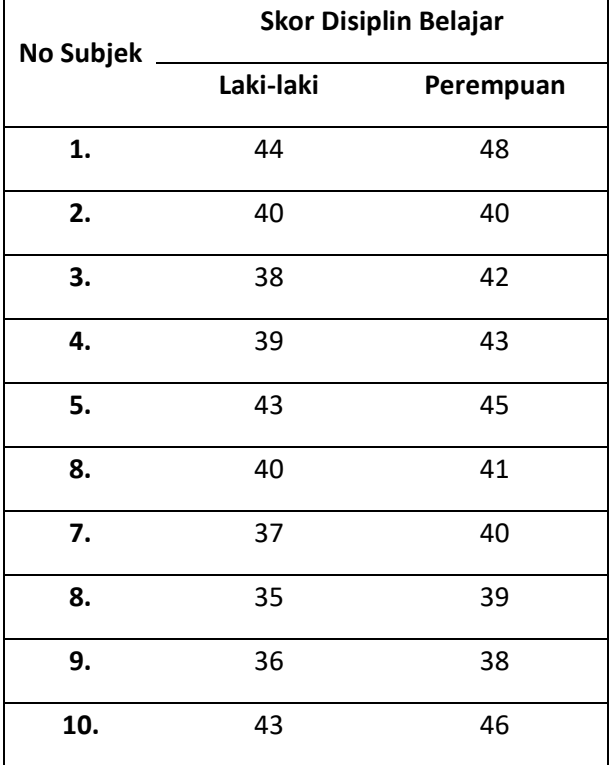

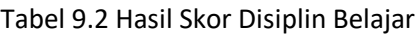

Pertanyaan:

- 1) Rumusakan hipotesis statistik (Ho dan Ha) yang sesuai dengan desain penelitian yg digunakan
- 2) Tentukan kriteria pengujian hipotesis Ho yang anda gunakan
- 3) Analisis data tersebut dengan SPSS menggunakan teknik statistik uji *One Way ANOVA*. Bagaimana output hasil analisisnya?
- 4) Berdasarkan hasil analisis data tersebut, tentukan bagaimana hipotesis Ho dan Ha, ditolak atau diterima.
- 5) Simpulkan hasil analisis tersebut.

#### **DAFTAR REFERENSI**

Hidayat, Anwar (2017). *Penjelasan Lengkap ANOVA Sebagai Analisis Statistik* (online).

> [https://www.statistikian.com/2017/06/anova-sebagai](https://www.statistikian.com/2017/06/anova-sebagai-analisis-statistik.html)[analisis-statistik.html.](https://www.statistikian.com/2017/06/anova-sebagai-analisis-statistik.html)

- Peers, Ian S. (1996). *Statistical Analysis for Education and Psychology Research*. London: The Falmer Press
- Raharjo, Sahid (2017) *Cara Melakukan Analisis Anova Satu Faktor dengan SPSS* (online).

https://www.spssindonesia.com/2017/10/analisisanova-satu-faktor-spss.html

- Statistik Sains (2017). *Uji One Way Anova Menggunakan SPSS.* (online). [https://statistiksains.blogspot.com/2017/01/uji](https://statistiksains.blogspot.com/2017/01/uji-one-way-anova-menggunakan-spss.html#.Ydog22BBzIU)[one-way-anova-menggunakan-spss.html#.Ydog22BBzIU](https://statistiksains.blogspot.com/2017/01/uji-one-way-anova-menggunakan-spss.html#.Ydog22BBzIU)
- Utami, Silmi Nurul (2021). *Uji Anova: Pengertian, Syarat, Fungsi, Tujuan, dan Langkahnya* (online)

[https://www.kompas.com/skola/read/2021/08/05/1638](https://www.kompas.com/skola/read/2021/08/05/163826269/uji-anova-pengertian-syarat-fungsi-tujuan-dan-langkahnya) [26269/uji-anova-pengertian-syarat-fungsi-tujuan-dan](https://www.kompas.com/skola/read/2021/08/05/163826269/uji-anova-pengertian-syarat-fungsi-tujuan-dan-langkahnya)[langkahnya.](https://www.kompas.com/skola/read/2021/08/05/163826269/uji-anova-pengertian-syarat-fungsi-tujuan-dan-langkahnya)

# STATISTIK 8 UJI KORELASI PRODUCT MOMENT

## **A. Target Capaian Pembelajaran**

- 1. Mampu menjelaskan konsep dasar terkait uji statistik korelasional, seperti koefisien korelasi, arah korelasi, besar korelasi, kofisien determinasi, dan signifikansi korelasi.
- 2. Mampu merumuskan hipotesis statistik yang tepat untuk uji korelasional
- 3. Mampu menerapkan langkah-langkah analisis data dengan uji korelasi sederhana engan teknik korelasi product moment menggunakaan aplikasi SPSS
- 4. Mampu membuat interpretasi dan kesimpilan hasil analisis data korelasional yang telah dilakukan.

#### **B. Pengantar**

Statistik korelasi adalah metode analisis statistik untuk mengetahui ada atau tidaknya hubungan di antara dua atau lebih variabel (hubungan X dan Y). Apabila terdapat hubungan maka perubahan yang terjadi pada variabel (X) akan mengakibatkan terjadinya perubahan pada variabel lainnya (Y).

Manfaat analisis korelasi:

- a. Mengukur hubungan antar variabel penelitian atau menemukan keterkaitan suatu sifat/keadaan dengan terjadinya kondisi/keadaan tertentu pada suatu tempat/populasi
- b. Bisa digunakan untuk memprediksi besaran pengaruh suatu variabel terhadap variabel lain

c. Digunakan untuk menguji validitas item suatu instrumen pengukuran

Ada beberapa persyaratam yang harus dipenuhi ketika menggunakan uji korelasi product moment:

- a. Pengambilan sampel dari populasi harus random (acak)
- b. Data yang dicari korelasinya harus berskala interval dan ratio
- c. Variasi skor kedua variabel yang akan dicari korelasinya harus sama
- d. Distribusi skor variabel yang dicari korelasinya hendaknya merupakan distribusi unimodal
- e. Hubungan antara variable X dan Y hendaknya linear.

Ada beberapa istilah yang perlu dipahami berkaitan dengan uji korelasi, sebagai berikut

- a. Koefisien korelasi dengan simbol r adalah nilai korelasi dari hasil analisis statistik.
- b. Koefisien determinasai atau disimbol dengan r2 (koefisien koerlasi dipangkat dua )adalah besaran ukuran, atau kadang disebut besar penguruh, yaitu besar variasi nilai pada variabel Y dipengaruhi oleh turunnaiknya nilai pada variabel X.
- c. Arah korelasi adalah kecenderungan relasional turunnaiknya nilai variabel Y mengikuti turun-naiknya nilai variabel X. Arah hubungan ini dibedakan dalam dua bentuk, positif dan negatif. Korelasi positif terjadi jika nilai koefisien korelasi r hasil hitung bertanda positif, dan kolelasi negatif terjadi jika nilai koefisien korelasi r hasil hitung bertanda negatif. Bila hubungan kedua variabel bersifat positif, maka itu berarti makin tinggi nilai subjek pada variabel X, akan makin tinggi pula nilai subjek tersebut pada variabel Y, sebaliknya, makin rendah nilai subjek pada variabel X, makin rendah pula nilainya pada variabel Y. Korelasi negatif berarti makin tinggi subjek pada variabel X akan makin rendahnya pada variabel Y,

sebaliknya makin rendah nilai sujek pada variabel X akan makin tinggi nilainya pada variabel Y.

- d. Besar korelasi adalah kualitas atau tingkat hubungan yang terjadi antara variabel X dan variabel Y. Besar korelasi ini dapat dikategorikan, sebagai berikut:
	- $0.81 1.00 =$  sangat tinggi
	- $-$  0,61 0,80 = tinggi
	- $-$  0,41 0,60 = sedang
	- $-$  0,21 0,40 = rendah
	- $-$  0,00 0,20 = sangat rendah
- e. Signifikansi korelasi adalah kekuatan hubungan antara variabel X dan variabel Y untuk dapat diinferensi ke populasi. Signifikansi kolelasi diindikasikan dengan harga *p* (probobalilitas) yaitu persentasi tingkat kesalahan yang dapat terjadi dari hasil uji statistik yang telah dilakukan atas hubungan variabel X dan Y. Hasil uji signifikansi korelasi inilah yang menjadi dasar dalam penentuan ditolak atau diterimanya hipotesis penelitian. Secara statistik, korelasi variabel X dan Y dinilai signifikan untuk diinferensi jika nilai *p* (signifikansi hitung) ≤ α 0,05.

#### **C. Tugas Latihan**

Peneliti ingin menguji pengaruh usia dan masa kerja dengan hasil uji kompetensi pada Guru BK di Makassar. Dari penelitian tersebut, diperoleh cuplikan dari dari 30 subjek sebagai sampel penelitian, dengan hasil pengumpulan data lewat angket dan uji kompetensi, seperti berikut:

Tabel 10.1 Hasil pengumpulan data hasil uji kompetensi Guru BK di Makassar

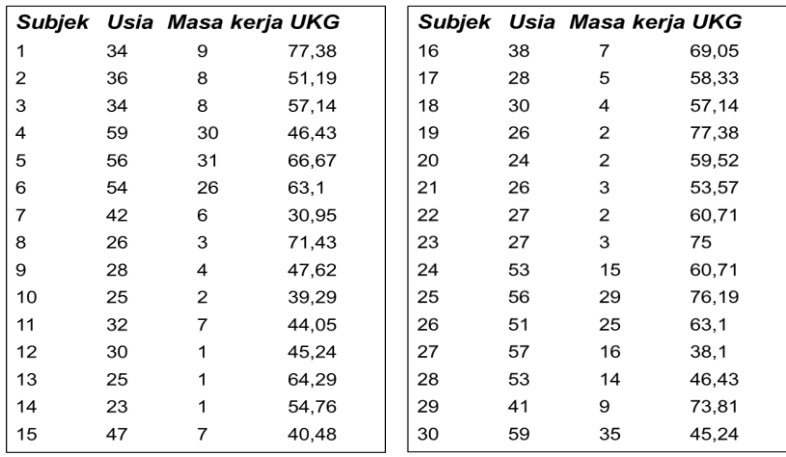

Pertanyaan penelitian yang ingin dijawab: *Adakah pengearuh usia dan masa kerja terhadap hasil Uji kompetensi Guru BK SMK di Makassar?*

Dari tinjauan teori, dirumuskan hipotesis teoritik, yaitu: *Ada pengaruh usia dan masa kerja terhadap hasil Uji kompetensi Guru BK SMK di Makassar.*

## **D. Pengujian Hipotesis dan Analisis Data**

1. Merumuskan hipotesis statistik

Hipotesis teori yang diajukan adalah: *Ada pengaruh usia, masa kerja, dan hasil uji komptensi guru BK di Kota Makassar*. Untuk menguji hiptesis tersebut melalui uji statistik korelasiolan, maka hipotesis teori tersebut direformulasi ke dalam hipotesis statistik, sebagai berikut:

- Ho1: Tidak ada korelasi usia dengan hasil uji komptensi guru BK di Kota Makassar.
- Ho2: Tidak ada korelasi masa kerja dengan hasil uji komptensi guru BK di Kota Makassar.
- Ha1: Ada korelasi usia dengan hasil uji komptensi guru BK di Kota Makassar.
- Ha2: Ada korelasi usia dengan hasil uji komptensi guru BK di Kota Makassar.
- 2. Menetapkan Kriteria Uji Hipotesis

Dalam latihan ini batas minimun peluang kesalahan dalam uji hipotesis statistik yang digunakan adalah sebesar 5% atau tingkat kepercayaan 95%. Dengan demikian, kriteria pengujian hipotesis statistiknya adalah:

#### **Tolak Ho jika nilai** *p* **atau signifikansi hitung ≤ α0.05**

- 3. Melakukan analisis dengan program SPSS.
	- a. Buka haalaman entry data. Pilih *Variable View*. Laluisikan di kolom *Name* "Usia" di baris pertama dengan *Decimals 0*, dan "Masa kerja" di baris kedua dengan *Dicimals* 0, dan "UKG" di bari ketiga, *Decimals* 2

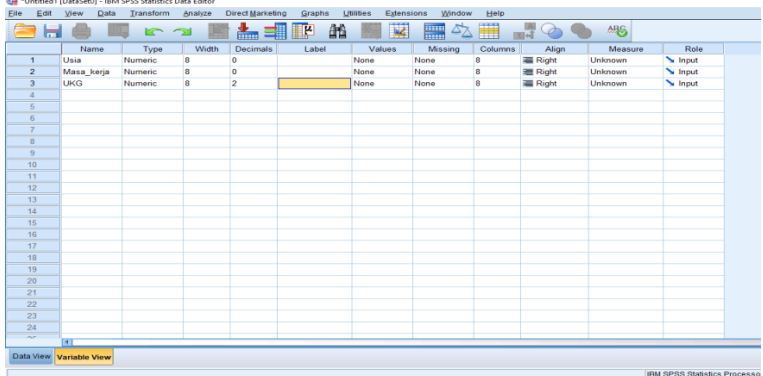

b. Buka lembar*Variable View,* dan masukkan data variabel usia, masa kerja, dan UKG pada kolom yang sesuai.

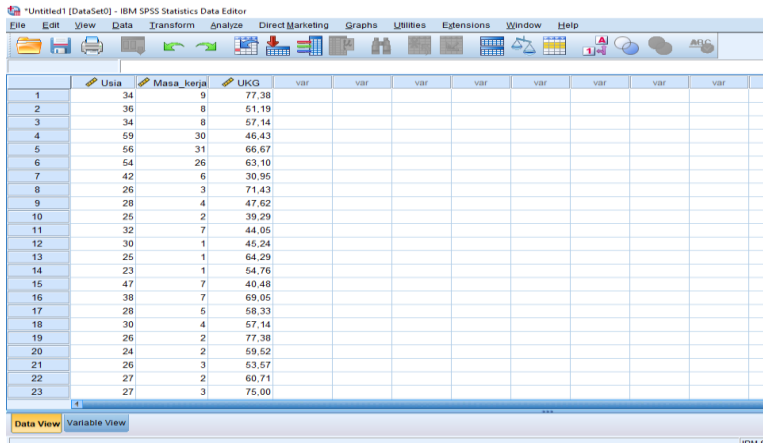

c. Pilih opsi analisis statistik yang tepat. Pilih menu *Analyze*  → *Corelate* → *Bivariate*

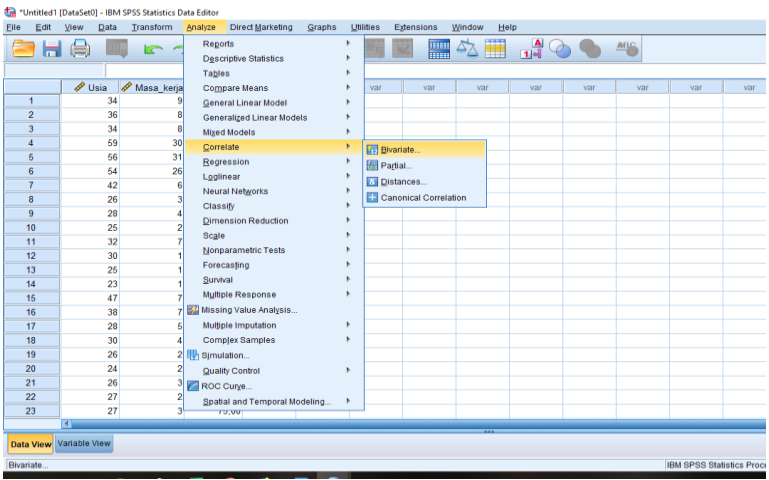

d. Masukkan variabel yang dingin diuji korelasinya (Usia, Masa kerja, dan UKG) ke dalam kotak *Variables.* Centang *Pearson* menu Coorelation Coefisien*, Two-tailed* pada menu Test of Significance. Lalu klik OK.

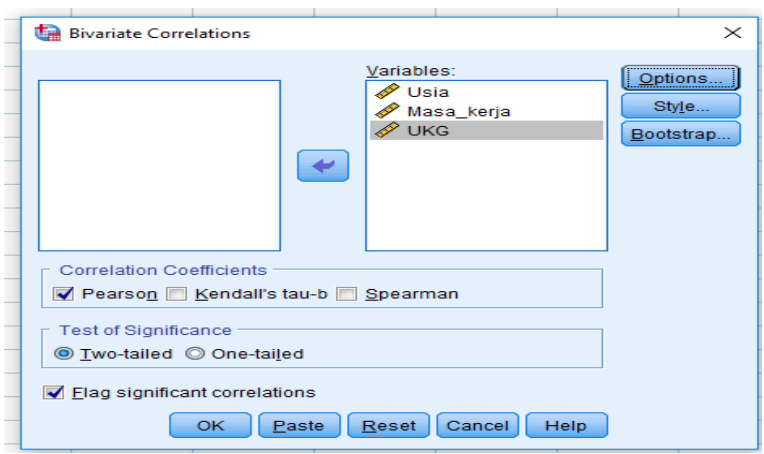

e. Lihat Output SPSS. Di sini dapatkan coefisien korelasi dan signifikan korelasi antar variabel.

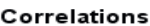

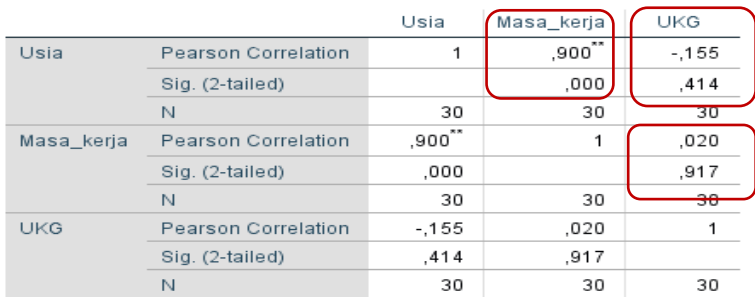

\*\*. Correlation is significant at the 0.01 level (2-tailed).

- 4. Status Hipotesis Stastistik dan Interpretasi Hasil Berdasarkan output di atas diperoleh hasil analisis statistik seperti sebagai berikut:
	- a. Korelasi usia dan masa kerja r = -0,155 dengan nilai sig. = 0,414 atau lebih besar dari α 0,05 sehingga Ho diterima. Arah korelasi negatif.
	- b. Korealsi korelasi masa kerja dan UKG dengan koefiensi r = 0,020 dan nilai sig. = 0,917 atau lebih besar dari α 0,05 sehingga Ho diterima. arah korelasi positif.

Berdasarkan hasil analisis tersebut, diketahui bahwa tidak ada korelasi yang signifikan usia dan hasil UKG guru BK di Kota Makassar. Demikian pula, tidak ada korelasi yang signifikan masa kerja dan hasil UKG guru BK di Kota Makassar. Dengan demikian, dapat disimpulkan bahwa hasil UKG guru BK di Kota Makassar tidak dipengaruhi oleh usia dan masa kerja mereka.

#### **E. Tugas** *Homework*

Peneliti ingin meneliti hubungan kepercayaan diri dan efikasi diri berwirausaha di SMK X Kota Makassar. Dari hasil pengukuran variabel kepercayaan diri dan variabel efikasi diri berwirausaha diperoleh cuplikan subjek (sampel untuk latihan kita) sebanyak 20 orang, sebagai berikut:

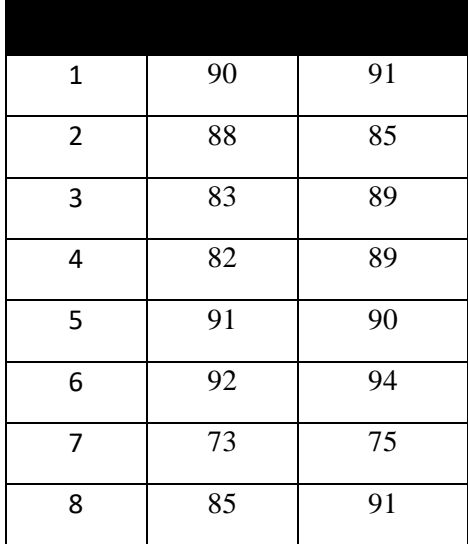

## Tabel 10.2 Hasil Pengukuran Variabel Kepercayaan diri dan Efikasi diri berwirausaha

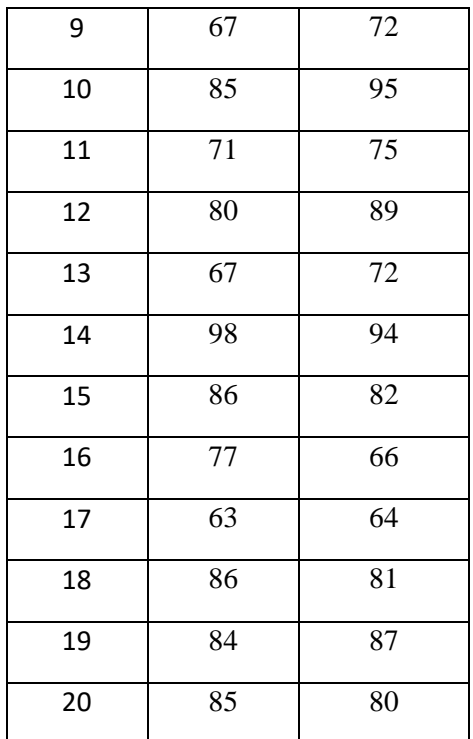

Berdasarkan kajian teori, dirumuskan hipotesis teoritik, yaitu "Ada hubungan positif antara tingkat kepercayaan diri dengan efikasi diri berwirausaha pada siswa SMK X Kota Makassar.

Pertanyaan:

- 1) Rumusakan hipotesis statistik (Ho dan Ha) yang sesuai dengan desain penelitian yg digunakan
- 2) Tentukan kriteria pengujian hipotesis Ho yang anda gunakan
- 3) Analisis data tersebut dengan SPSS menggunakan teknik statistik uji korelasi *product moment*. Bagaimana output hasil analisisnya?
- 4) Berdasarkan hasil analisis data tersebut, tentukan bagaimana hipotesis Ho dan Ha, ditolak atau diterima.

5) Simpulkan hasil analisis tersebut

#### **DAFTAR REFERENSI**

- Bradburn, Steve. (2019). *How To Perform A Pearson Correlation In SPSS*. (online). https://toptipbio.com/pearsoncorrelation-spss/
- Laerd Statistics (2018). *Pearson's Product-Moment Correlation using SPSS Statistics* (online).

https://statistics.laerd.com/spss-tutorials/pearsonsproduct-moment-correlation-using-spss-statistics.php

- Peers, Ian S. (1996). *Statistical Analysis for Education and Psychology Research*. London: The Falmer Press
- Raharjo, Sahid (2014). *Cara melakukan Uji Validitas Product Moment dengan SPSS*. (online).

https://www.spssindonesia.com/2014/01/uji-validitasproduct-momen-spss.html

Singh, Yogesh Kumar (2006). *Fundamental of Research Methodology and Statistics*. New Delhi: New Age International (P) Limeted, Publishers

# STATISTIK 9 UJI KORELASI SPEARMAN RANK

## **A. Target Capaian Pembelajaran**

- 1. Mampu menjelaskan konsep dasar terkait uji statistik korelasi spearman rank, seperti koefisien korelasi, arah korelasi, besar korelasi, kofisien determinasi, dan signifikansi korelasi.
- 2. Mampu merumuskan hipotesis statistik yang tepat untuk uji korelasional
- 3. Mampu menerapkan langkah-langkah analisis data dengan uji spearman rank menggunakaan aplikasi SPSS
- 4. Mampu membuat interpretasi dan kesimpilan hasil analisis data korelasional yang telah dilakukan.

#### **B. Pengantar**

Koefisien korelasi Spearman atau sering disebut juga sebagai Spearman Rank *Correlation Coefficient*, digunakan untuk menghitung korelasi berdasarkan data yang berbentuk peringkat (ranking).

Korelasi spearman rho adalah metode statistik yang digunakan untuk menguji dugaan tentang adanya hubungan antara variabel apabila datanya berskala ordinal (rangking) atau berskala rasio/interval namun tidak memenuhi asumsi normalitas. Pada uji ini, nilai korelasi tidak dihitung berdasarkan nilai aktual data, melainkan melalui peringkat yang sudah diberikan pada data. Koefisien korelasi ini digunakan untuk mengukur derajat erat tidaknya hubungan antar satu variabel terhadap variabel lainnya dimana pengamatan pada masingmasing variabel tersebut didasarkan pada pemberian peringkat tertentu yang sesuai dengan pengamatan serta pasangannya. Uji Korelasi Spearman juga merupakan salah satu uji statistik non paramateris yang digunakan apabila ingin mengetahui hubungan antara 2 subjek dengan sumber data yang berasal dari subjek yang berbeda.

Uji spearmen ini merupakan opsi yang dapat ditempuh mana kala distribusi data hasil pengukuran tidak memenuhi asumsi uji normalitas data. Beberapa konsep yang digunakan dalam korelasi product moment, seperti arah hubungan, besar hubungan, dan signifikansi hubungan juga berlaku pada uji korelasi spearman ini.

### **C. Tugas Latihan**

Peneliti ingin menguji pengaruh usia dan masa kerja dengan hasil uji kompetensi pada Guru BK SMK di Makassar. Dari penelitian tersebut, diperoleh cuplikan dari dari 30 subjek sebagai sampel penelitian, dengan hasil pengumpulan data lewat angket dan uji kompetensi, seperti berikut:

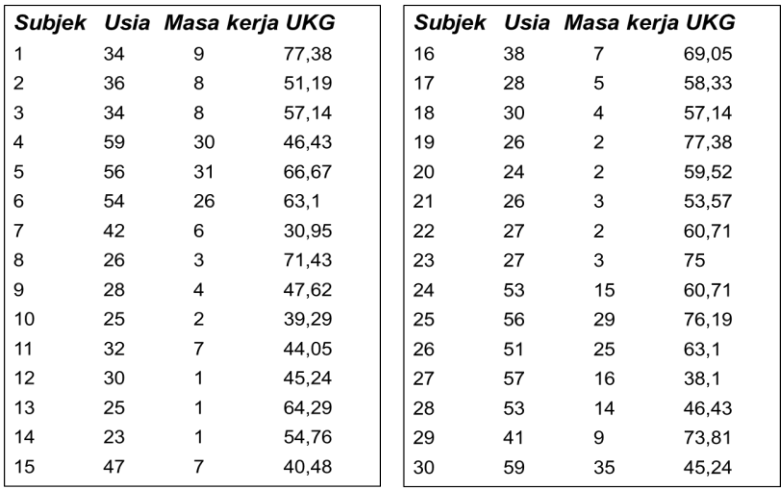

Tabel 11.1 Hasil Uji Kompotensi pada Guru BK SMK di Makassar

Pertanyaan penelitian yang ingin dijawab: *Adakah pengearuh usia dan masa kerja terhadap hasil Uji kompetensi Guru BK SMK di Makassar?*

Dari tinjauan teori, dirumuskan hipotesis teoritik, yaitu: *Ada pengaruh usia dan masa kerja terhadap hasil Uji kompetensi Guru BK SMK di Makassar.*

#### **D. Pengujian Hipotesis dan Analisis Data**

1. Merumuskan hipotesis statistik

Hipotesis teori yang diajukan adalah: *Ada pengaruh usia, masa kerja, dan hasil uji komptensi guru BK di Kota Makassar*. Untuk menguji hiptesis tersebut melalui uji statistik korelasionan, maka hipotesis teori tersebut direformulasi ke dalam hipotesis statastik sebagai berikut, sebagai berikut:

- Ho1: Tidak ada korelasi usia dengan hasil uji komptensi guru BK di Kota Makassar.
- Ho2: Tidak ada korelasi masa kerja dengan hasil uji komptensi guru BK di Kota Makassar.
- Ha1: Ada korelasi usia dengan hasil uji komptensi guru BK di Kota Makassar.
- Ha2: Ada korelasi usia dengan hasil uji komptensi guru BK di Kota Makassar.
- 2. Menetapkan Kriteria Uji Hipotesis

Dalam latihan ini batas minimun peluang kesalahan dalam uji hipotesis statistik yang digunakan adalah sebesar 5% atau tingkat kepercayaan 95%. Dengan demikian, kriteria pengujian hipotesis statistiknya adalah:

#### **Tolak Ho jika nilai** *p* **atau signifikansi hitung ≤ α0.05**

- 3. Melakukan analisis dengan program SPSS.
	- a. Buka haalaman entry data. Pilih *Variable View*. Laluisikan di kolom *Name* "Usia" di baris pertama dengan *Decimals*

*0*, dan "Masa kerja" di baris kedua dengan *Dicimals* 0, dan "UKG" di bari ketiga, *Decimals* 2

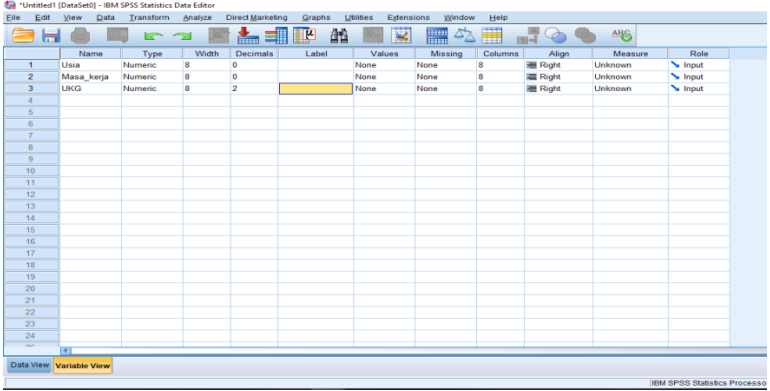

b. Buka lembar*Variable View,* dan masukkan data variabel usia, masa kerja, dan UKG pada kolom yang sesuai.

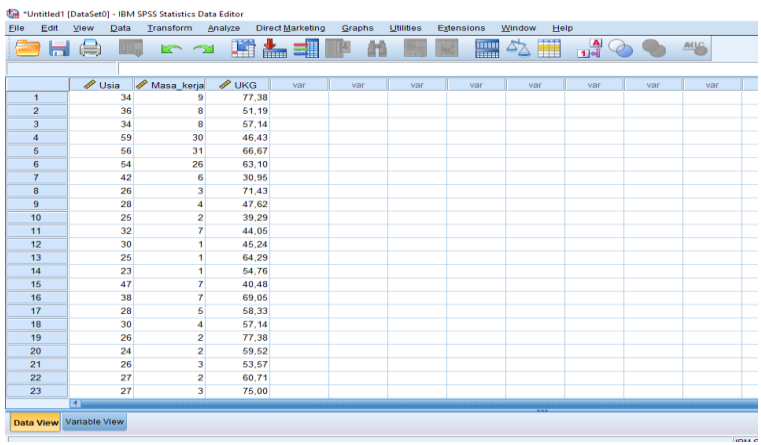

c. Pilih opsi analisis statistik yang tepat. Pilih menu *Analyze*  → *Corelate* → *Bivariate*

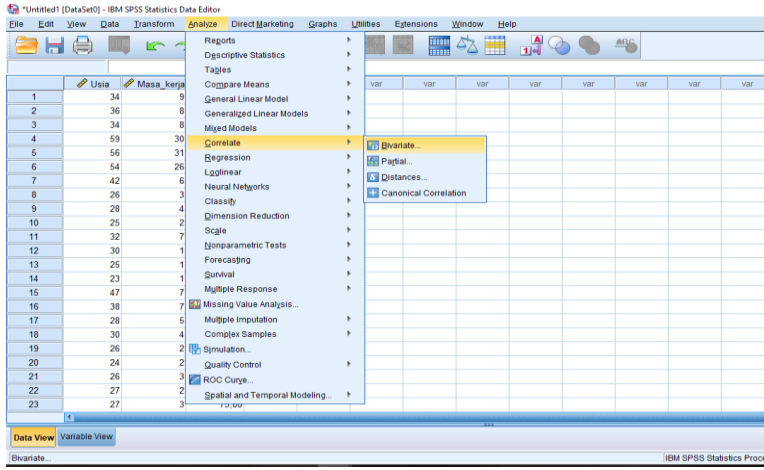

d. Pada kotak dialog "Bivariate Correlation". Masukkan variabel yang dingin diuji korelasinya (Usia, Masa kerja, dan UKG) ke dalam kotak *Variables.* Centang *Speraman* menu Coorelation Coefisien*, Two-tailed* pada menu Test of Significance. Lalu klik OK.

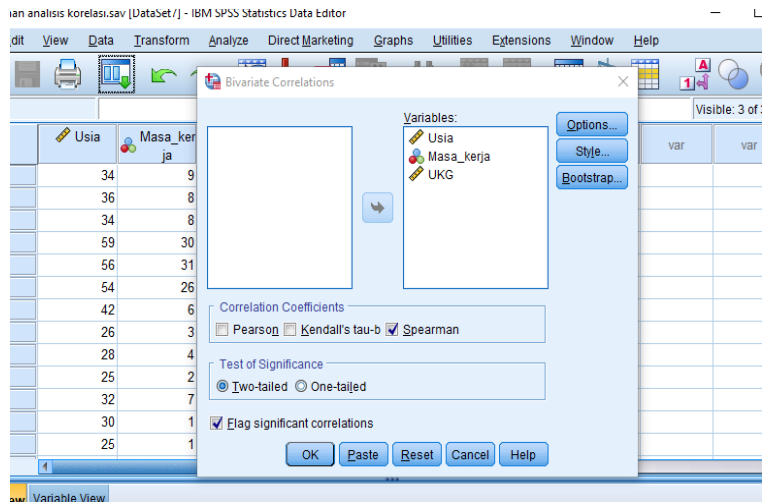

e. Lihat Output SPSS. Di sini dapatkan coefisien korelasi dan signifikan korelasi antar variabel.

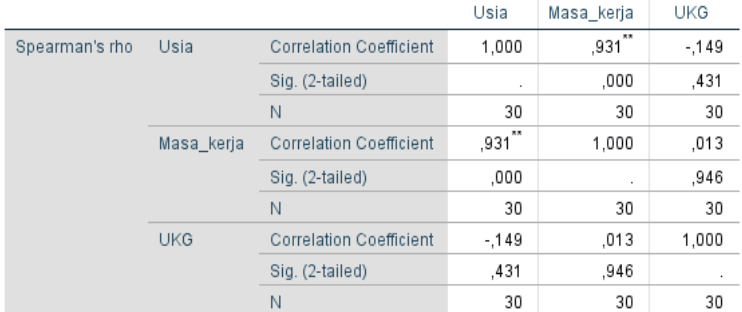

Correlations

\*\*. Correlation is significant at the 0.01 level (2-tailed).

- 4. Status Hipotesis Stastistik dan Interpretasi Hasil Berdasarkan output di atas diperoleh hasil analisis statistik seperti sebagai berikut:
	- c. Korelasi usia dan masa kerja r = -0,149 dengan nilai sig. = 0,431 atau lebih besar dari α 0,05 sehingga Ho diterima. Arah korelasi negatif.
	- d. Korealsi korelasi masa kerja dan UKG dengan koefiensi r = 0,013 dan nilai sig. = 0,946 atau lebih besar dari α 0,05 sehingga Ho diterima. arah korelasi positif.

Berdasarkan hasil analisis tersebut, diketahui bahwa tidak ada korelasi yang signifikan usia dan hasil UKG guru BK di Kota Makassar. Demikian pula, tidak ada korelasi yang sifnifikan masa kerja dan hasil UKG guru BK di Kota Makassar. Dengan demikian, dapat disimpulkan bahwa hasil UKG guru BK di Kota Makassar tidak dipengaruhi oleh usia dan masa kerja mereka.

#### **E. Tugas Belajar** *Homework*

Peneliti ingin meneliti hubungan kepercayaan diri dan efikasi diri berwirausaha di SMK X Kota Makassar. Dari hasil pengukuran variabel kepercayaan diri dan variabel efikasi diri berwirausaha diperoleh cuplikan subjek (sampel untuk latihan kita) sebanyak 20 orang, sebagai berikut:

| No     | Kepercayaan | Efikasi Diri |
|--------|-------------|--------------|
| Subjek | Diri        | Berwirausaha |
| 1      | 90          | 91           |
| 2      | 88          | 85           |
| 3      | 83          | 89           |
| 4      | 82          | 89           |
| 5      | 91          | 90           |
| 6      | 92          | 94           |
| 7      | 73          | 75           |
| 8      | 85          | 91           |
| 9      | 67          | 72           |
| 10     | 85          | 95           |
| 11     | 71          | 75           |
| 12     | 80          | 89           |
| 13     | 67          | 72           |
| 14     | 98          | 94           |
| 15     | 86          | 82           |
| 16     | 77          | 66           |
| 17     | 63          | 64           |
| 18     | 86          | 81           |
| 19     | 84          | 87           |
| 20     | 85          | 80           |

Tabel 11.2 Hasil Pengukuran Variabel kepercayaan diri dan efikasi diri berwirausaha

Berdasarkan kajian teori, dirumuskan hipotesis teoritik, yaitu "Ada hubungan positif antara tingkat kepercayaan diri dengan efikasi diri berwirausaha pada siswa SMK X Kota Makassar.

Pertanyaan:

- 1) Rumusakan hipotesis statistik (Ho dan Ha) yang sesuai dengan desain penelitian yg digunakan
- 2) Tentukan kriteria pengujian hipotesis Ho yang anda gunakan
- 3) Analisis data tersebut dengan SPSS menggunakan teknik statistik uji korelasi *spearman rank*. Bagaimana output hasil analisisnya?
- 4) Berdasarkan hasil analisis data tersebut, tentukan bagaimana hipotesis Ho dan Ha, ditolak atau diterima.
- 5) Simpulkan hasil analisis tersebut

#### **DAFTAR REFERENSI**

- Frost, Jim (2021). *Spearman's Correlation Explained*. (online). <https://statisticsbyjim.com/basics/spearmans-correlation/>
- Peers, Ian S. (1996). *Statistical Analysis for Education and Psychology Research*. London: The Falmer Press
- Singh, Yogesh Kumar (2006). *Fundamental of Research Methodology and Statistics*. New Delhi: New Age International (P) Limeted, Publishers
- Raharjo, Sahid (2017). *Tutorial Analisis Korelasi Rank Spearman dengan SPSS* (online).

[https://www.spssindonesia.com/2017/04/analisis](https://www.spssindonesia.com/2017/04/analisis-korelasi-rank-spearman.html)[korelasi-rank-spearman.html](https://www.spssindonesia.com/2017/04/analisis-korelasi-rank-spearman.html)

Raharjo, Sahid (2015). *Uji Koefisien Korelasi Spearman dengan SPSS Lengkap* (online).

> [https://www.konsistensi.com/2015/02/uji-koefisien](https://www.konsistensi.com/2015/02/uji-koefisien-korelasi-spearman-dengan.html)[korelasi-spearman-dengan.html](https://www.konsistensi.com/2015/02/uji-koefisien-korelasi-spearman-dengan.html)

# STATISTIK 10 UJI KORELASI GANDA

## **A. Target Capaian Pembelajaran**

- 1. Mampu menjelaskan konsep dasar terkait uji statistik korelasi ganda
- 2. Mampu merumuskan hipotesis statistik yang tepat untuk uji korelasi ganda
- 3. Mampu menerapkan langkah-langkah analisis data dengan uji korelasi ganda menggunakaan aplikasi SPSS
- 4. Mampu membuat interpretasi dan kesimpilan hasil analisis data korelasional yang telah dilakukan.

### **B. Pengantar**

Korelasi ganda (*multiple correlation*) adalah teknik statisik yang digunakan untuk mengetahui hubungan dua atau lebih variabel bebas (X) secara bersama terhadap suatu variabel terikat (Y), atau melihat saling hubungan (interkorelasi) di antara berbagai variabel bebas dan variabel terikat. Korelasi ganda merupakan angka yang menunjukkan arah dan kuatnya hubungan antara dua variabel independen secara bersama-sama atau lebih dengan satu variabel dependen. Korelasi berganda berkaitan dengan interkolasi variabel independen sebagaimana korelasi dengan variabel dependen. Melalu korelasi ganda keeratan dan kekuatan hubungan antar variabel tersebut dapat diketahui.

Keeratan hubungan dapat dinyatakan dengan istilah koefisien korelasi. Koefisien korelasi ganda adalah indeks atau angka yang digunakan untuk mengukur keeratan hubungan antar tiga variable atau lenih (Ariadi, 2012). Koefisien korelasi merupakan besar kecilnya hubungan antara variable yang dinyatakan dalam bilangan yang disebut dengan koefisien korelasi. Koefisien Korelasi disimbolkan dengan huruf R. Besarnya koefisien korelasi adalah antara -1; 0; dan +1.

## **C. Tugas Latihan**

Peneliti ingin menguji pengaruh usia dan masa kerja dengan hasil uji kompetensi pada Guru BK SMK di Makassar. Dari penelitian tersebut, diperoleh cuplikan dari dari 30 subjek sebagai sampel penelitian, dengan hasil pengumpulan data lewat angket dan uji kompetensi, seperti berikut:

Tabel 12.1 Hasil Pengumpulan dara Uji Kompetensi Guru BK SMK di Makassar

|                |    | Subjek Usia Masa kerja UKG |       | Subjek |    | Usia Masa kerja UKG |       |
|----------------|----|----------------------------|-------|--------|----|---------------------|-------|
| 1              | 34 | 9                          | 77,38 | 16     | 38 | 7                   | 69,05 |
| $\overline{2}$ | 36 | 8                          | 51,19 | 17     | 28 | 5                   | 58,33 |
| 3              | 34 | 8                          | 57,14 | 18     | 30 | $\overline{4}$      | 57,14 |
| 4              | 59 | 30                         | 46,43 | 19     | 26 | $\overline{2}$      | 77,38 |
| 5              | 56 | 31                         | 66,67 | 20     | 24 | 2                   | 59,52 |
| 6              | 54 | 26                         | 63,1  | 21     | 26 | 3                   | 53,57 |
| 7              | 42 | 6                          | 30,95 | 22     | 27 | 2                   | 60,71 |
| 8              | 26 | 3                          | 71,43 | 23     | 27 | 3                   | 75    |
| 9              | 28 | 4                          | 47,62 | 24     | 53 | 15                  | 60,71 |
| 10             | 25 | 2                          | 39,29 | 25     | 56 | 29                  | 76,19 |
| 11             | 32 | 7                          | 44,05 | 26     | 51 | 25                  | 63,1  |
| 12             | 30 | 1                          | 45,24 | 27     | 57 | 16                  | 38,1  |
| 13             | 25 | 1                          | 64,29 | 28     | 53 | 14                  | 46,43 |
| 14             | 23 | 1                          | 54,76 | 29     | 41 | 9                   | 73,81 |
| 15             | 47 | 7                          | 40,48 | 30     | 59 | 35                  | 45,24 |

Pertanyaan penelitian yang ingin dijawab: *Adakah pengearuh usia dan masa kerja terhadap hasil Uji kompetensi Guru BK SMK di Makassar?*

Dari tinjauan teori, dirumuskan hipotesis teoritik, yaitu: *Ada pengaruh usia dan masa kerja terhadap hasil Uji kompetensi Guru BK SMK di Makassar.*

#### **D. Pengujian Hipotesis dan Analisis Data**

1. Merumuskan hipotesis statistik

Hipotesis teori yang diajukan adalah: *Ada pengaruh usia, masa kerja, dan hasil uji komptensi guru BK di Kota Makassar*. Untuk menguji hiptesis tersebut melalui uji statistik korelasi ganda, maka hipotesis teori tersebut direformulasi ke dalam hipotesis statastik sebagai berikut, sebagai berikut:

Masa kerja dengan hasil uji komptensi guru BK di Kota Makassar.

- Ho: Tidak ada korelasi usia dan masa kerja secara bersamasama dengan hasil uji komptensi guru BK di Kota Makassar.
- Ha: Ada korelasi usia dan masa kerja secara bersama-sama dengan hasil uji komptensi guru BK di Kota Makassar.
- 2. Menetapkan Kriteria Uji Hipotesis

Dalam latihan ini batas minimun peluang kesalahan dalam uji hipotesis statistik yang digunakan adalah sebesar 5% atau tingkat kepercayaan 95%. Dengan demikian, kriteria pengujian hipotesis statistiknya adalah:

#### **Tolak Ho jika nilai** *p* **atau signifikansi hitung ≤ α0.05**

- 3. Melakukan analisis dengan program SPSS.
	- a. Buka lembar entry data, pilih *Variable View*. Laluisikan di kolom *Name* "Usia" di baris pertama dengan *Decimals 0*, dan "Masa kerja" di baris kedua dengan *Dicimals* 0, dan "UKG" di bari ketiga, *Decimals* 2

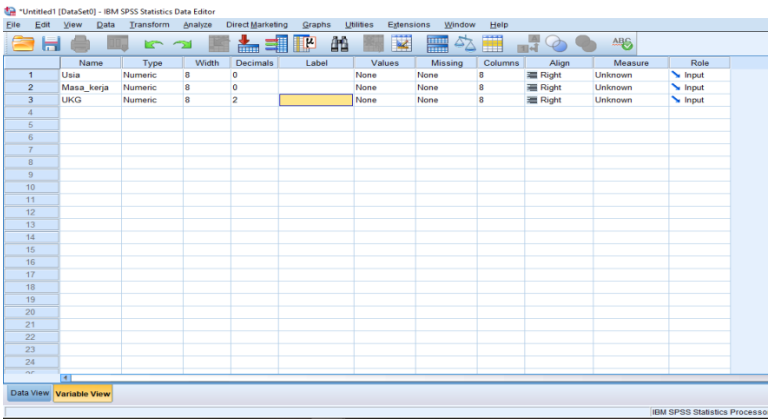

b. Buka lembar*Variable View,* dan masukkan data variabel usia, masa kerja, dan UKG pada kolom yang sesuai.

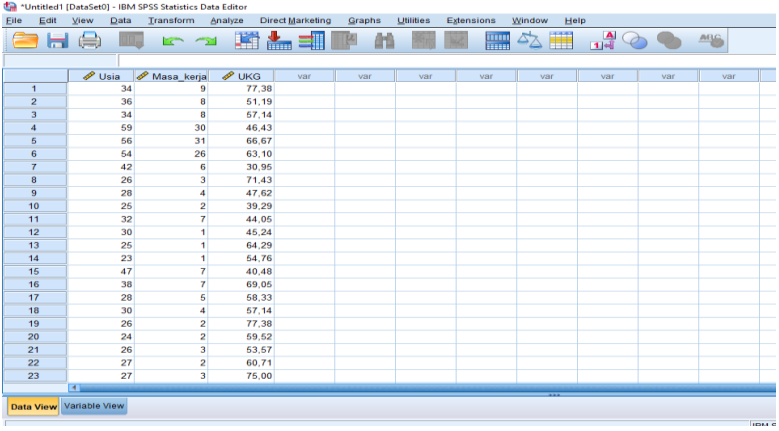

c. Pilih opsi teknik analisis statistik yang tepat. Pilih menu *Analyze* → *Regression*→ *Linier*

Latihan analisis korelasi.sav [DataSet1] - IBM SPSS Statistics Data Editor

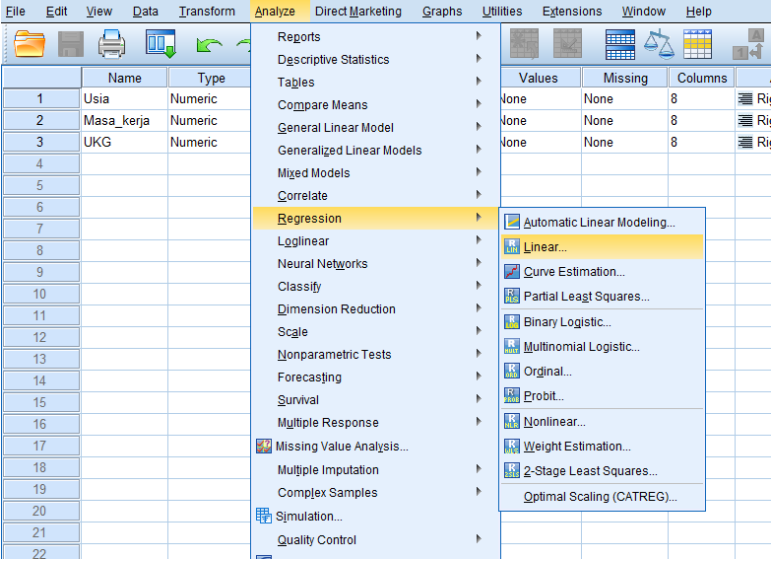

## d. Masukkan variabel "UKG" ke kotak *Dependent* serta variabel "usia" dan "masa kerja" ke kotak *Independent (s)*

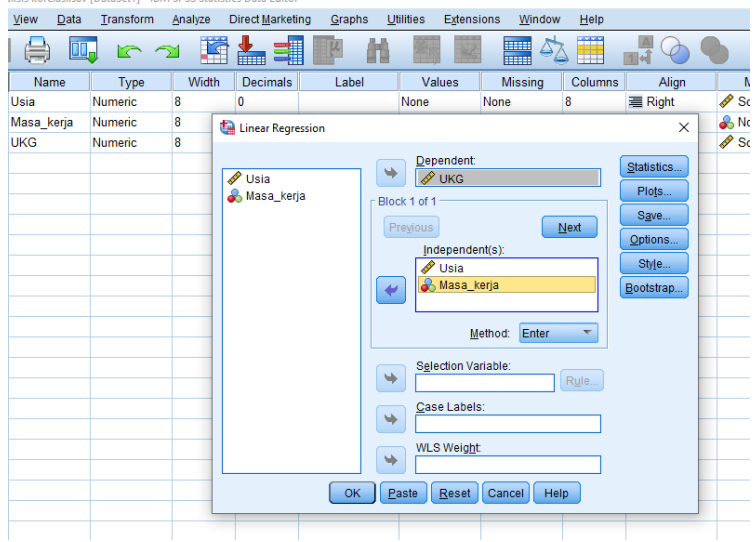

e. Klik kota *Statistics* lalu pilih kotak *Estimetes*, *Model fit,* dan *R Squared change.* Lalu klik kotak OK.

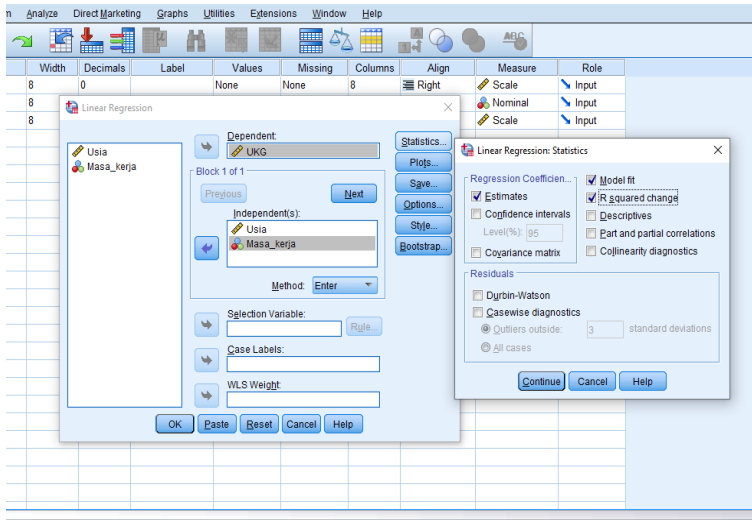

f. Lihat Output hasil analisis Dari output diperoleh *Coefisien korelasi ganda variable usia dan masa kerja dengan variabel UKG,* sebasar R = 0,396, *Coefisien determinasi (besar pengaruh) variabel usia dan masa kerja dengan variabel UKG* (Ajdjusted R. F Suare sebesar0,095, dan signifikansi korelasi ganda (*Sig. F Change*) sebesar 0,100

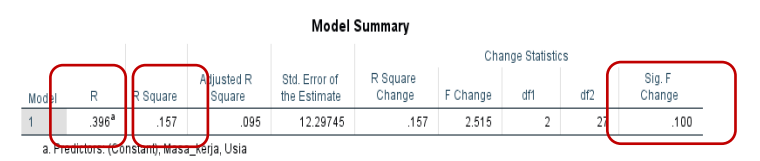

4. Status Hipotesis Stastistik dan Interpretasi Hasil Berdasarkan output di atas diperoleh hasil analisis statistik korelasi gandang dengan koefisien korelasi R = 0,157 dengan nilai sig. F = 0,100 yang berarti lebih besar dari α 0,05. Dengan demikian, Ho diterima dan Ha ditolak

Berdasarkan hasil analisis tersebut, diketahui bahwa tidak ada korelasi yang signifikan usia dan masa kerja secara bersama-bersama dengan hasil UKG guru BK di Kota Makassar. Dengan demikian, dapat disimpulkan bahwa hasil UKG guru BK di Kota Makassar tidak dipengaruhi oleh usia dan masa kerja mereka.

#### **E. Evaluasi dan Tugas Belajar**

Peneliti ingin meneliti hubungan kepercayaan diri dan motivasi belajar dengan efikasi diri berwirausaha di SMK X Kota Makassar. Dari hasil pengukuran variabel kepercayaan diri, variabel motivasi belajar, dan variabel efikasi diri berwirausaha diperoleh cuplikan subjek (sampel untuk latihan kita) sebanyak 20 orang, sebagai berikut:

| No. Subjek | Kepercayaan Diri | Efikasi Diri Berwirausaha |
|------------|------------------|---------------------------|
| 1.         | 90               | 91                        |
| 2.         | 88               | 85                        |
| 3.         | 83               | 89                        |
| 4.         | 82               | 89                        |
| 5.         | 91               | 90                        |
| 6.         | 92               | 94                        |
| 7.         | 73               | 75                        |
| 8.         | 85               | 91                        |
| 9.         | 67               | 72                        |
| 10.        | 85               | 95                        |
| 11.        | $71\,$           | 75                        |

Tabel 12.2 Hasil Pengukuran Kepercayaan diri dan Efikasi diri Berwirausaha di SMK X Kota Makassar

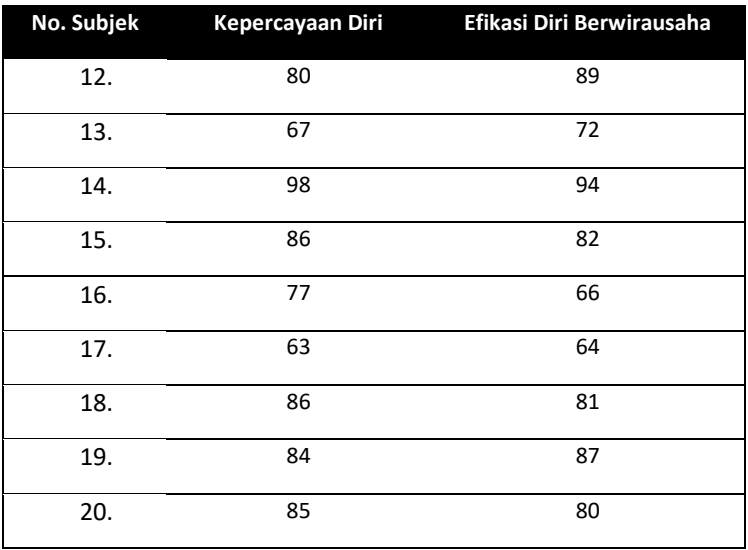

Berdasarkan kajian teori, dirumuskan hipotesis teoritik, yaitu "Ada hubungan positif antara tingkat kepercayaan diri dan motivasi belajar secara bersama-sama dengan efikasi diri berwirausaha pada siswa SMK X Kota Makassar."

Pertanyaan:

- 1) Rumusakan hipotesis statistik (Ho dan Ha) yang sesuai dengan desain penelitian yg digunakan
- 2) Tentukan kriteria pengujian hipotesis Ho yang anda gunakan
- 3) Analisis data tersebut dengan SPSS menggunakan teknik statistik uji korelasi ganda. Bagaimana output hasil analisisnya?
- 4) Berdasarkan hasil analisis data tersebut, tentukan bagaimana hipotesis Ho dan Ha, ditolak atau diterima.
- 5) Simpulkan hasil analisis tersebut

#### **DAFTAR REFERENSI**

- Ariadi, Septi. 2012. *(Korelasi Ganda) Multiple Correlation.*  Yogyakarta: Universitas Negeri Yogyakarta.
- Hasanah, Atsah Nur (t.t.). *Statistik II – Analisis Korelasi Ganda: Analisis Korelasi Ganda.* (online) https://www.academia.edu/6077378/Statistik\_II\_Analisis Korelasi Ganda 1 ANALISIS KORELASI GANDA
- Peers, Ian S. (1996). *Statistical Analysis for Education and Psychology Research*. London: The Falmer Press
- Singh, Yogesh Kumar (2006). *Fundamental of Research Methodology and Statistics*. New Delhi: New Age International (P) Limeted, Publishers
- Raharjo, Sahid (2014). *Cara Uji Korelasi Berganda dengan SPS*. (online). [https://www.konsistensi.com/2014/06/cara-uji](https://www.konsistensi.com/2014/06/cara-uji-korelasi-berganda-dengan-spss.html)[korelasi-berganda-dengan-spss.html](https://www.konsistensi.com/2014/06/cara-uji-korelasi-berganda-dengan-spss.html)
- Zaiontz, Charles (2021)Multiple Correlation (online). [https://www.real-statistics.com/correlation/multiple](https://www.real-statistics.com/correlation/multiple-correlation/)[correlation/](https://www.real-statistics.com/correlation/multiple-correlation/)
# STATISTIK 11 UJI KORELASI PARSIAL

## **A. Target Capaian Pembelajaran**

- 1. Mampu menjelaskan konsep dasar terkait uji statistik korelasi parsial, seperti koefisien korelasi, arah korelasi, besar korelasi, kofisien determinasi, dan signifikansi korelasi.
- 2. Mampu merumuskan hipotesis statistik yang tepat untuk uji korelasi parsial
- 3. Mampu menerapkan langkah-langkah analisis data dengan uji korelasi parsial menggunakaan aplikasi SPSS
- 4. Mampu membuat interpretasi dan kesimpilan hasil analisis data korelasi parsial yang telah dilakukan.

### **B. Pengantar**

Korelasi parsial merupakan teknik statistik untuk pengukuran tentang keeratan antara hubungan suatu variabel yang bebas dengan variabel yang terikat, dengan mengontrol variabel bebas lainnya. Korelasi parsial menghitung koefesien yang menggambarkan hubungan linier antara dua variabel dengan melakukan pengontrolan efek yang muncul karena penambahan satu atau dua variabel lain. Korelasi digunakan untuk mengukur hubungan linier dua variabel.

Uji korelasi parsial disebut juga analisis korelasi pearson dengan variabel kontol yang diasumsikan nilainya tetap atau konstan. Penggunaan variabel kontrol dalam analisis korelasi bertujuan untuk mengetahui apaha hubungan yang sudah terbentuk antara variabel X dan Y dipengaruhi oleh variabel kontrol tersebut atau tidak.

Pada dasarnya, analisis korelasi parsial bermaksud mengetahui hubungan antara 1 variabel bebas dengan 1 variabel terikat tertentu, namun berbeda dengan analisis korelasi sederhana yang hanya melihat hubungan kedua variabel secara lansung, pada analisis korelasi parsial, hubungan kedua variabel tersebut diuji dengan memperhitung (mengontrol) nilai-nilai yang diperoleh subjek pada variabel bebas lainnya yang turut diteliti. Misalnya, hubungan X1 dengan Y diuji dengan mengontrol variabel X2 dan X3. Dengan demikian, hasil uji korelasi parsial akan lebih cermat daripada uji korelasi sederhana dengan uji korelasi product-moments.

Uji korelasi parsial, tentu saja, dapat digunakan jika peneliti melibatkan dua atau lebih variabel bebas dan hubunganya dengan variabel terimat tertentu.

Asumsi dasar atau persyaratan yang harus dipenuhi untuk menggunakan uji korelasi parsial, yaitu:

- a. Masing-masing variabel penelitian menggunakan data berskala ratio atau interval. Jika data variabel bebas tertentu berbentuk ordinal, maka harus dilakukan proses *dumming* lebih dahulu, yaitu mengubah kategori variabel ke bentuk numerik atau angka, misalnya kategori tinggi, sedang, rendah diubah menjadi angka 3, 2, dan 1.
- b. Sebagaimana berlaku pada statistik parametrik umunya, data variabel yang diuji berdestribusi normal.
- c. Untuk uji pengaruh, maka hubungan antar variabel bersifat linier.

### **C. Tugas Latihan**

Peneliti ingin menguji pengaruh usia dan masa kerja dengan hasil uji kompetensi pada Guru BK SMK di Makassar. Dari penelitian tersebut, diperoleh cuplikan dari dari 30 subjek sebagai sampel penelitian, dengan hasil pengumpulan data lewat angket dan uji kompetensi, seperti berikut:

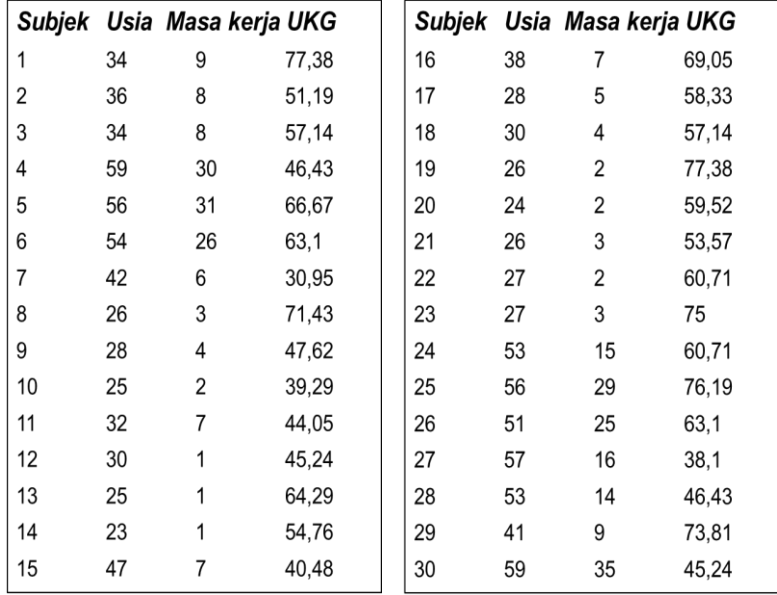

Tabel 13.1 Data hasil pengumpulan data Uji Kompetensi pada Guru BK SMK di Makassar

Pertanyaan penelitian yang ingin dijawab: *Adakah pengearuh usia dan masa kerja terhadap hasil Uji kompetensi Guru BK SMK di Makassar?*

Dari tinjauan teori, dirumuskan hipotesis teoritik, yaitu: *Ada pengaruh usia dan masa kerja terhadap hasil Uji kompetensi Guru BK SMK di Makassar.*

## **D. Pengujian Hipotesis dan Analisis Data**

1. Merumuskan hipotesis statistik

Hipotesis teori yang diajukan adalah: *Ada pengaruh usia, masa kerja, dan hasil uji komptensi guru BK di Kota Makassar*. Untuk menguji hiptesis tersebut melalui uji statistik korelasi parsial, maka hipotesis teori tersebut direformulasi ke dalam hipotesis statastik sebagai berikut, sebagai berikut:

- Ho1: Tidak ada korelasi usia dengan hasil uji komptensi guru BK di Kota Makassar.
- Ho2: Tidak ada korelasi masa kerja dengan hasil uji komptensi guru BK di Kota Makassar.
- Ha1: Ada korelasi usia dengan hasil uji komptensi guru BK di Kota Makassar.
- Ha2: Ada korelasi usia dengan hasil uji komptensi guru BK di Kota Makassar.
- 2. Menetapkan Kriteria Uji Hipotesis

Dalam latihan ini batas minimun peluang kesalahan dalam uji hipotesis statistik yang digunakan adalah sebesar 5% atau tingkat kepercayaan 95%. Dengan demikian, kriteria pengujian hipotesis statistiknya adalah:

### **Tolak Ho jika nilai** *p* **atau signifikansi hitung ≤ α0.05**

- 3. Melakukan analisis dengan program SPSS.
	- a. Buka lembar entry data, pilih *Variable View*. Laluisikan di kolom *Name* "Usia" di baris pertama dengan *Decimals 0*, dan "Masa kerja" di baris kedua dengan *Dicimals* 0, dan "UKG" di bari ketiga, *Decimals* 2

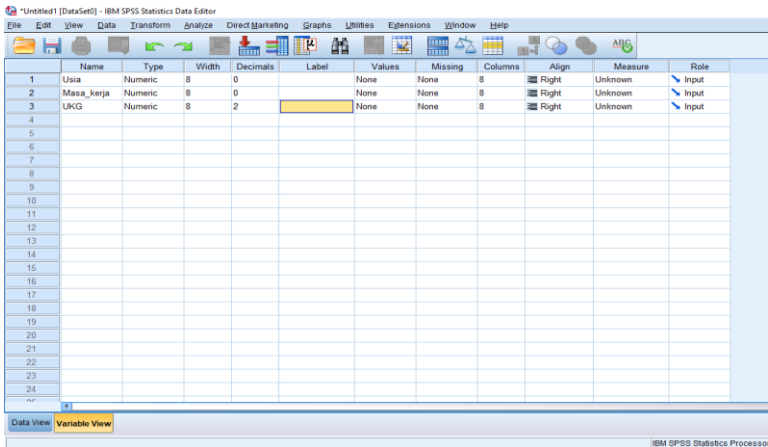

b. Buka lembar*Variable View,* dan masukkan data variabel usia, masa kerja, dan UKG pada kolom yang sesuai.

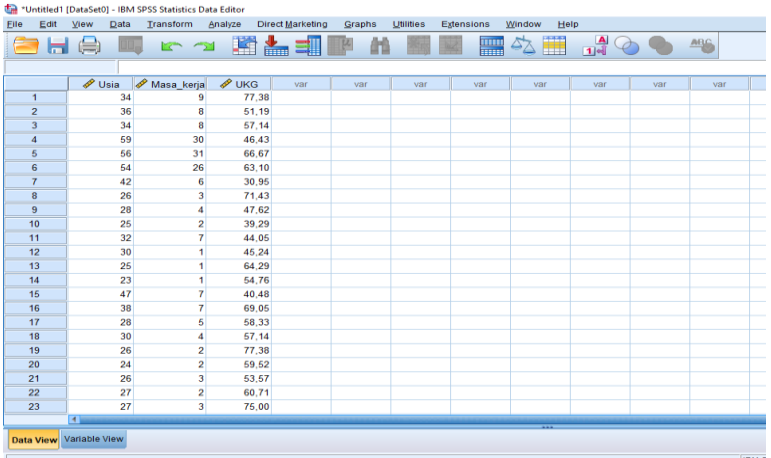

c. Pilih opsi teknik analisis statistik yang tepat. Pilih menu *Analyze* → *Corelate* → *Partial*

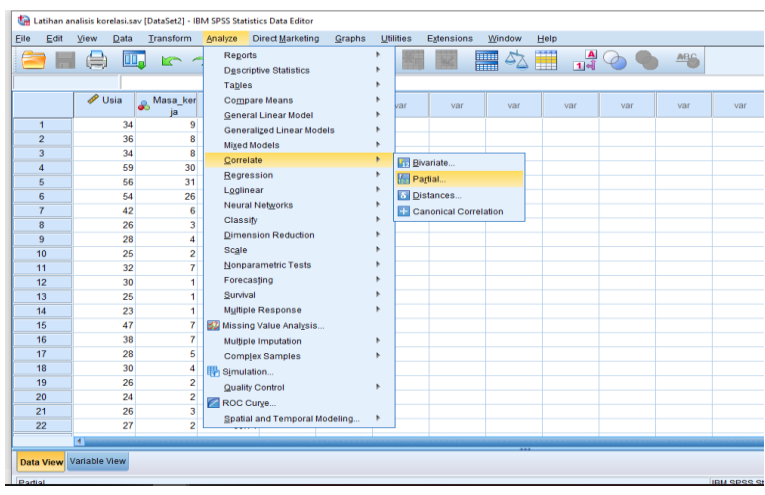

- d. Muncul kotak dialog 'Partial Correaltiantion".
	- 1) Untuk menguji hubungan Usia dan UKG denagan mengontrol variabel Masa Kerja, maka msasukkan variabel Usia dan UKG kerja pada kotak *Variable*, dan variabel Masa Kerja ke dalam kotak *Controling for*. *Variables.* Padabagian Test of Significance" pilih kotak *Two-tailed*. Lalu klik kotak *Option.*

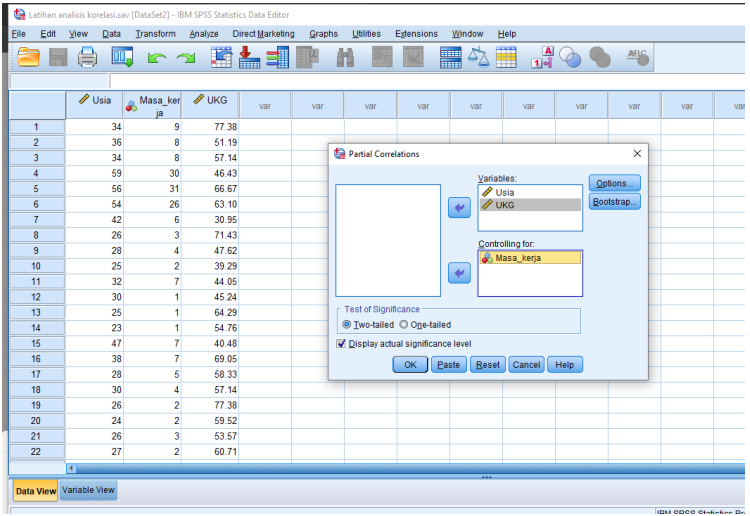

2) Untuk menguji hubungan Masa Kerja dan UKG denagan mengontrol variabel Usia, maka msasukkan variabel Masa kerja dan UKG kerja pada kotak *Variable*, dan variabel Usiake dalam kotak *Controling for*. *Variables.* 

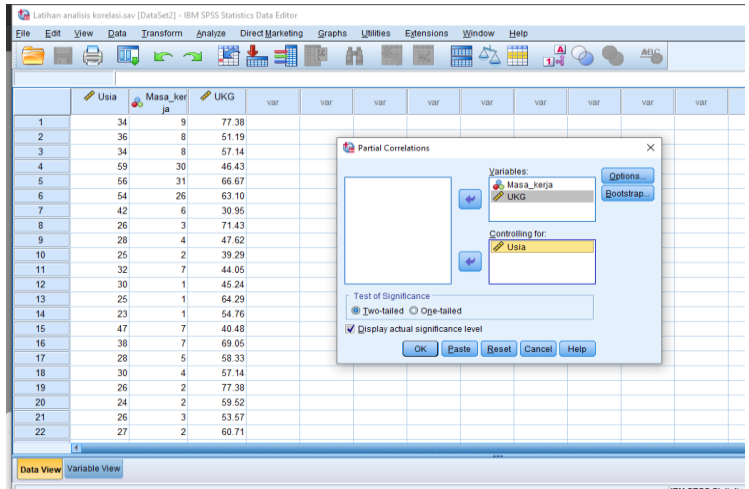

e. Muncul kotak dialog "Partial Correlatin Option". Kemudian pada bagian "Statistic", centang kotak *Mean anda standard Deviation* dan Zore order correlations. Lalu dikotak "Missing Value" centang kotak *Exclude cases pairwise.* Selanjutnya, klik kotak *Continue.*

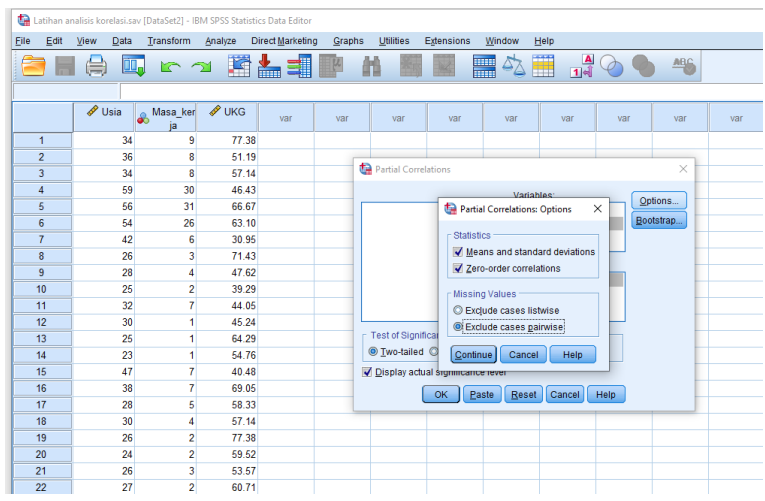

f. Kembali ke kotak dialog "Partial Correlatins". Klik OK untuk melihat hasil analisisnya.

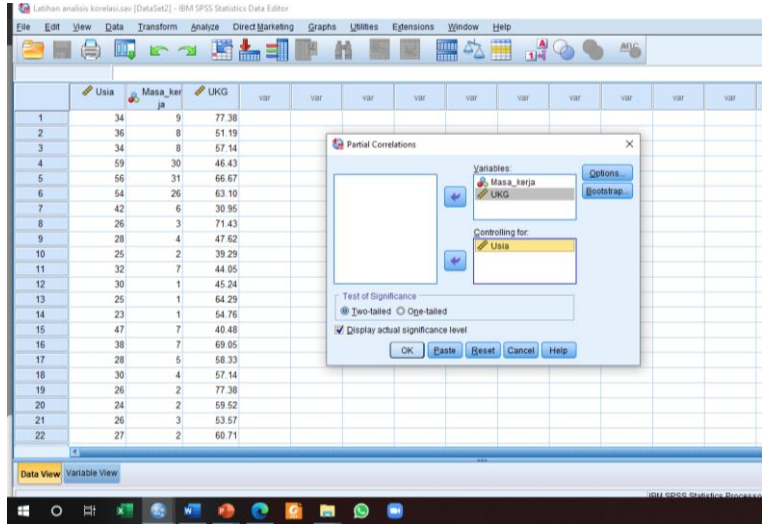

- g. Lihat Output SPSS. Di sini dapatkan coefisien korelasi dan signifikan korelasi antar variabel.
	- a. Output korelasi parsial variabel usia dan UKG, dengan mengontrol variabel masa kerja.

#### **Correlations**

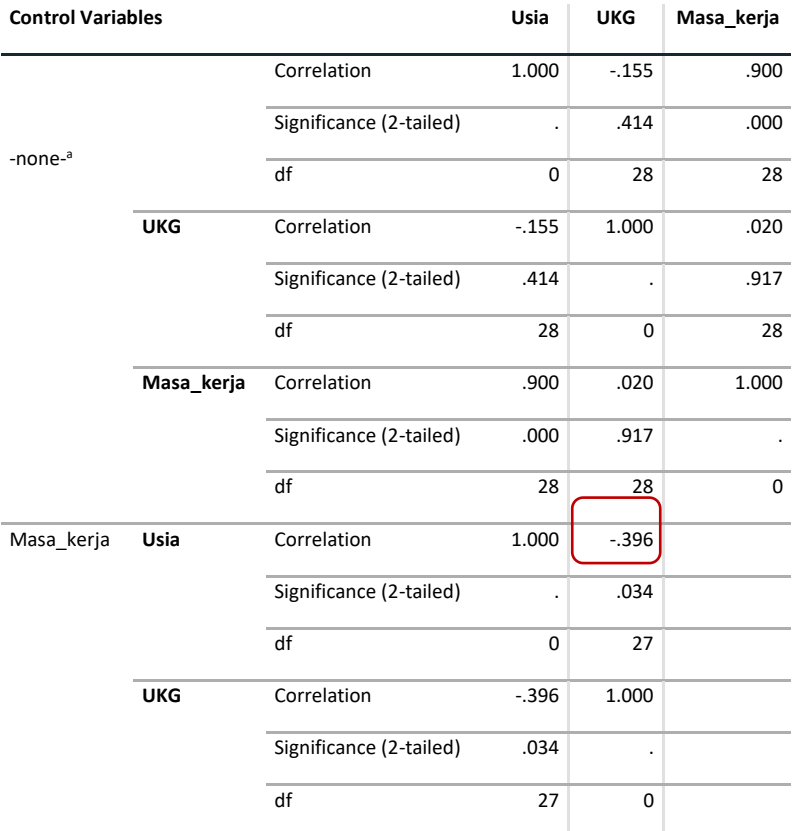

a. Cells contain zero-order (Pearson) correlations.

# b. Output korelasi parsial Masa Kerje dan UKG, dengan kontrol variabel Usia.

#### **Correlations**

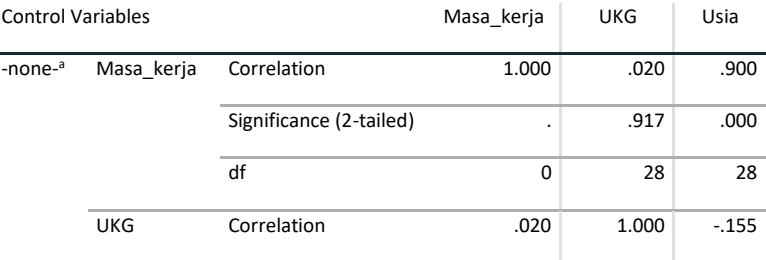

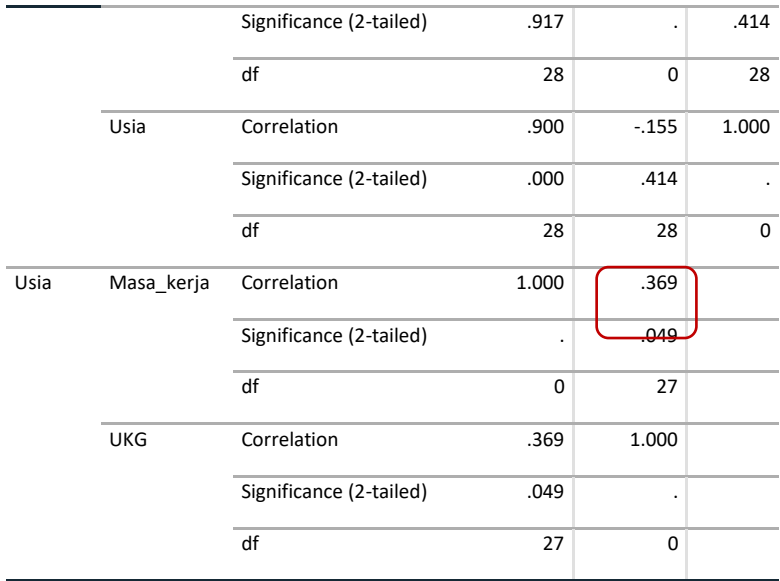

a. Cells contain zero-order (Pearson) correlations.

1. Status Hipotesis Stastistik dan Interpretasi Hasil

Berdasarkan output di atas diperoleh hasil analisis statistik seperti sebagai berikut:

- a. Korelasi usia dan hasil UKG dengan mengontrol masa kerja r = -0,396 dengan nilai sig. = 0,34 atau lebih kecil dari α 0,05 sehingga Ho ditolak dan Ha diterima. Arah korelasi negatif.
- b. Korealsi korelasi masa kerja dan UKG dengan mengontrol usia dengan koefiensi r = 0,369 dan nilai sig. = 0,49 atau lebih kecil dari α 0,05 sehingga Ho ditolak dan Ha dterima. Arah korelasi positif.

Berdasarkan hasil analisis tersebut, diketahui bahwa dengan mengontrol variabel masa kerja, ada korelasi negatif yang signifikan usia dan hasil UKG guru BK di Kota Makassar. Makin tinggi usia, makin rendah hasil UKG guru BK di Kota Makassar

Demikian pula, dengan mengontrol usia, terdapat korelasi positif yang sifnifikan masa kerja dan hasil UKG guru BK di Kota Makassar. Makin tinggi masa kerja, makin tinggi pula nilai UKG.

Dengan demikian, dapat disimpulkan bahwa hasil UKG guru BK di Kota Makassar dipengaruhi secara interaktif oleh usia dan masa kerja mereka.

### **E. Tugas Homework**

Peneliti ingin meneliti hubungan kepercayaan diri dan motivasi belajar dengan efikasi diri berwirausaha di SMK X Kota Makassar. Dari hasil pengukuran variabel kepercayaan diri, variabel motivasi belajar, dan variabel efikasi diri berwirausaha diperoleh cuplikan subjek (sampel untuk latihan kita) sebanyak 20 orang, sebagai berikut:

| No.<br><b>Subjek</b> | Kepercayaan<br><b>Diri</b> | <b>Efikasi Diri</b><br><b>Berwirausaha</b> |
|----------------------|----------------------------|--------------------------------------------|
| 1.                   | 90                         | 91                                         |
| 2.                   | 88                         | 85                                         |
| 3.                   | 83                         | 89                                         |
| 4.                   | 82                         | 89                                         |
| 5.                   | 91                         | 90                                         |
| 6.                   | 92                         | 94                                         |
| 7.                   | 73                         | 75                                         |
| 8.                   | 85                         | 91                                         |

Tabel 13.2 Data hasil pengukuran Variabel Kepercayaan diri dan Motivasi belajar dan efikasi diri berwirausaha

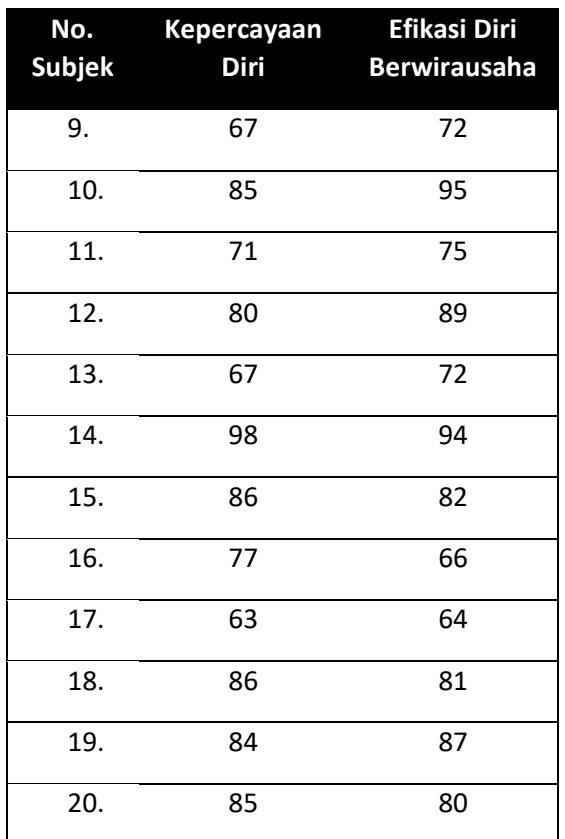

Berdasarkan kajian teori, dirumuskan hipotesis teoritik, yaitu

- 1) Dengan mengontrol variabel motivasi belajar, ada hubungan positif antara tingkat kepercayaan diri dengan efikasi diri berwirausaha pada siswa SMK X Kota Makassar.
- 2) Dengan mengontrol variabel kepecayaan diri, ada hubungan positif antara motivasi belajar dengan efikasi diri berwirausaha pada siswa SMK X Kota Makassar."

Pertanyaan:

- 1) Rumusakan hipotesis statistik (Ho dan Ha) yang sesuai dengan desain penelitian yg digunakan
- 2) Tentukan kriteria pengujian hipotesis Ho yang anda gunakan
- 3) Analisis data tersebut dengan SPSS menggunakan teknik statistik uji korelasi parsial. Bagaimana output hasil analisisnya?
- 4) Berdasarkan hasil analisis data tersebut, tentukan bagaimana hipotesis Ho dan Ha, ditolak atau diterima.
- 5) Simpulkan hasil analisis tersebut

### **DAFTAR REFERENSI**

- Bimo, Suseno (2021). *Korelasi Parsial*. (online). http://www.statistikolahdata.com/2011/11/partialcorrelation.html.
- Duwi Counsultant (2015). *Analisis Korelasi Parsial*. (online) https://duwiconsultant.blogspot.com/2011/11/analisiskorelasi-parsial.html
- Field, A. (2009). *Discovering Statistics Using SPSS* 3rd. London: Sage Publications
- Hall, J.L. (2010). *A Guide to Doing Statistics*. New York : Rouledge Francis & Taylor
- Raharjo, Sahid (2019) *Cara Uji Korelasi Parsial dengan SPSS Serta Interpretasi Lengkap*. (online).

https://www.spssindonesia.com/2019/01/cara-ujikorelasi-parsial-denganspss.html#:~:text=Uji%20korelasi%20

Stephanie (2016). *Partial Correlation & Semi-Partial: Definition & Example*. (online).

<https://www.statisticshowto.com/partial-correlation/>

### **DAFTAR PUSTAKA**

Adverbesia (2021). *Cara Uji Normalitas SPSS Shapiro-Wilk dan Kolmogorov-Smirnov*. (online).

[https://www.advernesia.com/blog/spss/cara-uji](https://www.advernesia.com/blog/spss/cara-uji-normalitas-spss-shapiro-wilk-dan-kolmogorov-smirnov/)[normalitas-spss-shapiro-wilk-dan-kolmogorov-smirnov/](https://www.advernesia.com/blog/spss/cara-uji-normalitas-spss-shapiro-wilk-dan-kolmogorov-smirnov/)

Aldrich, James (2016). *Using IBM SPSS Statistics - An Interactive Hands-On Approach*. (online)

[https://www.scribd.com/document/372625814/using](https://www.scribd.com/document/372625814/using-ibm-spss-statistics-an-interactive-hands-on-approach-2016-james-aldrich)[ibm-spss-statistics-an-interactive-hands-on-approach-](https://www.scribd.com/document/372625814/using-ibm-spss-statistics-an-interactive-hands-on-approach-2016-james-aldrich)[2016-james-aldrich](https://www.scribd.com/document/372625814/using-ibm-spss-statistics-an-interactive-hands-on-approach-2016-james-aldrich)

- Bimo, Suseno (2021). *Korelasi Parsial*. (online). [http://www.statistikolahdata.com/2011/11/partial](http://www.statistikolahdata.com/2011/11/partial-correlation.html)[correlation.html.](http://www.statistikolahdata.com/2011/11/partial-correlation.html)
- Back, Sun-Geun & Hwang, Eun-Hui (2005). A Quasi-Experimental Research on the Educational Value of Performance Assessment. *Asia Pacific Education Review*, Vol. 6, No. 2, 179-190
- Bhat, Adi (2019) *Experimental Research- Definition, Types of Designs and Advantages*. (online). Diunduh pada 10 Meret 2019 dari

[https://www.questionpro.com/blog/experimental](https://www.questionpro.com/blog/experimental-research)[research](https://www.questionpro.com/blog/experimental-research)

- Bradburn, Steve. (2019). *How To Perform A Pearson Correlation In SPSS*. (online). [https://toptipbio.com/pearson](https://toptipbio.com/pearson-correlation-spss/)[correlation-spss/](https://toptipbio.com/pearson-correlation-spss/)
- Cook, T., & Campbell, D. T. (1979). *Quasi-Experimentation: Design And Analysis Issues For Field Settings*. Boston, MA: Houghton Mifflin.
- Cresswell, John W. (2008) *Educational Research. Third Edition*. New Jersey: Pearson Education, Inc.
- Duwi Counsultant (2015). *Analisis Korelasi Parsial*. (online) [https://duwiconsultant.blogspot.com/2011/11/analisis](https://duwiconsultant.blogspot.com/2011/11/analisis-korelasi-parsial.html)[korelasi-parsial.html](https://duwiconsultant.blogspot.com/2011/11/analisis-korelasi-parsial.html)
- Field, A. (2009). *Discovering Statistics Using SPSS* 3rd. London: Sage Publications
- Frost, Jim (2021). *Spearman's Correlation Explained*. (online). <https://statisticsbyjim.com/basics/spearmans-correlation/>
- Hall, J.L. (2010). *A Guide to Doing Statistics*. New York : Rouledge Francis & Taylor
- Hasanah, Atsah Nur (t.t.). *Statistik II – Analisis Korelasi Ganda: Analisis Korelasi Ganda.* (online)

[https://www.academia.edu/6077378/Statistik\\_II\\_Analisis\\_](https://www.academia.edu/6077378/Statistik_II_Analisis_Korelasi_Ganda_1_ANALISIS_KORELASI_GANDA) Korelasi Ganda 1 ANALISIS KORELASI GANDA

- Hidayat, Anwar (2013) *Penjelasan Lengkap Uji Homogenitas* (online). [https://www.statistikian.com/2013/01/uji](https://www.statistikian.com/2013/01/uji-homogenitas.html)[homogenitas.html](https://www.statistikian.com/2013/01/uji-homogenitas.html)
- Larasasti, Novi Hardianti (2020). *Mengenal Uji Normalitas dan Jenisnya yang Sering Digunakan dalam Penelitian* (online). [https://www.diadona.id/d-stories/mengenal-uji](https://www.diadona.id/d-stories/mengenal-uji-normalitas-dan-jenisnya-yang-sering-digunakan-dalam-penelitian-200709l.html)[normalitas-dan-jenisnya-yang-sering-digunakan-dalam](https://www.diadona.id/d-stories/mengenal-uji-normalitas-dan-jenisnya-yang-sering-digunakan-dalam-penelitian-200709l.html)[penelitian-200709l.html](https://www.diadona.id/d-stories/mengenal-uji-normalitas-dan-jenisnya-yang-sering-digunakan-dalam-penelitian-200709l.html)
- Lararenjana, Edelweis (2021) *SPSS adalah Program Analisis Statistika, Pelajari Kegunaan Serta Sejarahnya*. (online) [https://www.merdeka.com/jatim/spss-adalah-program](https://www.merdeka.com/jatim/spss-adalah-program-analisis-statistika-pelajari-kegunaan-serta-sejarahnya-kln.html)[analisis-statistika-pelajari-kegunaan-serta-sejarahnya](https://www.merdeka.com/jatim/spss-adalah-program-analisis-statistika-pelajari-kegunaan-serta-sejarahnya-kln.html)[kln.html](https://www.merdeka.com/jatim/spss-adalah-program-analisis-statistika-pelajari-kegunaan-serta-sejarahnya-kln.html)
- LaMorte, Waybe W. (2017). *Nonparametric Test: Wilcoxon Signed Rank Test* (online).

[https://sphweb.bumc.bu.edu/otlt/MPHModules/BS/BS70](https://sphweb.bumc.bu.edu/otlt/MPHModules/BS/BS704_Nonparametric/BS704_Nonparametric6.html) [4\\_Nonparametric/BS704\\_Nonparametric6.html](https://sphweb.bumc.bu.edu/otlt/MPHModules/BS/BS704_Nonparametric/BS704_Nonparametric6.html)

LaMorte, Waybe W. (2017). Nonparametric Test: Mann Whitney U Test (Wilcoxon Rank Sum Test). (Online).

[https://sphweb.bumc.bu.edu/otlt/MPHModules/BS/BS70](https://sphweb.bumc.bu.edu/otlt/MPHModules/BS/BS704_Nonparametric/BS704_Nonparametric4.html) [4\\_Nonparametric/BS704\\_Nonparametric4.html](https://sphweb.bumc.bu.edu/otlt/MPHModules/BS/BS704_Nonparametric/BS704_Nonparametric4.html)

- Laerd Statistics (2018) *Wilcoxon Signed-Rank Test using SPSS Statistics* (online). [https://statistics.laerd.com/spss](https://statistics.laerd.com/spss-tutorials/wilcoxon-signed-rank-test-using-spss-statistics.php)[tutorials/wilcoxon-signed-rank-test-using-spss](https://statistics.laerd.com/spss-tutorials/wilcoxon-signed-rank-test-using-spss-statistics.php)[statistics.php](https://statistics.laerd.com/spss-tutorials/wilcoxon-signed-rank-test-using-spss-statistics.php)
- Matondang, Z., & Pengantar, A. (2009). *Pengujian Homogenitas Varians Data*. Medan: Taburasa PPS UNIMED.
- Nisfiannoor, Muhammad (2009). *Pendekatan Statistika Modern untuk Ilmu Sosial*. Jakarta: Salemba Humatika.
- Pandang, A. & Malik, M. (2019). *Penelitian Eksperimen dalam Bimbingan Konseling: Konsep Dasar & Aplikasinya Tahap Demi Tahap.* Makassar: Badan Penerbit UNM
- Peers, Ian S. (1996). *Statistical Analysis for Education and Psychology Research*. London: The Falmer Press
- Raharjo, Sahid (2014). *Cara Melakukan Uji Normalitas Kolmogorov-Smirnov dengan SPSS* (online). [https://www.spssindonesia.com/2014/01/uji-normalitas](https://www.spssindonesia.com/2014/01/uji-normalitas-kolmogorov-smirnov-spss.html)[kolmogorov-smirnov-spss.html](https://www.spssindonesia.com/2014/01/uji-normalitas-kolmogorov-smirnov-spss.html)
- Sari, Y.E. Puspita (2019). *Mengenal Uji Homogenitas sebagai Pengujian Asumsi dalam Uji Parametrik Tertentu*. (online). [https://lab\\_srk.ub.ac.id/id/mengenal-uji-homogenitas](https://lab_srk.ub.ac.id/id/mengenal-uji-homogenitas-sebagai-pengujian-asumsi-dalam-uji-parametrik-tertentu/)[sebagai-pengujian-asumsi-dalam-uji-parametrik-tertentu/](https://lab_srk.ub.ac.id/id/mengenal-uji-homogenitas-sebagai-pengujian-asumsi-dalam-uji-parametrik-tertentu/)
- Statistik Sains (2017). *Uji One Way Anova Menggunakan SPSS.* (online). [https://statistiksains.blogspot.com/2017/01/uji](https://statistiksains.blogspot.com/2017/01/uji-one-way-anova-menggunakan-spss.html#.Ydog22BBzIU)[one-way-anova-menggunakan-spss.html#.Ydog22BBzIU](https://statistiksains.blogspot.com/2017/01/uji-one-way-anova-menggunakan-spss.html#.Ydog22BBzIU)
- Singh, Yogesh Kumar (2006). *Fundamental of Research Methodology and Statistics*. New Delhi: New Age International (P) Limeted, Publishers
- Smolkowski, Keith (2019). *Gain Score Analysis*. (online). [https://homes.ori.org//keiths/Tips/Stats\\_GainScores.ht](https://homes.ori.org/keiths/Tips/Stats_GainScores.html) [ml](https://homes.ori.org/keiths/Tips/Stats_GainScores.html)
- Spiegel, Murray R. dan Larry J. Stephens (2007). *Statistik*. Edisi Ketiga. (Terjemahan oleh Wiwit Kastawan ST, MT, M.Sc dan Irzam Harmein, ST). Jakarta: Erlangga.
- Stephanie (2016). *Partial Correlation & Semi-Partial: Definition & Example*. (online).

<https://www.statisticshowto.com/partial-correlation/>

Tiyas (2021). *Statistik Inferensia.* (online).

[https://www.yuksinau.id/statistikai](https://www.yuksinau.id/statistika)nferensia/#Fungsi\_St atistika\_Inferensia

Utami, Silmi Nurul (2021). *Uji Anova: Pengertian, Syarat, Fungsi, Tujuan, dan Langkahnya* (online)

> [https://www.kompas.com/skola/read/2021/08/05/1638](https://www.kompas.com/skola/read/2021/08/05/163826269/uji-anova-pengertian-syarat-fungsi-tujuan-dan-langkahnya) [26269/uji-anova-pengertian-syarat-fungsi-tujuan-dan](https://www.kompas.com/skola/read/2021/08/05/163826269/uji-anova-pengertian-syarat-fungsi-tujuan-dan-langkahnya)[langkahnya.](https://www.kompas.com/skola/read/2021/08/05/163826269/uji-anova-pengertian-syarat-fungsi-tujuan-dan-langkahnya)

Zaiontz, Charles (2021) *Multiple Correlati*on (online). [https://www.real-statistics.com/correlation/multiple](https://www.real-statistics.com/correlation/multiple-correlation/)[correlation/](https://www.real-statistics.com/correlation/multiple-correlation/)